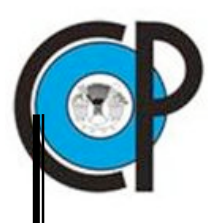

**COLEGIO DE POSTGRADUADOS**

**INSTITUCIÓN DE ENSEÑANZA E INVESTIGACIÓN EN CIENCIAS AGRÍCOLAS**

**CAMPUS MONTECILLO**

**POSTGRADO DE SOCIOECONOMÍA, ESTADÍSTICA E INFORMÁTICA CÓMPUTO APLICADO**

## **ALARMAS EN UN SERVICIO QUE PROPORCIONA INFORMACIÓN OPORTUNA E INTERPRETABLE A SUS CLIENTES**

**GILBERTO DAVID VELAZQUEZ CASTRO**

**TESIS**

**PRESENTADA COMO REQUISITO PARCIAL PARA OBTENER EL GRADO DE:**

**MAESTRO EN CIENCIAS**

**MONTECILLO, TEXCOCO, EDO. DE MÉXICO.**

**2009**

La presente tesis, titulada**: Alarmas en un servicio que proporciona información oportuna e interpretable a sus clientes**, realizada por el alumno: **Gilberto David Velázquez Castro**, bajo la dirección del Consejo Particular indicado, ha sido aprobada por el mismo y aceptada como requisito parcial para obtener el grado de**:**

# **MAESTRO EN CIENCIAS**

# **SOCIOECONOMÍA, ESTADÍSTICA E INFORMÁTICA CÓMPUTO APLICADO**

CONSEJO PARTICULAR

CONSEJERO:\_\_\_\_\_\_\_\_\_\_\_\_\_\_\_\_\_\_\_\_\_\_\_\_\_\_\_\_\_\_\_\_\_\_\_\_\_\_\_\_\_\_\_\_\_\_\_\_

DR. JUAN RICARDO BAUER MENGELBERG.

ASESOR:\_\_\_\_\_\_\_\_\_\_\_\_\_\_\_\_\_\_\_\_\_\_\_\_\_\_\_\_\_\_\_\_\_\_\_\_\_\_\_\_\_\_\_\_\_\_\_\_\_\_\_\_

DR. DAVID HEBERT DEL VALLE PANIAGUA.

ASESOR:\_\_\_\_\_\_\_\_\_\_\_\_\_\_\_\_\_\_\_\_\_\_\_\_\_\_\_\_\_\_\_\_\_\_\_\_\_\_\_\_\_\_\_\_\_\_\_\_\_\_\_\_

MC. MARGARITA CRUZ MILLÁN.

MONTECILLO, TEXCOCO, EDO. DE MÉXICO. 8 DE OCTUBRE DE 2009

#### **DEDICATORIA**

Dedico esta tesis**:**

A mis padres y hermanos**:**

Sergio Everardo Velázquez Vicenttín, María Guillermina Castro Popoca, Eric Alejandro Velázquez Castro e Iván Jhesu Velázquez Castro, por su paciencia, comprensión y apoyo, que siempre me han brindado.

A mi tío**:**

Dr. Martiniano Castro Popoca, por sus consejos y ayuda.

A mi abuelitos**:**

Norberto Velázquez Vanegas (qepd) y Melita Vicenttín Peralta, gracias por proporcionarme la herramienta principal para desarrollar mi trabajo.

Y a todos aquellos familiares y amigos que siempre estuvieron a mi lado apoyándome**:**

**MIL GRACIAS**

#### **AGRADECIMIENTOS**

Deseo expresar mi más sincero agradecimiento,

Al Consejo Nacional de Ciencia y Tecnología y al Colegio de Postgraduados, por brindarme la oportunidad de continuar con mi formación académica.

Al programa de Cómputo Aplicado, personal académico y personal administrativo, por su apoyo y facilidades otorgadas durante mi permanencia.

A mi asesor, Dr. Juan Ricardo Bauer Mengelberg, por la paciencia que ha tenido conmigo y quien me ha hecho aprender muchas más cosas que lo meramente académico.

A mis consejeros, Dr. David Hebert Del Valle Paniagua y MC. Margarita Cruz Millán, por sus consejos y atenciones durante el desarrollo de esta tesis.

A mis compañeros, Ing. Juan González Espinosa, Ing. Samantha Aurora Díaz Luna y a MC. Claudio César Ayala Hernández, quienes colaboraron en el desarrollo del proyecto que da soporte a esta tesis.

#### **MUCHAS GRACIAS**

# **ALARMAS EN UN SERVICIO QUE PROPORCIONA INFORMACIÓN OPORTUNA E INTERPRETABLE A SUS CLIENTES**

## **Gilberto David Velázquez Castro, MC. Colegio de Postgraduados, 2009.**

Para complementar los servicios de información a empresas o personas físicas, en cuanto a comunicar, no sólo cambios en sus variables de interés, sino el impacto que éstos tienen sobre las actividades de la empresa, se propone un servicio que calcula tales impactos con el uso de modelos matemáticos. Se puede generar una alarma al cliente, cuando los cambios satisfagan criterios que éste define para tal efecto. De acuerdo a la urgencia indicada, se comunicará al cliente por correo electrónico, mensaje de texto o una llamada de un empleado del servicio, alguna situación que pudiera requerir una decisión oportuna.

**Palabras clave:** comunicación oportuna, interpretable, modelos matemáticos, alarmas, datos del entorno empresarial.

# **ALARMS IN A SERVICE THAT PROVIDES TIMELY AND INTERPRETABLE INFORMATION TO ITS CUSTOMERS**

**Gilberto David Velázquez Castro, MC. Colegio de Postgraduados, 2009.**

A service to customers was conceived in order to offer information about the impact of changes in their data, rather than just report these changes. A customer will formulate a mathematical model which includes his own variables, as well as external data, but whose changes will affect some aspect of his business. The customer may include criteria to define situations in which he wishes to be warned, with some degree of urgency, something happened which merits an action or decision on his part. These alarms may be communicated by email, a text message or even by a personal phone call of an employee of the service itself.

**Key words:** Timely communicaction, interpretable, mathematical models, alarms, business environment data.

### **ÍNDICE DE CUADROS**

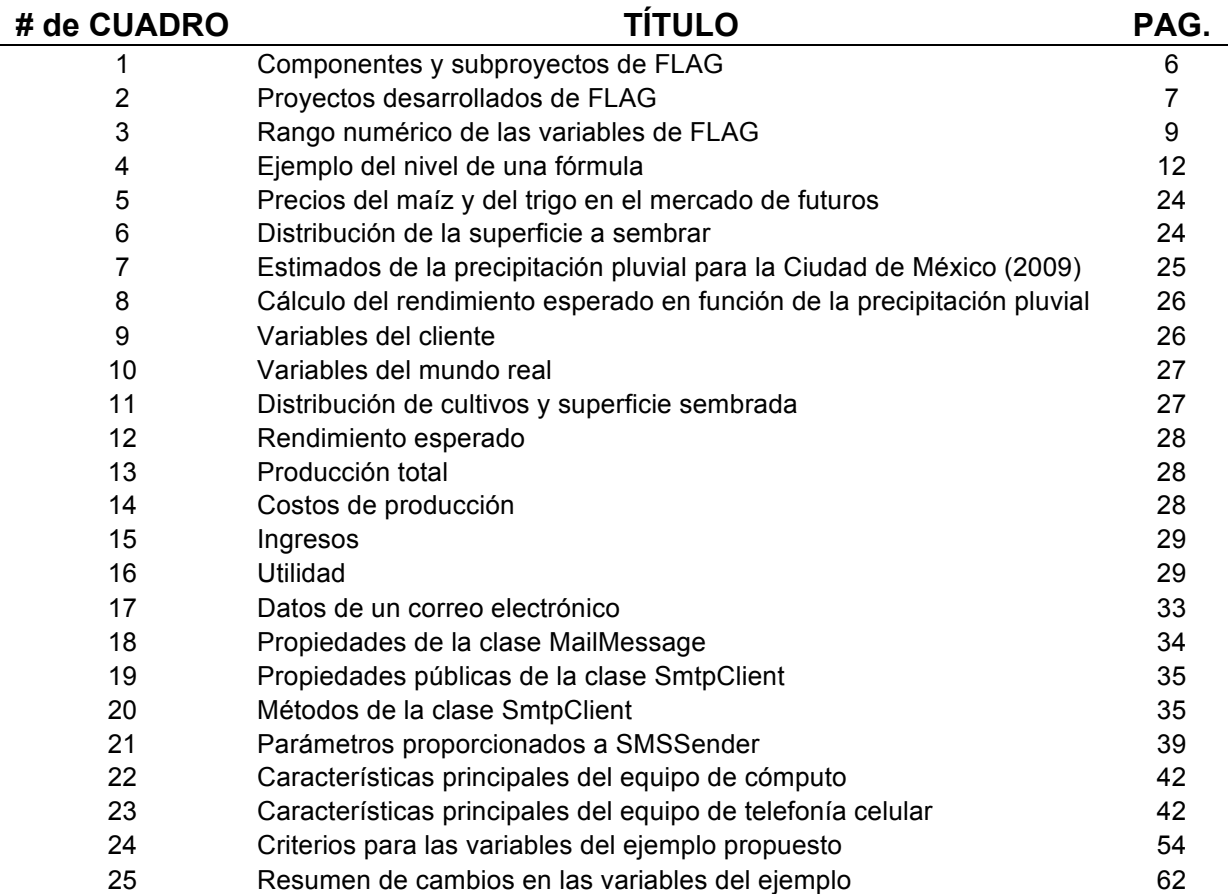

## **ÍNDICE DE FIGURAS**

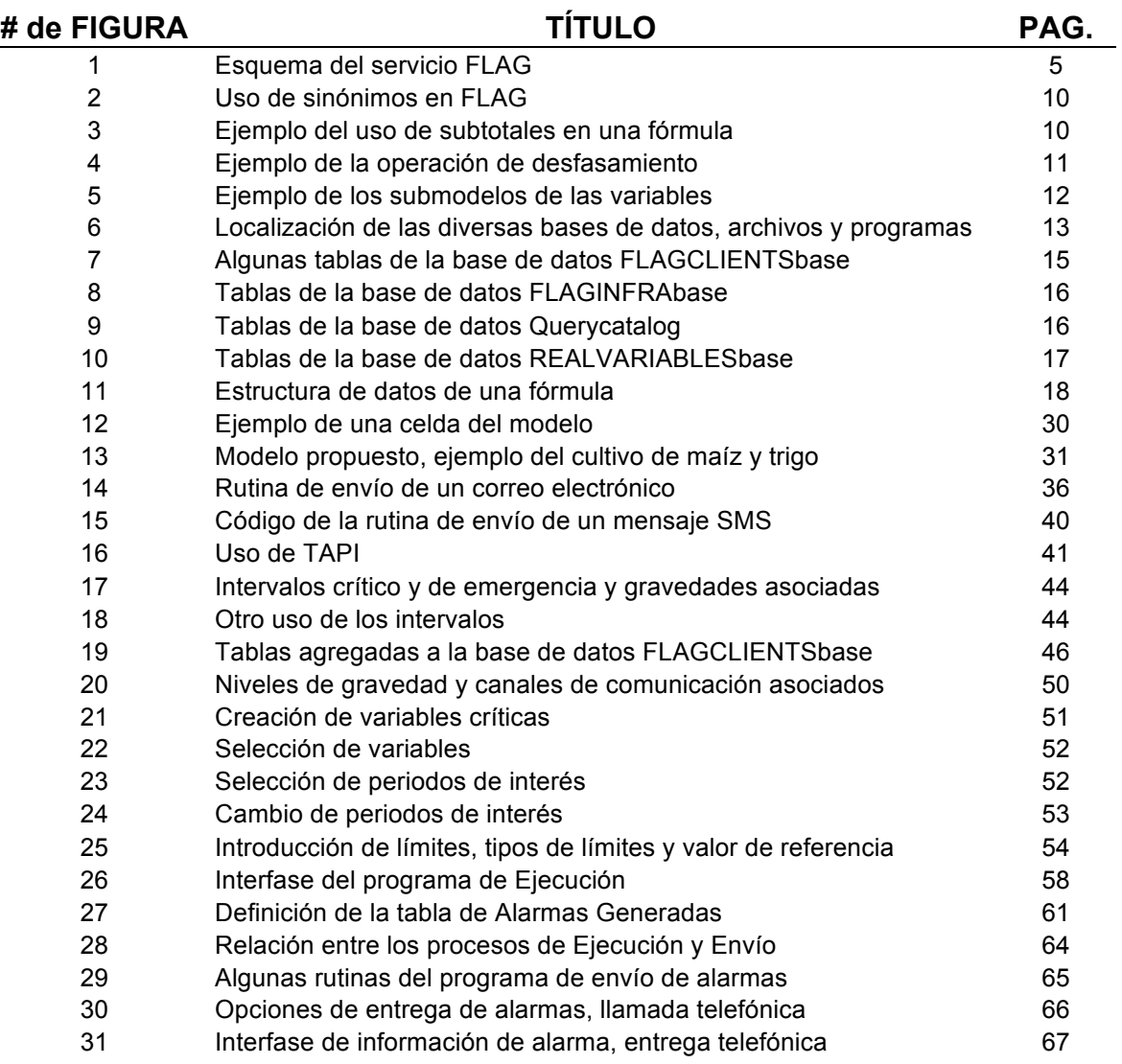

#### **CONTENIDO**

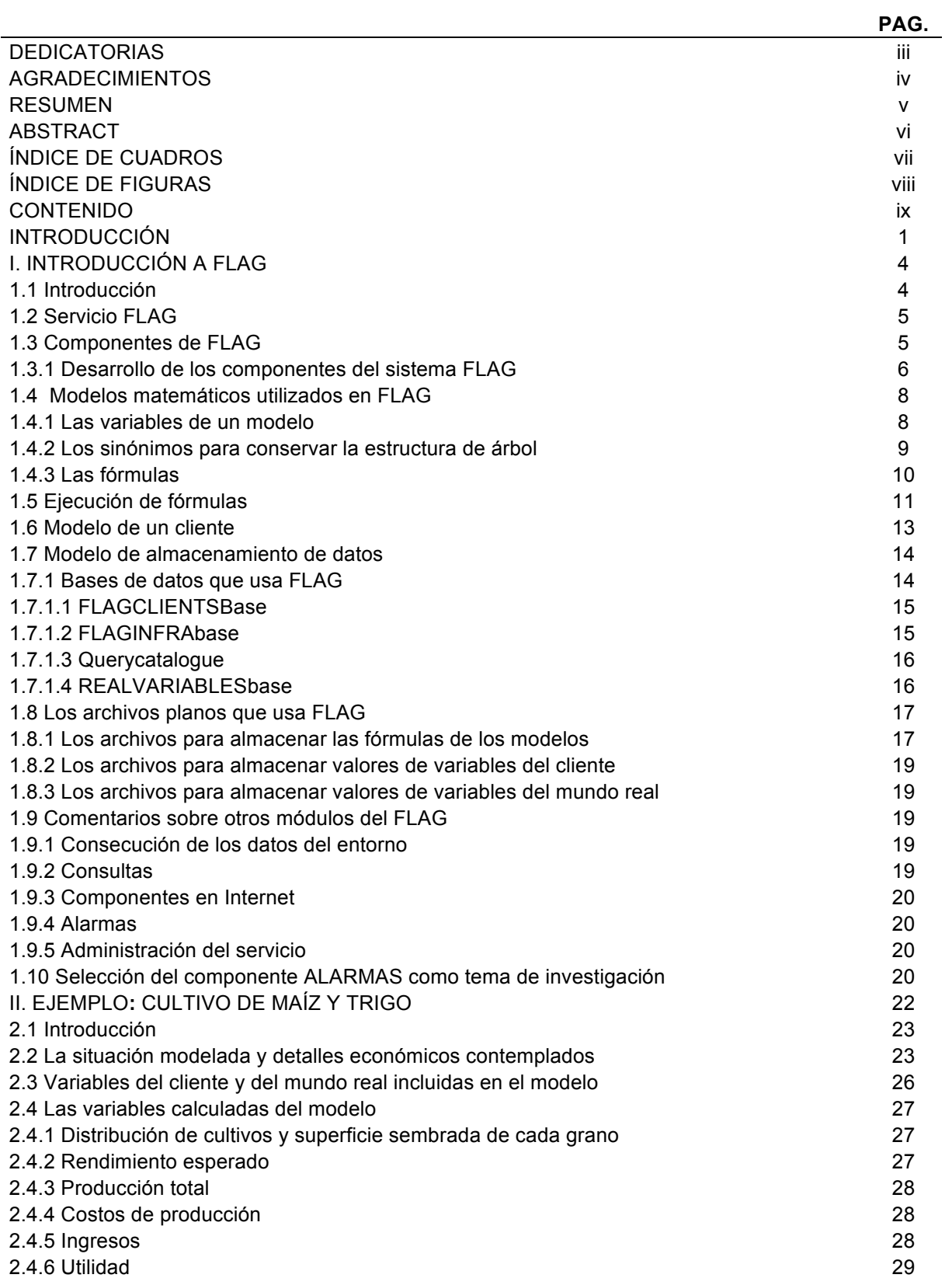

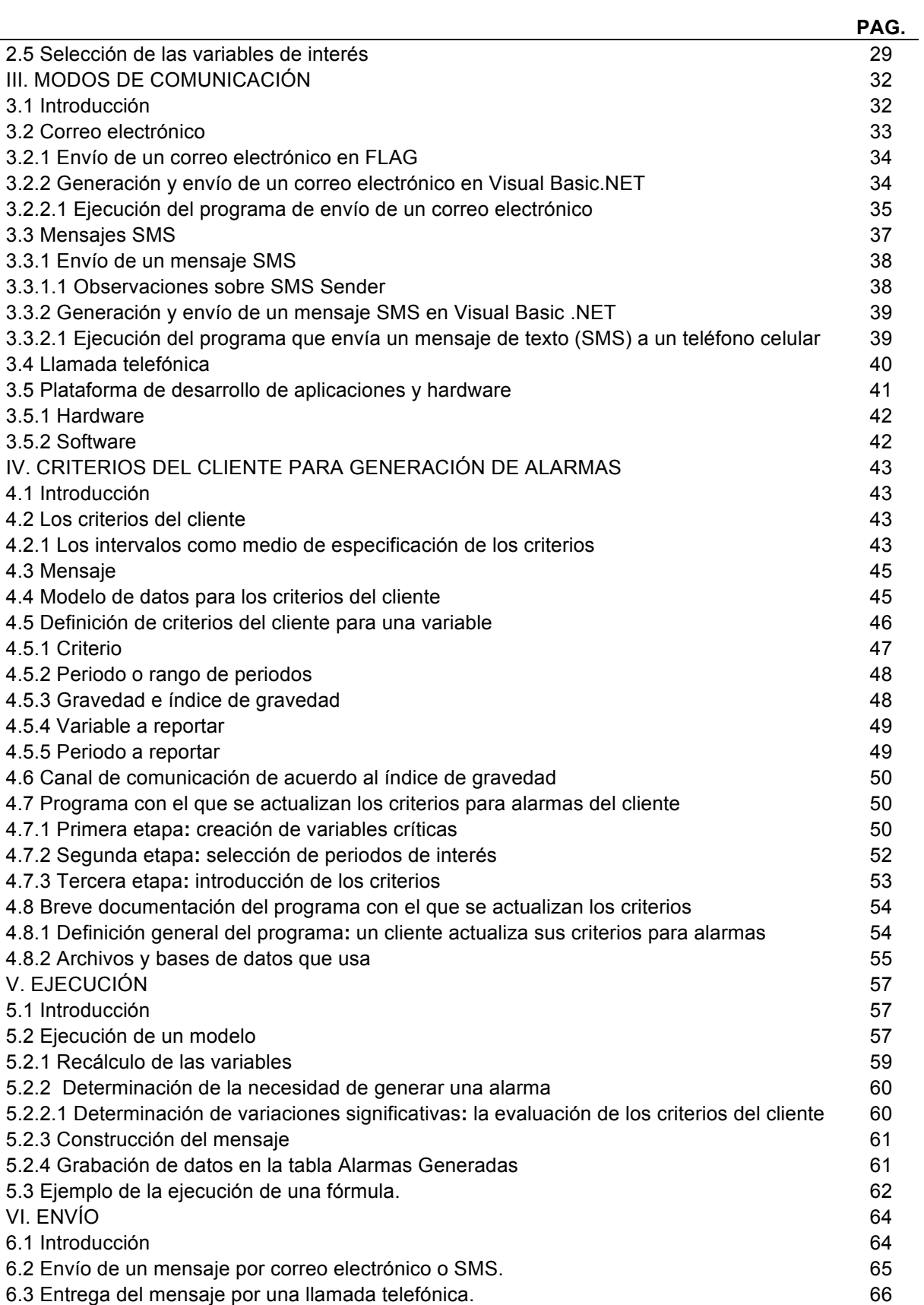

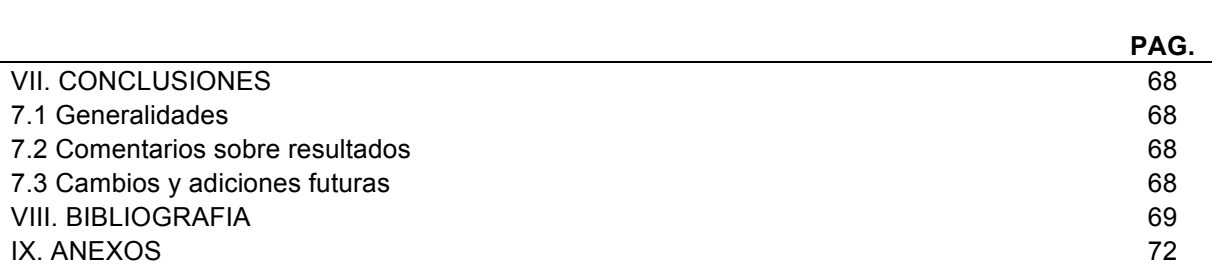

#### **INTRODUCCIÓN**

La presente investigación se inscribe en un proyecto denominado FLAG (Flujo de efectivo en empresas del sector AGropecuario). FLAG es un servicio que permite a sus clientes formular un modelo matemático (tipo propagación de cambios) que incluye ciertas variables de su propio entorno empresarial. El servicio informará al cliente, vía estos modelos, de cambios que sucedieron en los valores de las variables de su entorno con la periodicidad adecuada. De este modo, en lugar de averiguar que cambió algo, el cliente conocerá el impacto que dicho cambio tiene sobre los indicadores principales de su negocio o empresa. La oportunidad que aprovecha este servicio es que, en general, hay muchos modos de averiguar cambios en variables de interés, pero sólo con la experiencia y conocimientos específicos del cliente sobre su negocio se puede determinar el impacto que dichos cambios tienen sobre su empresa.

El ejemplo presentado para ilustrar y explicar los conceptos y detalles del componente ALARMAS – cuyo diseño y desarrollo es el tema principal de esta investigación – trata de un agricultor que produce maíz y trigo. El modelo de este cliente incluirá, entre otras, como variables de su entorno la predicción de precipitación pluvial y el tipo de cambio dólar-peso, los cuales afectarán respectivamente la proporción de la superficie cultivable con la que cuenta destinada al maíz, y el precio del fertilizante – importado – para de ese modo poder determinar sus ingresos y egresos potenciales.

Cada vez en mayor grado, cualquier entidad, ya sea una persona o una empresa, obtiene una gran cantidad de información de diversas fuentes que le llega por los más diversos canales de comunicación. Es responsabilidad de cada entidad decidir qué parte de la información es o no aprovechable en relación con su propia actividad.

Para que cierta información sea o no aprovechable por una entidad debe poseer atributos que le proveen calidad. Gackowski (2005**:** 109-113) propone cuatro atributos primarios de calidad que debe tener la información**:** debe ser interpretable, tener un impacto significativo, estar disponible a tiempo y ser creíble. En especial, tener acceso a tiempo a información que impacta significativamente en las actividades del que la obtiene, juega un rol fundamental, puesto que podría aportar una ventaja competitiva.

En muchas situaciones, las etapas que se suceden desde la adquisición de la información hasta la formulación de los efectos que tiene sobre las actividades de la entidad, se realizan de modo intuitivo o basadas en alguna experiencia específica. Contar con un proceso automatizado que procese los datos dentro del contexto en el que se necesitan, acelerará y mejorará la calidad de la información en cuanto al conocimiento inmediato del efecto de un cambio de un dato importante en cualquier actividad. Particularmente en un ambiente de negocios, los cambios que sufra la información en sus atributos de calidad resultan en cambios cuantitativos reflejados en los resultados de una empresa. Consecuentemente, cuando consideramos la calidad de esa nueva información en un ambiente de este tipo, es necesario incluir el aspecto económico ligado a sus atributos. Gackowski (2005**:** 114-116) incluye cuatro atributos secundarios para la calidad de la información, cuando el aspecto económico es relevante, pero los formula en cuanto a su uso en la toma de decisiones o la realización

de acciones específicas, que aprovechen la información obtenida. La información debe ser interpretable a un costo económicamente no excesivo; debe estar disponible a tiempo; debe ser creíble, lo que implica que debe ser objetiva, sin sesgos, exacta, correcta, precisa y actual; y debe ser presentada de manera conveniente para el receptor, de modo que pueda ser interpretada fácilmente y sin errores**:** textos, gráficas, tablas o diagramas, los cuales deben ser claros, estar ordenados, y en especial ser consistentes.

Esto nos lleva a estudiar los modos en los que la información se transmite en la actualidad. Dada la rapidez con la que cambia la tecnología, hay una transformación fundamental en la forma en la que interactúan, se comunican e intercambian información los miembros de la sociedad. El uso de las tecnologías de información y comunicación provee a los individuos acceso eficiente y oportuno a los datos que necesitan. Esto a su vez "permite identificar problemas importantes, reunir información rápidamente, evaluarla críticamente, sintetizarla en una solución y comunicarla a otros" (Leu et al, 2004**:**1577). En nuestro país, las tecnologías de información y comunicación que más crecimiento han tenido en los últimos años son la telefonía celular y la Internet. La primera ofrece la posibilidad de realizar una llamada telefónica, el envío de mensajes de texto (SMS) y multimedia (MMS), así como el acceso a Internet. Estas características la han consolidado como una tecnología de uso cotidiano**:** el número de usuarios de telefonía celular pasó de 66.5 millones de usuarios en el año de 2006 a 76.5 millones para el año 2009<sup>1</sup> (Cofetel, 2009a). En cuanto a su uso en el medio laboral, ya es común el intercambio de información entre entidades mediante cualquiera de las modalidades citadas. Al mismo tiempo, la Internet también se ha consolidado como un canal de información y comunicación muy importante**:** en México, el total de usuarios de Internet pasó de 5 millones en diciembre del 2000, a 23 millones al mismo mes del año 2008 (Cofetel, 2009b). Especialmente en el ambiente empresarial, la Internet representa un medio muy útil de colaboración entre entidades**:** las empresas comparten, envían y reciben información vital para el desempeño de sus actividades. En México, de acuerdo con el censo económico realizado en 2003, existían 245,496 empresas que empleaban la Internet en sus relaciones con clientes y proveedores (Cofetel, 2003). Estos aumentos han sido impulsados por diversos factores**:** la mayor cobertura y el mejoramiento de las redes, tanto de telefonía celular como de Internet; la disminución de los costos asociados a estos servicios; la mayor diversidad de contenidos; el menor costo de los equipos de cómputo y naturalmente, la creciente población que sabe o se interesa en este tipo de equipos. Todo esto permite afirmar que los nuevos canales de comunicación han llegado a ser una herramienta importante para la realización de diversas actividades, resultante del cambio que provocan en el entorno, tanto social como laboral.

Para ofrecer información puntual e interpretable, se conceptualizó el servicio que proporciona FLAG, para personas ya sea físicas o morales, que tienen alguna actividad en la cual puedan beneficiarse del conocimiento de cambios en datos de su entorno que intervienen en sus actividades, utilizando las tecnologías de información y comunicación citadas anteriormente, a las que se agregan, naturalmente, los canales

<sup>-&</sup>lt;br>1  $1$  Cifras preliminares a marzo del 2009.

tradicionales de comunicación, incluyendo la telefonía fija, las publicaciones periódicas y noticias obtenidas de programas informáticos, entre otros. El servicio permite a sus usuarios la formulación de un modelo tipo "propagación de efectos de cambios en variables" (Bauer-Mengelberg, 2008a) – como lo es, para citar un ejemplo económico, un modelo de flujo de efectivo. Estos modelos incluirán variables en las cuales se reflejan datos del usuario mismo, como también otras de su entorno empresarial. Precisamente estas últimas son las que reflejan la información a la que el usuario desea acceder de forma rápida y oportuna, para poder usarla en la toma de decisiones.

Han surgido, principalmente en la Internet, pero también en los teléfonos celulares, servicios que ofrecen acceso a información como lo son los portales (www.terra.com.mx, www.prodigy.com.mx y otros), los periódicos y revistas en línea, los servicios o boletines de noticias, y otros que ofrecen información especializada en algún aspecto de la misma. Dependiendo del tipo de servicio, su costo en algunos casos puede ser una limitante para algunos usuarios interesados en lo que ofrecen. Sin embargo, los datos en sí mismos no siempre contienen los elementos necesarios para determinar o valorar su impacto sobre las actividades del que los obtiene.

FLAG, vía sus diferentes componentes, se enfoca a satisfacer todos estos criterios y hacerlo de modo que no sea demasiado oneroso. Adicionalmente, puesto que el servicio está concebido para tener muchos clientes, y por consecuencia, tendrá que ejecutar con cierta frecuencia muchos modelos, se le incluyeron componentes que determinan cuáles se deben ejecutar como resultado de cambios en las variables del entorno que usan, o, como se llaman en el sistema, las variables del mundo real.

Para incrementar la posibilidad de que un cliente pueda aprovechar la información que arroja su modelo, tras una ejecución, se han incluido en el servicio las llamadas ALARMAS. El cliente podrá incluir en su modelo criterios para ciertas variables, que le indicarán a FLAG que desea que se le avise de un cambio vía una alarma, que es una comunicación urgente y resumida de los impactos que tuvieron los cambios de datos en sus finanzas u otros aspectos.

Es precisamente este componente de FLAG el que constituye el tema de la investigación que se describe en esta tesis**:** crear una herramienta que cumpla con la comunicación, rápida y efectiva, pero especialmente interpretable en su contexto empresarial, de los cambios que sufre la información crítica para un usuario que utilice el servicio que proporciona el sistema. La presente tesis describe los procesos de creación de alarmas y envío de los mensajes a los clientes. Tras plantear un ejemplo que se usará en todo el trabajo, se especifican los modos de comunicación de un mensaje al cliente, de acuerdo a su urgencia. A continuación se introduce el concepto de criterios del cliente y cómo se asocian a algunas variables. Sigue la determinación de la alarma, basada en la ejecución del modelo debido a cambios en los valores de ciertas variables. La alarma incluye el mensaje de alerta y la selección del modo de comunicación apropiado. Una serie de conclusiones finalizan el cuerpo de la tesis. Se anexan el código de los programas desarrollados en este módulo, los archivos ejecutables de los programas y diversos instructivos.

#### **I. INTRODUCCIÓN A FLAG**

#### 1.1 Introducción

FLAG es un servicio que se conceptualizó para que, con diversas aplicaciones computacionales, ofrezca a sus clientes informarles, ya sea en tiempo real o con la periodicidad requerida en cada caso, tanto el cambio del valor de un dato de su entorno empresarial, como el impacto de dicho cambio en los aspectos de su negocio o actividad y, si procede, un aviso del mismo a través de una alarma.

El sistema nace como una solución a los problemas que enfrentan los pequeños y medianos agricultores en la proyección de su flujo de efectivo. Es común que un pequeño agricultor u operador de un agronegocio, pida un préstamo a alguna institución bancaria u oficial para poder comprar grano, sembrar, fertilizar y realizar otras actividades imprescindibles para operar con éxito sus actividades. Este crédito deberá ser reintegrado a la institución que lo otorgó con parte de los ingresos que el agricultor obtuvo de la venta de su cosecha, los cuales dependen tanto de factores propios del agricultor como de factores externos a éste. Los factores climatológicos del ciclo, el costo de algunos insumos, el precio de la semilla, así como el precio de venta de sus productos, son algunas variables de este tipo, que a su vez tendrán un impacto en la posición financiera del interesado.

Es por esa razón que el agricultor deberá ser muy cuidadoso de la proyección de su flujo de efectivo, para estar en posición de cubrir el crédito que ha solicitado, así como los diversos gastos en los que incurrió. La oportunidad con la que solicite los créditos también podría afectar las tasas de interés que deberá pagar por ellos. Tener a su disposición la información del efecto que tendrán cambios en los factores de su entorno sobre su flujo de efectivo, será de gran utilidad para éste, ya que estará en posición de tomar en forma oportuna las medidas pertinentes.

A pesar de que el flujo de efectivo es quizá el indicador más común, puesto que constituye el mayor reto que enfrentan los empresarios, FLAG no se limita a este tipo de modelos**:** también maneja modelos en los que se necesite observar el impacto que tienen una o varias variables fuera del control del empresario sobre diversos indicadores que se incluyen en tales modelos.

En este capítulo se introducen los elementos del servicio propuesto, los módulos o componentes en los que se ha dividido para su desarrollo y el grado de avance de cada uno de ellos. El propósito fundamental de este capítulo es proporcionar los elementos indispensables para entender el resto del trabajo, y no el de documentar el sistema o explicar todas sus componentes a detalle. Adicionalmente, el tema de las alarmas generadas por ejecuciones, al constituir el cuerpo de esta tesis, sólo se menciona en forma periférica puesto que está descrito ampliamente en los restantes capítulos.

#### 1.2 Servicio FLAG

Se puede resumir el servicio que proporciona FLAG a sus clientes del modo indicado en la Figura #1. Se trata de que, para cada uno de sus clientes, éste (con el posible apoyo de personal del servicio o de asesores de otras fuentes disponibles) formule su modelo. El modelo se ejecutará (se calcularán las variables que se obtienen de otras, vía sus respectivas fórmulas) y esto resultará en un conjunto de nuevos valores para todas las variables del modelo. Finalmente, el cliente tendrá acceso a su modelo vía un conjunto de consultas, mismas que podrá hacer por varios medios. Quizá la parte medular del FLAG es la consecución de las variables que los clientes incluyeron en sus modelos, pero que indican que serán las que le proporcione el servicio, a diferencia de las que controla o conoce él mismo.

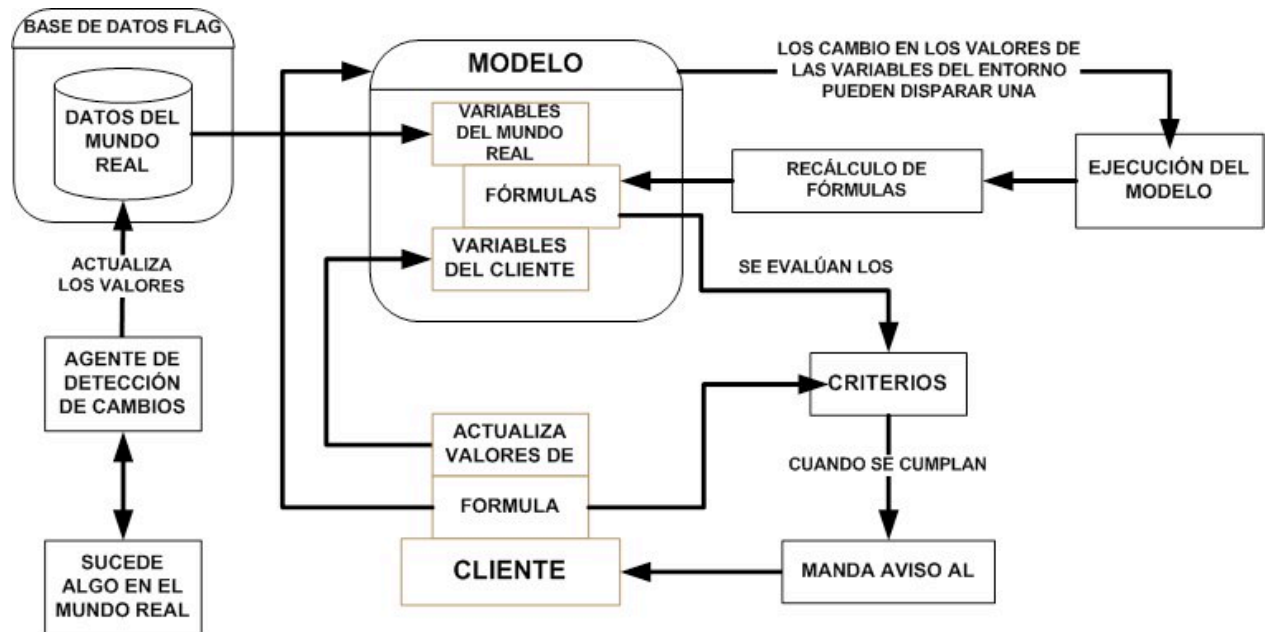

Figura #1. Esquema del servicio FLAG.

#### 1.3 Componentes de FLAG

FLAG es un sistema que integra conceptos y métodos de varias áreas del conocimiento**:** matemáticas, administración, finanzas, economía, computación, comunicación y sistemas. Para desarrollar esta herramienta a su máximo potencial, se necesitan especialistas de cada una de estas áreas. Dada la extensión del proyecto, éste se dividió en varios componentes, de tal manera que puedan ser desarrollados en forma paralela, para después ser integrados al sistema completo.

Para dar inicio a esta investigación, fue necesaria la participación de varias personas en el análisis y desarrollo de los modelos de datos y de algunos programas de la infraestructura de FLAG. Estos proveen una funcionalidad básica, de tal manera que se pueda ir observando el comportamiento del sistema.

La terminología utilizada en el desarrollo de estos proyectos, por convención, se encuentra en inglés. Sin embargo, todos los elementos del sistema que verán los clientes, cuando se les ofrezca el servicio, los programas estarán disponibles tanto en español como en inglés. Es importante señalar que en su versión actual, no están disponibles ambas versiones.

#### 1.3.1 Desarrollo de los componentes del sistema FLAG

Se usó el mismo nombre del servicio que proporcionaría, para el sistema en sus aspectos técnicos. Los componentes – o módulos – en los cuales se dividió el FLAG para su desarrollo por grupos separados, y en intervalos de tiempo no necesariamente simultáneos, se muestran en el Cuadro #1. La numeración presentada se incluyó para relacionar cada componente con la descripción que sigue al Cuadro.

#### Cuadro #1. Componentes y subproyectos de FLAG.

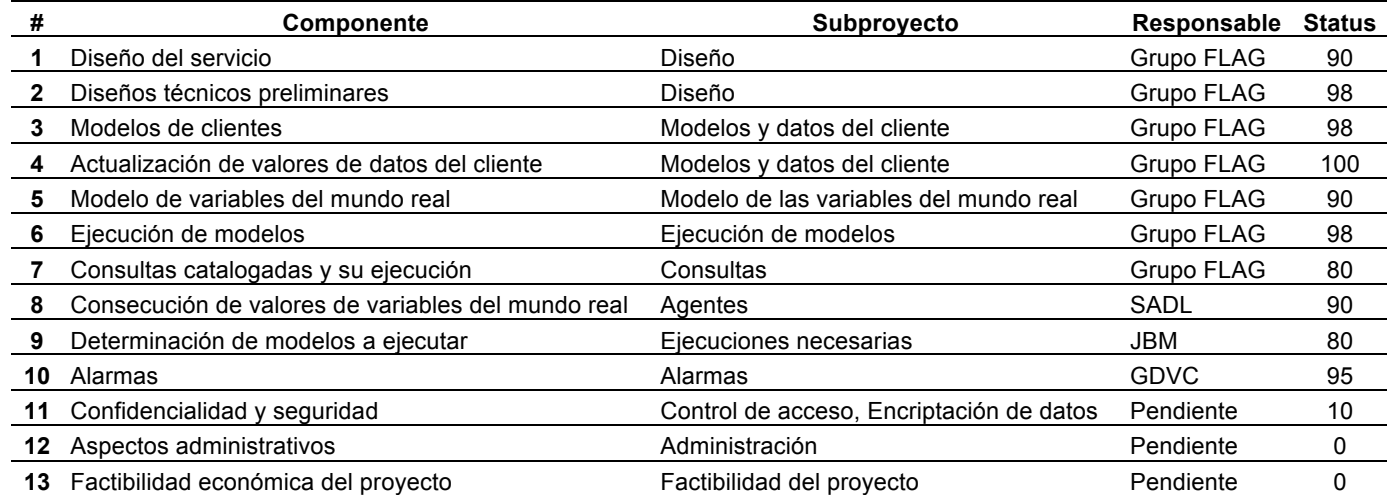

Observaciones.

- 1. El "Status" se proporciona en porcentaje estimado de implementación.
- 2. En cuanto a "Responsable", se designaron del modo que se detalla a continuación**:**
	- a. SADL refiere a la Ing. Samantha Aurora Díaz Luna, estudiante de maestría en el mismo Colegio de Postgraduados y cuya colaboración en este componente es, propiamente, su trabajo de tesis de maestría.
	- b. GDVC refiere a Gilberto David Velázquez Castro, autor de la presente tesis.
	- c. JBM refiere al Dr. Juan Ricardo Bauer-Mengelberg, director de ambos trabajos de tesis y coordinador general del proyecto FLAG.
	- d. Grupo FLAG se refiere al trabajo conjunto de varios investigadores. En particular, participaron los 3 anteriormente citados en la elaboración de los módulos ya implementados.
- 3. "Pendiente" significa que el subproyecto en cuestión no se ha asignado todavía a un grupo responsable. Se busca la participación de especialistas de otras disciplinas, en particular las de Economía Agrícola, Ciencias de la Administración,

Comunicación y Vinculación, siempre con una componente significativa de Sistemas de Información.

La componente de Seguridad y Confidencialidad consiste en incluir en el Control de Acceso a las funciones, en los diversos programas, para que sólo los autorizados para ello puedan usar ciertas funciones. Para la confidencialidad, se desarrollarán métodos que protejan los datos y modelos de los clientes para que sólo se puedan ver o usar mediante el uso de los programas de FLAG (y no con diversos programas que pudieran leer los datos directamente desde los archivos o tablas en los que residen). En particular, el uso de encriptación de datos o deformación de archivos son dos de las técnicas más usadas para este tipo de protección, aunadas a las que proporcionan los sistemas operativos, como el uso de palabras clave asociadas a los diversos archivos utilizados. Finalmente, cabe agregar la inclusión de algoritmos para detectar actualizaciones o modificaciones no autorizadas de los modelos o datos, lo que en general se logra con el uso de una cifra de auditoría, o cuando sea suficiente, un dígito del control.

El coordinador del proyecto FLAG es el Dr. Bauer-Mengelberg, sin embargo, todos los participantes en subproyectos tuvieron la obligación de participar en el diseño, programación y pruebas como parte del "Grupo FLAG".

Para el inicio del proyecto, se definieron distintos *proyectos*, que en la terminología de Visual Basic corresponde a un *programa*. La numeración de los proyectos fue la que se adoptó al iniciar la programación, y los programas podrán sufrir cambios de nombre cuando se integren como parte del servicio mismo.

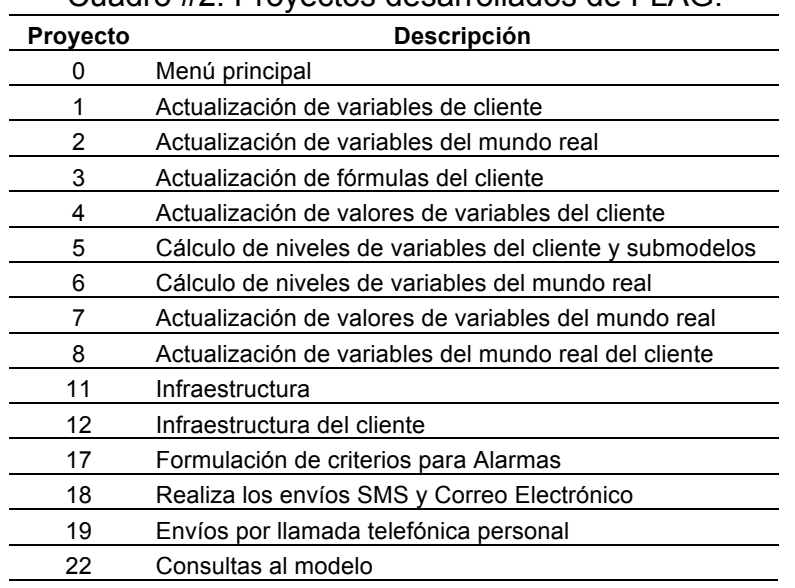

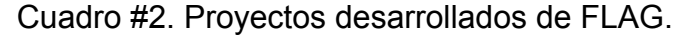

Los proyectos 9,10, 13-16, 20, 21 y 23-25 no han sido definidos en este primer desarrollo de la aplicación, dado que se encuentran en fase de diseño (corresponden a los faltantes en algunos componentes de los que ya tienen avance).

#### 1.4 Modelos matemáticos utilizados en FLAG

Como se ha mencionado anteriormente, el sistema FLAG hace uso de modelos matemáticos para relacionar aquellas variables (propias y del entorno) que intervienen en alguna actividad de un cliente. Un *modelo* es una estructura basada en lo que la literatura se llama "modelos de propagación en estructuras de árbol". Los árboles, según la definición recursiva de Weiss (1993**:** 87-89) son "colecciones de nodos uno de los cuales se denomina la raíz r, y cero o más (sub)árboles  $T_1, T_2,..., T_k$ , cada uno de los cuales está conectado por una arista dirigida al nodo raíz. Diremos que cada subárbol es un hijo de *r*, y *r* es el padre de cada subárbol. Las variables serán los nodos, lo que implica que cada variable no interviene en el cálculo de más de una variable (padre). Como en muchos modelos una misma variable afectará a varias otras, se introdujeron los "sinónimos" de variables para forzar al modelo a usar una estructura de este tipo (Bauer-Mengelberg, 2008b).

#### 1.4.1 Las variables de un modelo

En FLAG, una variable es una estructura que almacena los valores de cada "dato". Esta estructura es un vector de 24 valores llamados períodos, los cuales pueden representar cualquier espacio de tiempo (típicamente serán meses).

En general, el sistema opera con tres tipos de variables**:**

- Del cliente**:** la información que contienen este tipo de variables tiene su origen en su propia actividad empresarial. Será responsabilidad del cliente proporcionar los valores de estas variables, y mantenerlas actualizadas para que el modelo arroje resultados que correspondan a la realidad de su empresa. El costo de mano de obra y la superficie cultivable serían un par de ejemplos de variables de cliente. A éstas se agregan las variables sinónimos de otras variables de cliente.
- Del mundo real**:** la información que contienen estas variables es la que, precisamente, se ofrece a través del servicio**:** FLAG se encarga de conseguir estos datos y procesarlos, vía los modelos de los clientes. El tipo de cambio, la tasa de interés líder en el mercado y la información sobre la proyección de lluvia en cierta zona del país, son ejemplos de información que se reflejaría en tales variables. Esta información se obtiene con la periodicidad necesaria, en tiempo real o en ciertos intervalos de tiempo, dependiendo de lo que necesita cada uno de los modelos, puesto que se prevé que el servicio tendrá muchos usuarios. A éstas se agregan las variables sinónimos de otras variables del mundo real.
- Calculada**:** contiene la información resultado de la interacción de dos o más variables a través de una fórmula entre sus operandos.

Por otro lado, una característica que ofrece FLAG que lo hace diferente a otras aplicaciones es la inclusión de dos tipos de valor que cada una de las variables anteriores puede contener**:**

• Escalar.- típicamente el valor del dato.

 $\bullet$  Aleatorio.- una distribución discreta de hasta cuatro valores<sup>2</sup> con sus respectivas probabilidades.

Cada variable tiene un número único, pero se han especificado rangos de números de acuerdo al tipo de variable, como es posible observar en el Cuadro #3.

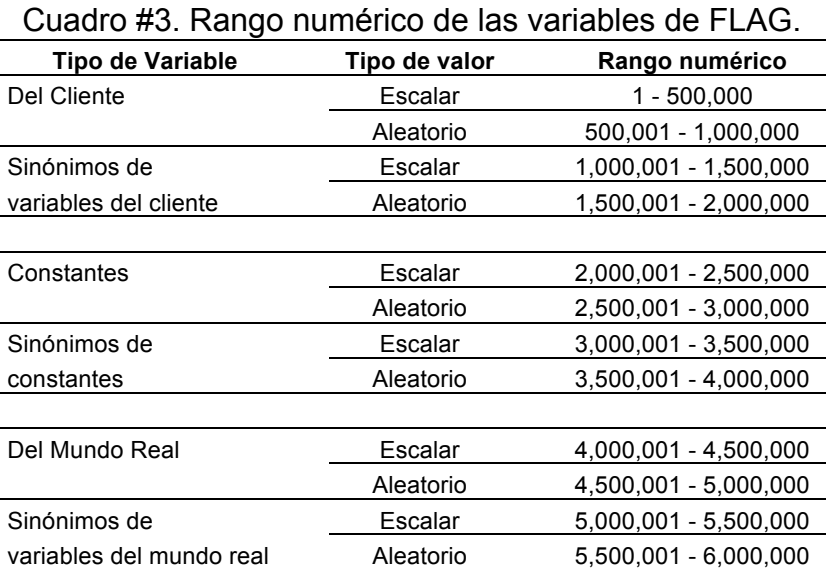

Para las variables del mundo real, cada cliente numerará las variables del modo que le convenga en su modelo. Sin embargo, como estas variables las toma de la base de datos de variables (disponibles en FLAG) del mundo real, se indica la equivalencia entre el número de la variable en el modelo y el que tiene dicha variable en el acervo de tales variables en la base de datos correspondiente.

1.4.2 Los sinónimos para conservar la estructura de árbol

Un sinónimo de una variable es otra variable que toma sus valores de la primera. El uso de estos sinónimos es que pueden ser usados como operandos de fórmulas adicionales a la que contiene la variable de la cual es sinónimo, dentro de la estructura del árbol. Por ejemplo, supongamos que el tipo de cambio interviene en el cálculo de dos cantidades**:** los precios de importación de fertilizante y de una podadora, los cuales a su vez se concentran en costos. La Figura #2 muestra cómo sería la implementación del sinónimo de la variable tipo de cambio dentro de la estructura del árbol.

 $\frac{1}{2}$  $2$  La restricción de no permitir distribuciones con más de 4 valores fue resultado de una actividad del diseño del FLAG. Se basó en diversos criterios de utilidad adicional**:** se valoraron distribuciones con más valores y el efecto que tendría la inclusión de las mismas en la funcionalidad de los modelos, y el resultado fue que dicho impacto no justificaba el uso de tales distribuciones.

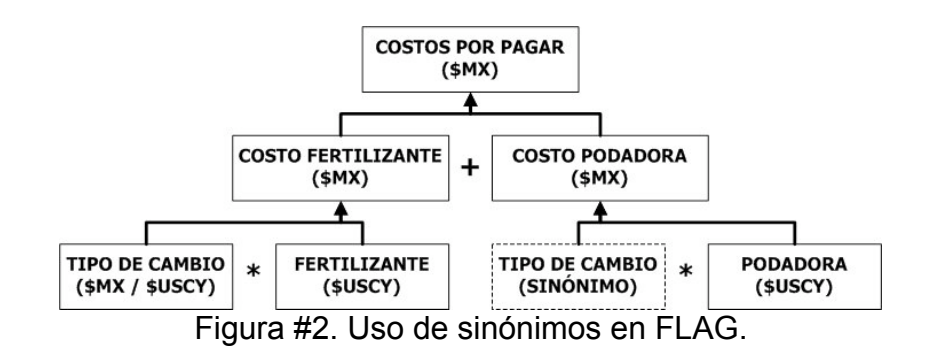

1.4.3 Las fórmulas

Una fórmula es una función que, en base a los valores de sus operandos, calcula los de la variable a calcular. Las funciones están formadas por hasta 4 operaciones con sus respectivos operandos. Los operandos pueden ser variables, constantes o subtotales, obtenidos por operaciones anteriores de la misma función. El uso de estos subtotales evita la inclusión de paréntesis como parte de las fórmulas, puesto que cumplen con la misma funcionalidad de éstos.

Un ejemplo de cómo se hace uso de los subtotales en el cálculo de una fórmula lo podemos observar en la Figura #3. Para calcular el valor final de la variable *Gastos totales de importación* se han incorporado a su fórmula todas las variables que contienen los datos necesarios para su obtención. Por una parte, es calculado el *Gasto total generado por la importación de insumos*. El resultado es guardado en forma de un subtotal (SUBTOTAL 1), el cual puede ser sumado a *Servicios aduanales*, los *Gastos de nómina* y el *Almacenaje* para obtener el valor final de la variable.

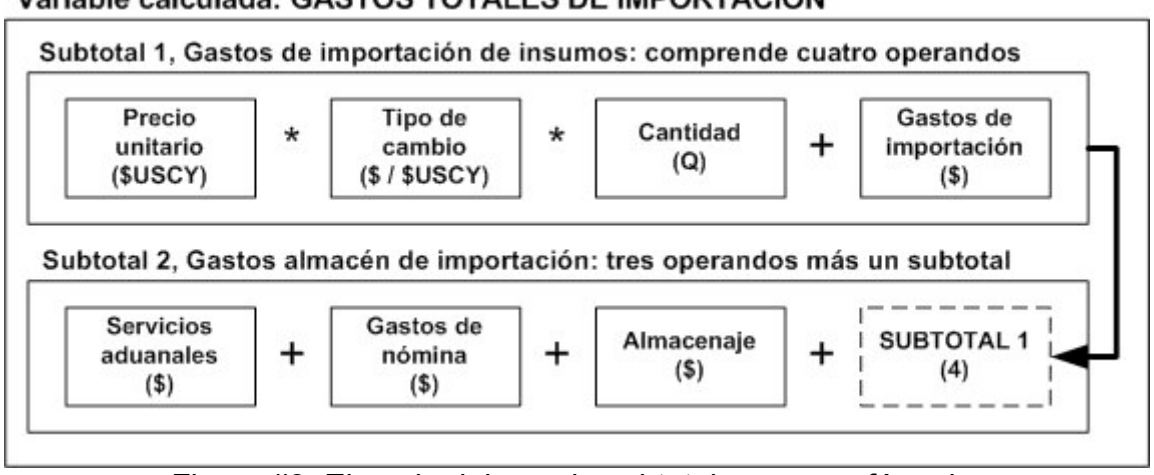

Variable calculada: GASTOS TOTALES DE IMPORTACIÓN

Figura #3. Ejemplo del uso de subtotales en una fórmula.

Las variables que contienen valores escalares operan entre sí mediante operaciones matemáticas básicas**:** suma, resta, producto y cociente, a las cuales se agregaron el mínimo y máximo de un conjunto de operandos y una operación especial que se denominó "desfasamiento", que permite realizar operaciones sobre valores de periodos diferentes de sus operandos.

Un ejemplo del uso de esta operación la proporciona un sistema en el cual la existencia de un periodo se calcula sumando a la del periodo anterior las entradas, y restando las salidas. Para ello, se crearía una variable "intermedia" cuyos valores coinciden con los periodos inmediatamente anteriores de su operando. Es importante señalar que la variable creada de este modo puede o no tener algún significado, puesto que el motivo de su inclusión fue para poder usarla como operando de una fórmula. La alternativa de incluir el desfase en la propia fórmula – que fue contemplada pero desechada – complica la definición de las fórmulas.

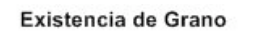

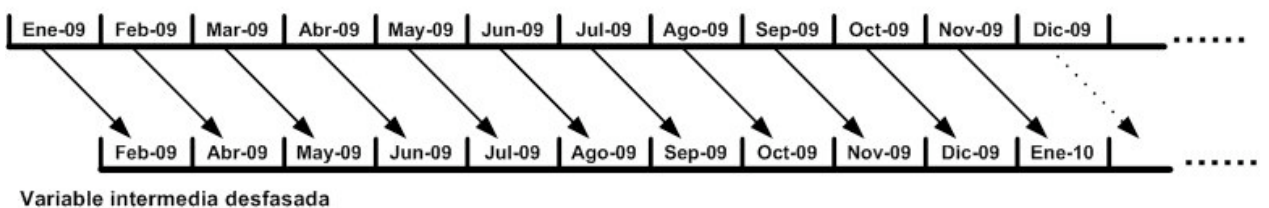

Figura #4. Ejemplo de la operación de desfasamiento.

Las variables aleatorias operan entre sí mediante una aritmética construida para tal efecto**:** las operaciones suma, resta, producto y cociente de variables aleatorias se hacen sobre pares de valores (un valor de cada operando) y se le asigna al resultado la probabilidad producto de las probabilidades de estos valores. En todos los casos, se supone que las variables que intervienen en una fórmula son independientes. Por ejemplo, la distribución de la suma de dos variables aleatorias se hace con una convolución de las distribuciones de cada una de ellas, pero nadie tiene que conocer este término ni cómo se hace la operación misma (excepto, naturalmente, los encargados de programar estas funciones). También se incluyen, para este tipo de variables, la media, mediana, moda, varianza y desviación estándar para obtener un resultado escalar a partir de una o varias variables aleatorias. En el desarrollo posterior de FLAG se podrán agregar algunas estadísticas adicionales, por ejemplo la kurtosis u otros momentos.

La operación entre una variable escalar y una aleatoria no ofrece ningún problema**:** se efectúa la operación sobre cada uno de los valores posibles de la variable aleatoria, siendo el resultado otra variable aleatoria.

#### 1.5 Ejecución de fórmulas

Uno de los aspectos interesantes en este tipo de modelos es el orden en el que se ejecutan las fórmulas. En el trabajo de Bauer-Mengelberg (2008b) se describe este problema, cómo lo resuelven las hojas de cálculo y lo que a continuación se cita sobre la solución a este problema en FLAG.

Se usan *niveles* de fórmulas, donde un nivel superior a otro implica que la formula con mayor nivel no se puede ejecutar antes que una de un nivel inferior. Un ejemplo sencillo ilustrará suficientemente este concepto. Supongamos que tenemos las variables y operaciones indicadas en el Cuadro #4, donde se han usado números mayores que 300 para las variables calculadas para facilitar la comprensión. Observe que no se pretende ilustrar las fórmulas sino el hecho de que el orden de ejecución es importante.

| Cuaulu <del>#4</del> . Licilipiu uci liivei uc ulia lullilula. |             |                    |                   |                 |  |
|----------------------------------------------------------------|-------------|--------------------|-------------------|-----------------|--|
| Variable                                                       | Operación 1 | <b>Operación 2</b> | Operación 3       | Nivel calculado |  |
| V301                                                           | V15         | $+ V18$            | - 45              |                 |  |
| V310                                                           | V17         | $+ V301$           |                   |                 |  |
| V404                                                           | V12         | * V310             |                   |                 |  |
| V480                                                           | \/12        | $+ V45$            | * V <sub>19</sub> |                 |  |

Cuadro #4. Ejemplo del nivel de una fórmula.

FLAG tiene un proceso que se ejecuta siempre que un cliente modifica su modelo, y que recalcula los niveles de las fórmulas. El programa realiza numerosas "pasadas" a las fórmulas, empezando por asignarles el nivel "0" a todas ellas. A continuación, para cada fórmula, se le asigna el nivel "siguiente" a la de mayor nivel entre sus operandos.

Esto se repite hasta que ya no haya modificaciones. Es importante incluir una rutina que detecte "ciclos" (A usa B, B usa C y C usa A como operando), aunque esta circunstancia puede no ser del todo evidente en modelos complicados. El programa de FLAG que calcula niveles tiene una rutina para detectar la presencia de un ciclo, y la naturaleza de éste (cuáles son las fórmulas involucradas) lo que a su vez permite la corrección del modelo.

El mismo programa también calcula los *submodelos* del modelo**:** es la ruta que comunica a cada variable con una de las variables "de arriba", que se puede definir como una variable que no aparece en ninguna fórmula. Estos submodelos sirven para efectuar ejecuciones parciales, cosa imprescindible cuando FLAG tenga muchos clientes, y los modelos sean relativamente grandes (que contengan muchas fórmulas). Los submodelos y su uso potencial están descritos en Bauer-Mengelberg (2008b).

En la Figura #5 se presenta un esquema de modelo para ilustrar el concepto de submodelo (el número sombreado es el submodelo de cada una de las variables). Observe que, si cambiara la variable VCL27, sólo se tendrían que recalcular la VCL24 y la VCL28, es decir, si cambia la **121**, se recalculan las que tiene submodelos **12** y **1**.

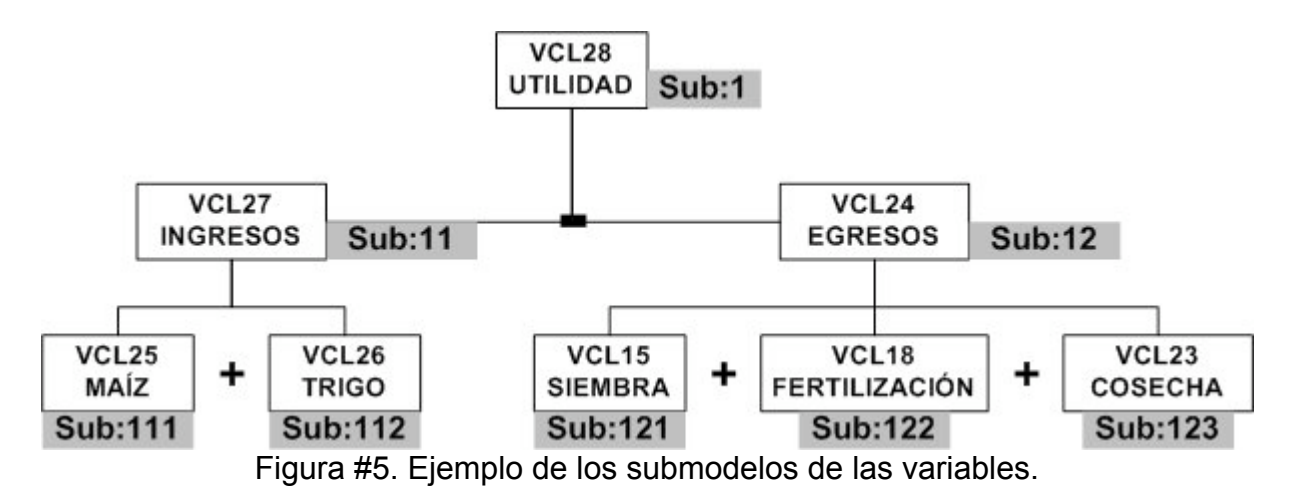

#### 1.6 Modelo de un cliente

Un cliente del servicio FLAG debe introducir su modelo al sistema, ya sea eligiendo uno de los modelos "típicos" proporcionados o creando uno propio. El cliente puede solicitar la ayuda de un operador del sistema tanto para crear el modelo como para su introducción. Su modelo incluye sus propias variables (variables del cliente), es decir, aquéllas que proporcionará y cuyos valores actualizará cada vez que sea necesario por cambios en sus actividades o decisiones relacionadas con las mismas.

Además, deberá incluir variables cuyos valores están determinados por circunstancias ajenas a su control (variables del mundo real). Si el modelo no incluyese variables de este tipo, no necesita las componentes novedosas del FLAG, y lo puede hacer en su propia computadora. Finalmente, indicará variables cuyos valores resultan de la operación entre otras variables (variables calculadas). Para ello, las proveerá de una fórmula que indica la relación entre cada variable y las que intervienen en su cálculo.

Hay un módulo de FLAG que permite al cliente actualizar los datos de sus variables en el momento en que lo desee. Esta actividad – en la versión ya programada – la hará en su propia computadora, con un programa que se le instalará de forma local. Este programa podrá realizar cambios en los datos de sus variables, las cuales residen en el servidor de FLAG. Eventualmente, esta acción se podrá realizar usando programas residentes en el servidor (por Internet).

El cliente podrá ejecutar su modelo y consultar los datos en el momento en que lo desee o necesite. Como se verá más adelante, el FLAG también ejecutará su modelo cuando algún cambio en los datos del mundo real lo requiera.

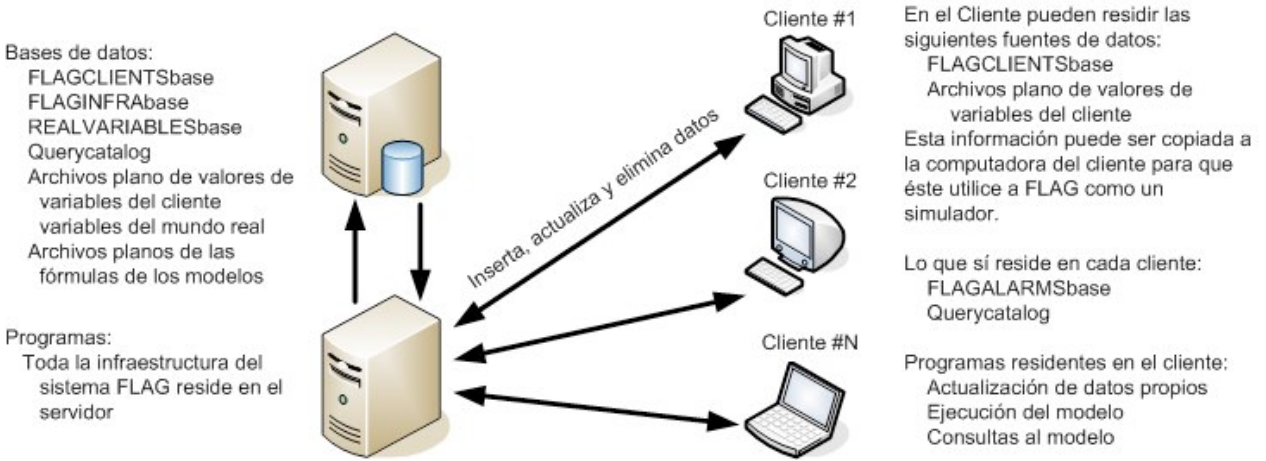

Figura #6. Localización de las diversas bases de datos, archivos y programas.

Un comentario que resulta necesario por el uso generalizado de hojas de cálculo para este tipo de modelos, es que resulta sumamente complicado mantener una hoja de cálculo para un modelo como los que usa el FLAG. En particular, los 24 periodos de una variable son manejables en forma relativamente sencilla. El uso de variables aleatorias ya exige un poco más de esfuerzo, pero al combinar ambas cosas, una serie

de experimentos realizados con personas sumamente experimentadas en el uso de hoja de cálculo en este tipo de actividades, resultó en que ninguno pudo resolver todos los problemas que planteaban, cuando se incluían cambios en el modelo, actualización de los datos, y las referencias de muchos modelos a cuadros "comunes" (los valores de las variables del mundo real). Todo esto resultó en que valía la pena guardar los modelos y datos en el modo adoptado para FLAG, y no confiar en la habilidad de los usuarios para evitar confusiones y errores que, a la larga, harían que la utilidad del servicio ofrecido no fuera la deseada.

1.7 Modelo de almacenamiento de datos

Para los modelos de datos del sistema FLAG se determinó el uso de bases de datos relacionales. Aparte de la exclusión del uso de hojas de cálculo, comentada anteriormente, no se encontraron motivos para usar otros tipos de estructuras, excepto en el caso del almacenamiento de los valores de las variables y las fórmulas de las variables calculadas, para las cuales, como se verá, se usaron archivos planos.

1.7.1 Bases de datos que usa FLAG

Las principales bases de datos son**:**

- ACCOUNTINGbase.-Como no está implementado el módulo de Administración de Servicio FLAG; esta base no se documenta aquí.
- FLAGALARMSbase.- contiene la información sobre las alarmas generadas durante la ejecución de los modelos. La descripción de ésta se hará con más detalle en el Capítulo VI.
- FLAGCLIENTSbase.- donde se guardan todos los datos referentes a las variables (propias, reales y sinónimos) de un modelo de un cliente, además de sus datos personales.
- FLAGINFRABASE.- aquí se guardan los datos referentes a la infraestructura de FLAG.
- QUERYCATALOGUE.- esta es la base de datos que guarda lo referente a las consultas que se pueden realizar a los modelos.
- REALVARIABLESbase.- contiene toda la información sobre las variables de entorno o del mundo real. Se agregan variables que necesita algún cliente, por demanda específica o por decisión de los operadores del servicio en cuanto a ofrecer los valores de una variable adicional a las que ya tenía.

Los diversos componentes (como lo son las Alarmas, la Consecución de valores de variables del mundo real, y probablemente los componentes pendientes de desarrollo) a su vez pueden agregar otras bases de datos a esta lista o crear nuevas tablas en algunas de ellas.

#### 1.7.1.1 FLAGCLIENTSBase

Cada cliente tendrá una base de datos relacional de este tipo. Contiene la información relacionada con ese cliente, tanto sus datos personales o de contacto como su modelo y otros datos, destacando entre ellos el tema de la investigación, los relacionados con sus criterios para alarmas que se describirán en el resto de esta tesis.

La Figura #7 presenta las tablas "principales" de FLAGCLIENTSbase, para guardar la información del cliente mismo y de las variables que incluye su modelo.

| <b>ClientVariables</b>                                                                                                    | <b>Constants</b>                                                                                                    |                                          | <b>RealVarUsed</b>                                                                                                    | <b>Synonyms</b>                                                                                                    |
|----------------------------------------------------------------------------------------------------|----------------------------------------------------------------------------------------------------|------------------------------------------|----------------------------------------------------------------------------------------------------|----------------------------------------------------------------------------------------------------|
| Var num<br>var_type<br>value_type<br>VAR TYPE LABEL<br>computing level<br>submodel<br>submodel_length<br>dad<br>formula_to_dad<br>is it a top variable<br>how many synonyms<br>Shortie<br>Description<br>comments<br>min periodicity unit<br>min_periodicity_how_many<br>meas_unit<br>applicable factor<br>what are periods<br>sensibility_to_changes<br>unique value | var num<br>var type<br>value_type<br>VAR_TYPE_LABEL<br>submodel<br>dad<br>formula to dad<br>how_many_synonyms<br>Shortie<br>Description<br>comments<br>min_periodicity_unit<br>min_periodicity_how_many<br>meas unit<br>applicable factor<br>what_are_periods | $\overline{\phantom{a}}$<br>$\checkmark$ | Var num<br>corresponds_to_rw<br>var_type<br>value type<br>VAR TYPE LABEL<br>submodel<br>submodel_length<br>dad<br>formula_to_dad<br>how many_synonyms<br>Shortie<br>Description<br>comments<br>min periodicity unit<br>min periodicity how many<br>meas unit | var num<br>EQUIV TO<br>type variable<br><b>SUBMODEL</b><br>submodel length<br>DAD<br>FORMULA_TO_DAD<br>SHORTIE<br>DESCRIPTION<br>rw_variable_of_basic |
|                                                                                                    | Customer_data<br>dient number<br>name<br>address<br>city and so on<br>contact_email<br>other email<br>phones<br>contact_phone<br>type of customer                                                                                                    | $\hat{\phantom{a}}$                      | applicable_factor<br>what are periods<br>sensibility_to_changes<br><b>SUBMODELS</b><br>model num<br>submodel num<br>what is it<br>last complete update<br>must recompute<br>transmit_upward<br>top variable                                                  |                                                                                                    |

Figura #7. Algunas tablas de la base de datos FLAGCLIENTSbase.

#### 1.7.1.2 FLAGINFRAbase

Contiene catálogos de valores de ciertos atributos de los diversos objetos que usa el FLAG. Para esto, se usa una tabla única de valores válidos, mismos que corresponden a una de las tablas definidas en la otra tabla. De ese modo, se evita la creación de una tabla para cada catálogo. Esto corresponde a la teoría de Bauer-Mengelberg reflejada en el paquete JBMINFRA de componentes de la infraestructura de un sistema - no publicado aún, en cuanto al manejo de este tipo de catálogos.

| <b>TABLE TYPES</b>        | <b>TABLE VALUES</b>      |
|---------------------------|--------------------------|
| <b>TABLE TYPE</b>         | TABLE TYPE               |
| VALUES_ARE_NUMERIC        | VALLE                    |
| TABLE_NAME                | VALUE_DESCRIPTION        |
| TABLE_NAME_OTHER_LANGUAGE | VALUE_DESCRIP_OTHER_LANG |

Figura #8. Tablas de la base de datos FLAGINFRAbase.

#### 1.7.1.3 Querycatalogue

En esta base, el cliente almacena las consultas definidas por el cliente para uso frecuente. Esto evita que se tenga que definir una consulta cada vez que se invoque. Adicionalmente, al invocar el proceso de CONSULTAS a sus DATOS, podrá formular consultas *ad hoc*, y si le interesan, catalogarlas para su uso posterior.

| <b>CONSULTA</b>                                                                                                    | <b>CONSULTA_REGLA</b>                                                                                                    | <b>CONSULTA_LISTA</b>                                                                                                    |
|----------------------------------------------------------------------------------------------------|----------------------------------------------------------------------------------------------------|----------------------------------------------------------------------------------------------------|
| num consulta<br>LISTA_O_REGLA<br>mostrar_consulta<br>range or list of periods<br>apply_factor_when_showing<br>period_fix<br>initial_per<br>final per<br>how many periods<br>list_of_periods<br>description | num_consulta<br>num_regla_consecutivo<br>cual_quieres<br>type_of_var<br>type_of_value<br>var_number_for_submodel<br>submodel<br>mostrar_submodelo<br>description_contains<br>shortie contains<br>meas_unit_like<br>computing_level_as<br>submodel_up_or_down<br>submodel_depth<br>SORT_BY | num consulta<br>CONSECUTIVO_DE_SUBLISTA<br>var num<br>var type<br>value_type<br>computing_level<br>submodel<br>submodel length<br>Shortie<br>Description<br>meas unit<br>applicable_factor<br>rec_number_of_values |

Figura #9. Tablas de la base de datos Querycatalog.

#### 1.7.1.4 REALVARIABLESbase

Contiene toda la información sobre las variables de entorno que ofrece el FLAG a sus clientes. Cada cliente usará las que sean necesarias para su empresa o actividad, de modo que habrá variables que sirven a varios clientes.

| <b>RealWorldVariables</b>                                                                                                    | <b>Synonyms</b>                                                                           |
|----------------------------------------------------------------------------------------------------|-------------------------------------------------------------------------------------------|
| Yar_num<br>value type<br>computing_level<br>has_formula<br>rw_submodel<br>rw_dad<br>formula_to_dad<br>Shortie<br>SHORTIE_OTHER_LANGUAGE<br>Description<br>Description_OTHER_LANGUAGE<br>comments<br>min_periodicity_unit<br>min_periodicity_how_many<br>meas_unit<br>applicable_factor<br>what_are_periods<br>last_updated<br>is_it_a_top_variable<br>HOW MANY SYNONYMS | <b>Yar num</b><br>EQUIV_TO<br>SUBMODEL<br>DAD<br>FORMULA_TO_DAD<br>SHORTIE<br>DESCRIPTION |

Figura #10. Tablas de la base de datos REALVARIABLESbase.

1.8 Los archivos planos que usa FLAG

Puesto que el servicio puede tener muchos clientes, para lograr mayor eficiencia en los procesos que ejecutan los modelos, las fórmulas y los valores de las diversas variables se almacenan y usan en archivos planos. En FLAG, se usan estos archivos con acceso aleatorio. La eficiencia de los procesos de ejecución de los modelos disminuirá los recursos e infraestructura informáticos que se necesitan para proporcionar el servicio.

1.8.1 Los archivos para almacenar las fórmulas de los modelos

En los archivos planos correspondientes se guarda la fórmula de cada variable calculada en un registro, que tiene el mismo número que la variable. La estructura de los registros que contienen la información sobre una fórmula, es la que se refleja en la Figura #11. El uso de dos archivos de fórmulas obedece a la numeración de las variables del modelo. Las variables escalares tienen valores del 1 al 500,000, mientras que las de valores aleatorias es de 500,001 a 1.000.000. Si se usara un solo archivo, para guardar la fórmula de la variable 500,001 se desperdiciarían los registros no utilizados (probablemente muchísimos) intermedios. Se recuerda al lector que sólo variables calculadas del cliente pueden tener fórmulas (ni las del mundo real ni las que son sinónimos de otras pueden tener un método de cálculo).

```
Type ta_formula
        Var num As Long
        Computing level As Byte
        factor to be applied As Integer
        How many synonyms As Byte
        Dad As Long
        formula to dad As String * 1
        Submodel As String * 40
        How many SUBTOTALS As Byte
        subtotal(1 To 4) As ta subtotal
        contains_non_additive_operands_As Boolean
        indicator non additive changed As Boolean
        how_many_additive_operands As Byte
        subtotal of another additive_type(1 To 8) As Byte
        position of another additive(1 To 8) As Byte
        this_operand_changed(1 To 8) As Byte
        Postfix notation As String * 50
        does it have alarm As Boolean
        Ufu As String * 1
```
End Type

```
Type ta_subtotal
        dephase result As Integer
        how many operands As Byte
        operation(1 To 4) As Byte
        the operando(1 To 4) As tanother operand
End Type
```
Type tanother\_operand type\_of\_operando As Byte operand\_num As Long uses\_values\_of As Long End Type

Figura #11. Estructura de datos de una fórmula.

La primera parte de la estructura, **ta formula**, contiene información general de la variable calculada, por ejemplo la cantidad de subtotales que tiene. A su vez, las fórmulas para cada subtotal se especifican en los campos de cada **ta\_subtotal,** que consisten de operandos y operaciones. La última estructura, **tanother\_operand**, contiene la información sobre el tipo de operando**:** si es escalar o aleatorio, su número de variable y en su caso, el número de la variable de la cual toma sus valores (sinónimo). En el Capítulo V se presenta un ejemplo que ilustra el uso de subtotales en el proceso de cálculo.

Se solicita al lector ignorar los campos que no se han explicado, puesto que contienen indicaciones para el programa de ejecución de fórmulas. Por ejemplo, se puede adoptar una notación postfija en lugar de usar los subtotales si le conviene al que define las fórmulas. En un trabajo – aun no publicado - sobre el FLAG, están detallados todos estos aspectos de las fórmulas.

1.8.2 Los archivos para almacenar valores de variables del cliente

Para guardar los valores de cada uno de los 24 periodos de cada variable del modelo del cliente (excepto las del mundo real, que residen en otro archivo que se describe más abajo) se usan dos archivos, puesto que necesitan estructuras diferentes. Por un lado, se guardan los valores de las variables escalares, y por separado, las variables que toman valores de acuerdo a una distribución de probabilidad discreta. Es importante señalar que las variables que son sinónimos de otras no tienen valores en este archivo, puesto que comparten los de la variable de las cuales son análogas.

1.8.3 Los archivos para almacenar valores de variables del mundo real

Del mismo modo que para las variables del cliente, para guardar los valores de cada uno de los 24 periodos de cada variable del mundo real, se usan dos archivos, puesto que necesitan estructuras diferentes. Por un lado, se guardan los valores de las variables escalares, y por separado, las variables que toman valores de acuerdo a una distribución de probabilidad discreta.

El motivo de guardar estos datos en otros archivos, y no junto con las variables del cliente, es que las variables del mundo real las usan muchos clientes, cosa que no sucede en el caso de las propias del modelo de cada cliente. Las estructuras de estos archivos son las mismas que para los valores de las variables del cliente, motivo por el cual no se repiten aquí.

#### 1.9 Comentarios sobre otros módulos del FLAG

#### 1.9.1 Consecución de los datos del entorno

Vía agentes u otros métodos, se conseguirá la información sobre las variables de entorno que ofrece el sistema. Hay otro subproyecto de FLAG que se está desarrollando en forma paralela al que se describe en esta tesis, donde se definen e implementan los mecanismos para mantener al día los valores de las variables de entorno, o variables del mundo real.

#### 1.9.2 Consultas

Permitirán al cliente conocer los resultados de las ejecuciones. Hay consultas estándar, catalogadas o eventuales. Las consultas que ofrece el FLAG a sus clientes en forma automática se incluyen en los programas correspondientes, y permiten al cliente ver sus datos de ciertos modos, en especial, para determinar si los valores de sus propias variables son las que corresponden a su realidad. El cliente puede crear sus propias consultas, y si desea, las puede catalogar como ya se mencionó al describir la base de datos incluida en el FLAG para dicho propósito.

#### 1.9.3 Componentes en Internet

En un desarrollo posterior, el sistema ofrecerá componentes del servicio que usarán Internet para comunicar al cliente con su modelo, tanto para su formulación, la actualización de sus datos, como las consultas que le permitirán observar el comportamiento de su información. Ejemplos de funciones que se implementarán de este modo son la formulación y cambios a modelos, la actualización de datos del cliente y consultas.

Observación**:** aun si no se desarrollaran estas versiones para Internet de los programas, los clientes podrán hacer estas operaciones vía Internet, usando los programas del FLAG instalados en sus computadoras, pero usando los datos en el servidor del FLAG.

#### 1.9.4 Alarmas

Puesto que es el tema de esta tesis, no se describen aquí, excepto para señalar que se trata de que el cliente pueda conocer de inmediato el impacto de algún cambio en sus variables de entorno.

1.9.5 Administración del servicio

Esta componente está pendiente de definición, puesto que sólo se han especificado algunos conceptos que deberá cumplir. Maneja todo lo que se refiere a la administración del sistema y clientes. Algunos aspectos interesantes de este módulo son los relacionados con la determinación de los precios que se cobrarían a los clientes por los diversos aspectos del servicio, especialmente en lo que se refiere a la consecución de datos del mundo real. Naturalmente, si los servicios son demasiado onerosos, el mercado del servicio será restringido o nulo. También contendrá los aspectos de Servicio a Clientes, con el que FLAG permitirá a éstos formular los modelos con las variables que intervienen en ellos, tanto las propias – de su control, como de las que reflejan datos de su entorno empresarial. También se tendrán que capacitar a los usuarios del servicio para introducir sus datos y obtener los resultados, vía consultas o informes impresos.

#### 1.10 Selección del componente ALARMAS como tema de investigación

Una vez que se tuvieron listos los programas esenciales del FLAG (introducción de modelos, ejecución, cambios de valores de las variables y de la infraestructura del sistema), faltaban por desarrollar los componentes Agentes, para conseguir los valores del mundo real con oportunidad, Alarmas y Administración. Cada uno de ellos representa un proyecto de investigación en sí mismo**:** El autor de esta tesis decidió que su tema de investigación sería el análisis y desarrollo del componente ALARMAS dentro de FLAG.

La función del componente ALARMAS es la de proporcionar una herramienta que permita al cliente realizar las siguientes tareas**:**

• Seleccionar la o las variables de su modelo en las que desea colocar una *alarma*.

- Introducir sus *criterios* de alarma para cada una de las variables elegidas.
- Elegir o crear el *mensaje* donde se le informa de lo acontecido durante la última ejecución de su modelo.
- Elegir el *modo de comunicación* por el cual se le hará llegar el mensaje.

Dentro del sistema, el componente interactúa con el proceso de ejecución de los modelos. Al mismo tiempo en que se va realizando el cálculo de los nuevos valores de las variables de cada modelo, éstos se van comparando con los criterios de alarma que el cliente colocó en esa variable. Al final de la ejecución, se determina si existe la necesidad de enviar un mensaje al cliente, que le indique sobre el resultado que arrojó la ejecución. Si éste es el caso, dados los criterios, se establece el modo de comunicación por el cual se realizará el envío del mensaje.

#### **II. EJEMPLO: CULTIVO DE MAÍZ Y TRIGO**

#### 2.1 Introducción

Para completar algunos aspectos de la funcionalidad y componentes del FLAG, pero especialmente para mostrar, en forma concreta, cada uno de los aspectos del componente de alarmas, se usó un ejemplo que se describe en forma detallada en este capítulo. Dicho ejemplo se basó en una situación que contempla pocas variables, lo que facilitará el reconocimiento de aquéllas de interés y para las cuales se ha colocado una alarma. El uso de un modelo con más variables no hubiera agregado nada, en opinión del autor.

En cuanto a la selección del tema para el cual se formuló este modelo, se basó en el enfoque que tendrían muchos de sus lectores por el contexto de actividades agropecuarias del Colegio de Postgraduados.

El cultivo del maíz en México es primordial, ya que este grano forma parte importante de nuestra dieta diaria. Entre las variedades de maíz que son sembradas en nuestro país se destacan las siguientes**:**

- Maíz amarillo.- que puede ser consumido por el ser humano, pero su uso principal es en forma de alimento para el ganado y en la producción de almidones.
- Maíz blanco.- principalmente destinado para consumo humano.
- Maíz forrajero.

La siembra del maíz en nuestro país generalmente se hace durante los meses de mayo, junio, julio y agosto, para aprovechar el temporal de lluvia y obtener el mayor índice de germinación y producción. La siembra se puede hacer manualmente, con máquinas o una combinación de ambas.

La densidad de siembra del maíz depende de varios factores como son el tamaño del grano, el peso de éstos y la variedad sembrada. La densidad de cultivo va de los 10 a los 30 kg/Ha en la siembra del maíz en modalidad de monocultivo.

El rendimiento de la semilla de maíz también depende de muchos factores, entre los que se encuentra la variedad elegida y de si ésta es híbrida o no – el rendimiento varía desde los 1,000 hasta los 7,750 kg/Ha – y del suelo donde ésta es sembrada, los cuales deben tener un cierto porcentaje de humedad para que el cultivo pueda desarrollarse**:** suelo arenoso, 6%; suelo arcillo-arenoso, 12% y en suelo arcilloso, 16%. Adicionalmente, los contenidos de los nutrientes en los suelos, complementados por fertilizantes para suplir deficiencias, tendrán un impacto significativo sobre los rendimientos.

La cosecha de la mazorca del maíz se puede realizar en forma manual o mecánica. Cada modalidad presenta ventajas y desventajas, así que depende del propio agricultor la elección de cualquiera de ellas para realizar la cosecha.

En México, las estadísticas sobre el maíz durante el año de 2007 son las siguientes**:** superficie sembrada, 7.3 millones de Ha; producción total, 23.5 millones de Ton. De la producción total de maíz, el 56.6% es producido en la modalidad de temporal y el 72.3% se produce en el ciclo Primavera-Verano. El precio por tonelada, para el cierre del mismo año fue de \$2,441.99.

En lo referente al trigo, su uso en nuestro país es primordialmente para consumo humano. En México se siembran dos variedades de trigo**:**

- Trigo harinero.- que se utiliza en la industria de la panificación y repostería en general, también se usa para hacer tortillas.
- Trigo cristalino.- utilizado en la elaboración de pastas para sopa.

El trigo prospera en climas subtropicales, templados moderados y fríos moderados. Su siembra se realiza a finales del otoño y principios del invierno, teniendo cuidado de elegir una fecha de siembra temprana, para aprovechar el mayor rendimiento del cultivo. La siembra del grano se puede hacer al voleo (manualmente o con máquina) o con una sembradora-fertilizadora de granos pequeños; su densidad de siembra depende del ciclo elegido**:** de 120 a 140 kg/Ha para el ciclo tardío, de 140 a 160 kg/Ha para el ciclo intermedio (bajo condiciones de riego) y de 20 a 40 kg/Ha para siembras de temporal. Los rendimientos del trigo dependen de la variedad sembrada; sin embargo, el rendimiento promedio del trigo es de 5,000 kg/Ha.

El trigo ocupa el segundo lugar en la producción de cereales con el 13% de la producción nacional. La superficie sembrada de este grano, en 2007, fue de 705 mil Ha aproximadamente, de las cuales se obtuvo una producción cercana a 3.5 millones de Ton. A diferencia del maíz, el cultivo de trigo se realiza en su mayor parte en zonas de riego (90.8% de la producción total), y cuya producción, a su vez, se concentra en el ciclo Otoño-Invierno (90.7%). El precio del trigo por tonelada, al cierre del mismo año fue de \$2,073.18 por tonelada métrica.

La fertilización de cada cultivo depende en gran medida del suelo en el cual se ha de realizar la siembra. Se utiliza el nitrógeno, el fósforo y el potasio en la fertilización de ambos, en mayor o menor cantidad, dependiendo de cada cultivo y de la composición química que tenga el suelo donde se ha realizado la siembra. En México, la producción de fertilizantes ha ido en descenso constante, por lo que casi todo el fertilizante utilizado en el país es importado.

2.2 La situación modelada y detalles económicos contemplados

El ejemplo propuesto describe el modelo de un agricultor que cultiva maíz y trigo, siendo el primero el más importante. Dispone de una superficie total de 3,150 Ha, mismas que reparte entre los dos cultivos en función del precio futuro (septiembre) del maíz al momento de la cosecha**:** cuanto mayor sea el ingreso esperado por el maíz, mayor será la superficie sembrada con ese grano.

Habitualmente, el agricultor consulta los precios futuros de ambos granos a través del sistema InfoAserca (Información económica y comercial para el sector agropecuario, http**:**//www.infoaserca.gob.mx), servicio que proporciona ASERCA (Apoyos y Servicios a la Comercialización Agropecuaria), el cual es un órgano administrativo desconcentrado de la Secretaria de Agricultura, Ganadería, Desarrollo Rural, Pesca y Alimentación, y que tiene entre sus funciones la de generar y difundir información de mercados agropecuarios. El agricultor puede consultar estos datos en las páginas http://www.infoaserca.gob.mx/futuros/mz\_fch.asp y http**:**//www.infoaserca.gob.mx/futuros/trg\_fch.asp. Cada una de estas páginas muestra un reporte diario de los precios a futuro del maíz y del trigo, respectivamente, cotizados en el mercado de futuros de Chicago. En el Cuadro #5 se muestran los precios considerados para este ejemplo.

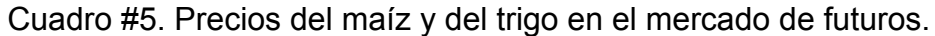

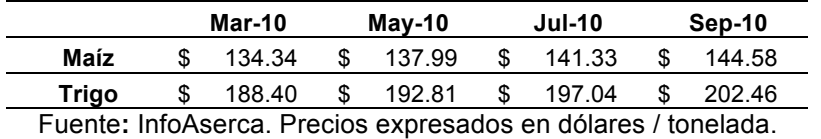

Una vez que el agricultor tiene el precio de referencia (\$145.00) determina las superficies a sembrar de cada grano de acuerdo al precio por tonelada como es mostrado en el Cuadro #6. Naturalmente, estas proporciones contemplan los costos asociados a los dos cultivos, respectivamente.

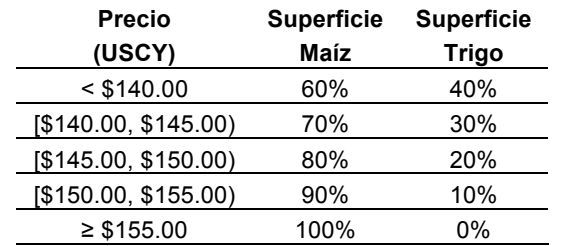

#### Cuadro #6. Distribución de la superficie a sembrar.

En cuanto a la densidad de siembra, el agricultor las ha fijado en 30 kg/Ha para el maíz y 130 kg/Ha para el trigo. El agricultor consigue las cantidades necesarias de cada grano para la siembra en el mercado nacional. Los precios que paga por tonelada son siempre similares a los existentes en la Central de Abasto del Distrito Federal.

También es importante para el productor saber el tipo de cambio del peso con respecto del dólar, ya que en algunos casos debe realizar pagos en pesos de insumos que cotiza en dólares. Un ejemplo de este tipo de adquisición es el de fertilizantes utilizados durante el periodo de crecimiento de las plantas**:** puesto que es importado, su precio podrá variar de acuerdo al tipo de cambio, además de las variaciones de los precios de estos insumos en el mercado internacional, El precio promedio de la Urea en promedio oscila alrededor de los \$500.00 \$USCY/Ton. Es por eso que el costo por fertilización del ciclo es una de las variables más importantes para el agricultor. El agricultor decide usar 300 kg/Ha de urea para ambos cultivos, lo que da un total de 0.945 toneladas para toda la superficie sembrada.

Las variaciones en el tipo de cambio pueden afectar significativamente su flujo de efectivo. Por ello, el agricultor consulta la página del Banco de México (Banamex) en su parte financiera, cuya dirección es http**:**//www.banamex.com.mx/esp/finanzas/index.html, donde puede observar el comportamiento diario del tipo de cambio y, por otro lado, tener acceso al Reporte Económico Diario, una publicación del banco de su sección de Análisis de Mercados Financieros, la que también proporciona información sobre la cotización futura del dólar.

Por otro lado, ya que la superficie a sembrar se encuentra localizada en una zona de riego de temporal, es vital para el productor conocer las predicciones de lluvia, que afectarán los rendimientos de sus cultivos. Por esa razón, el ciclo a considerar en este ejemplo será el de Primavera-Verano y los precios de la semilla a la siembra, tanto del maíz como del trigo, serán los del mes de marzo. La información sobre el pronóstico de lluvia es consultada por el agricultor en la página de la Organización Meteorológica Mundial, cuya dirección es http**:**//wwis.inm.es/179/c00279.htm. En esta página se encuentran tanto el pronóstico del tiempo (a cinco días) y el estimado de precipitación pluvial por mes para el año en curso. El Cuadro #7 presenta los estimados de precipitación para el año 2009 (Cd. de México).

Cuadro #7. Estimados de la precipitación pluvial para la Ciudad de México (2009).

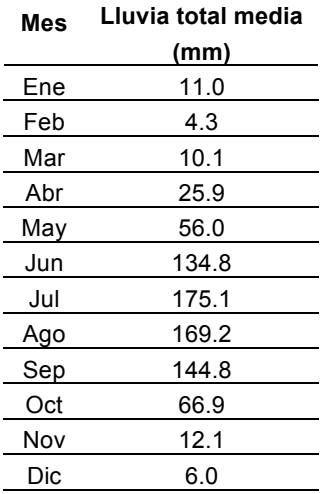

Al estar definidas las superficies, una fórmula calcula la posible producción de cada siembra usando el rendimiento de toneladas por Ha resultante del pronóstico de lluvia para el período de crecimiento del cultivo. Este rendimiento servirá para calcular la producción total estimada para el ciclo. En el Cuadro #8 se puede observar un ejemplo del cálculo de la producción.

Cuadro #8. Cálculo del rendimiento esperado en función de la precipitación pluvial.

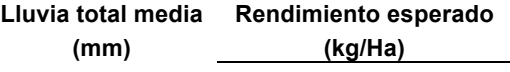
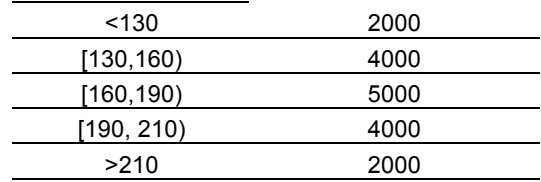

La cosecha de ambos cultivos depende de la superficie total de cada cultivo. Al personal que se encarga de realizarla se le paga por día de cosecha.

Los costos de producción en los que se incurre durante el ciclo se calculan sumando los costos de**:** siembra, fertilización y cosecha; los que restados de los ingresos por ventas, arrojan la utilidad bruta.

Finalmente, el ejemplo supone que el productor logra colocar el total de su cosecha en el mercado. El precio al cual vende la totalidad de la cosecha de cada grano queda determinado por aquél presente en el mercado el día de la venta.

2.3 Variables del cliente y del mundo real incluidas en el modelo

Los datos iniciales que usa el modelo se dividen de acuerdo con su origen**:** del cliente y del mundo real. El Cuadro #9 muestra las variables de cliente, cuyos valores – como se describió anteriormente – los proporciona y actualiza el cliente mismo.

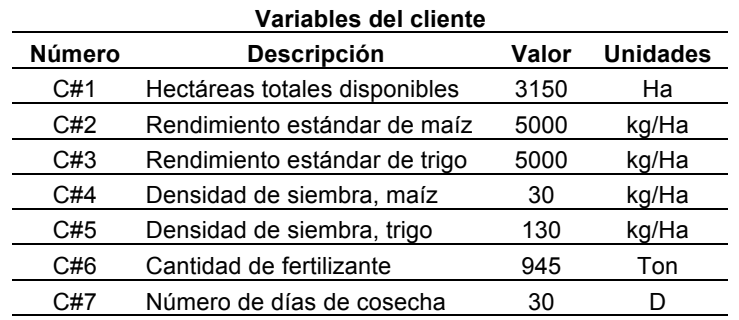

#### Cuadro #9. Variables del cliente.

El productor puede obtener la información del mundo real necesaria para su modelo del modo descrito anteriormente. Pero una vez que introduce su modelo a FLAG, será éste el encargado de realizar esas búsquedas y proporcionar los datos listos para la siguiente ejecución del modelo. La actualización de los valores de las variables del  $m$ undo real las hace el componente AGENTES $3$  de FLAG, que se encarga de la consecución de datos del entorno, ya sea en tiempo real o en cualquier otro periodo de tiempo, para ponerlos a disposición de todos los clientes. El Cuadro #10 muestra los datos del entorno del agricultor utilizados en el ejemplo.

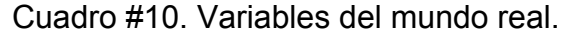

| Variables del mundo real |                    |       |          |  |  |
|--------------------------|--------------------|-------|----------|--|--|
| Número                   | <b>Descripción</b> | Valor | Unidades |  |  |

 $\frac{1}{3}$ <sup>3</sup> Al momento de realizar esta tesis, el componente AGENTES de FLAG se encuentra en investigación y desarrollo, dado que en sí mismo constituye el tema de tesis de una investigación de maestría en el Colegio de Posgraduados.

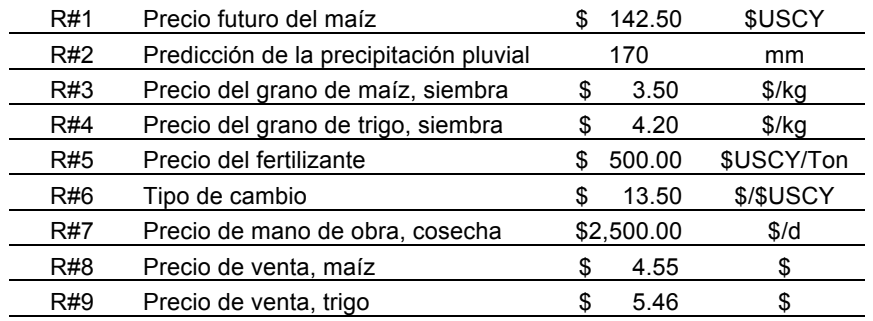

Las restantes variables que forman parte del modelo son variables calculadas, esto es, son el resultado de la interacción de los datos introducidos por el cliente y por FLAG.

2.4 Las variables calculadas del modelo

2.4.1 Distribución de cultivos y superficie sembrada de cada grano

Las primeras variables calculadas son las superficies a sembrar de cada uno de los granos. La superficie a sembrar de maíz se obtiene del producto entre el porcentaje obtenido como resultado de la evaluación del precio a futuro del maíz y la superficie total a sembrar (Cuadro #11).

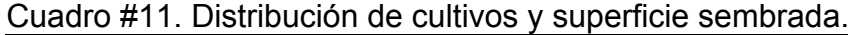

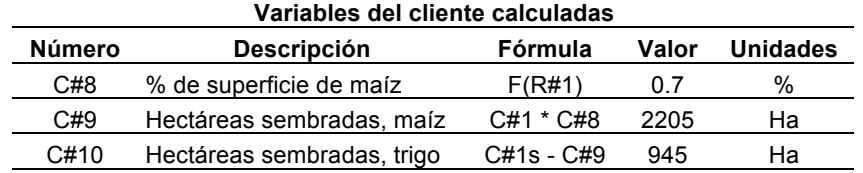

La superficie para el trigo se obtiene por diferencia entre el total de hectáreas, (variable sinónimo de la variable C#1 necesaria dada la definición de la estructura de árbol utilizada para los modelos utilizados en FLAG), y las hectáreas dedicadas a la siembra de maíz. En lo subsecuente, cada vez que sea necesaria la introducción de un sinónimo en el modelo, éste se indicará cuando al número de la variable del cliente se le añada una "s".

#### 2.4.2 Rendimiento esperado

El rendimiento esperado de cada grano se ve afectado por la lluvia registrada en el ciclo**:** su exceso o falta determina fuertemente la cantidad de grano a cosechar (para efectos de este modelo, se ignoraron otros factores climatológicos, en especial la posibilidad de heladas). Para el cálculo del rendimiento esperado se necesita conocer el porcentaje de impacto debido a la precipitación pluvial, que es función de la precipitación pluvial para el periodo y que es una variable del mundo real. Posteriormente, se efectúa el producto del rendimiento promedio de cada grano por el porcentaje de impacto, lo que arroja el rendimiento esperado, tanto de maíz como de trigo, para el ciclo de siembra (Cuadro #12).

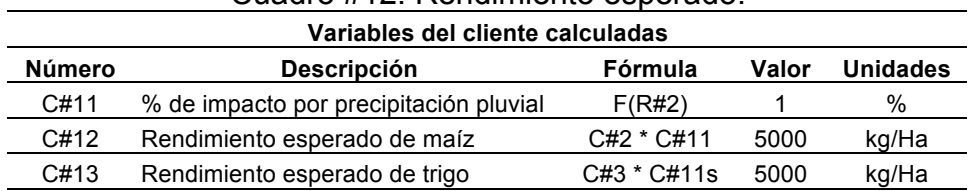

### Cuadro #12. Rendimiento esperado.

### 2.4.3 Producción total

Dados los rendimientos, se puede calcular la producción total para el ciclo de siembra, multiplicando cada rendimiento por la superficie total sembrada de cada grano correspondiente (Cuadro #13).

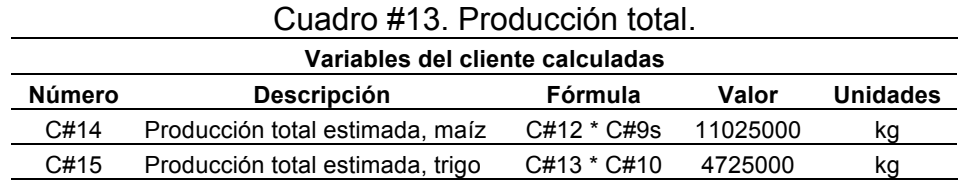

## 2.4.4 Costos de producción

En cuanto a los costos, el primero a considerar es el costo de siembra, que depende del precio por kilogramo de cada grano en el mercado nacional, además de las hectáreas sembradas para cada uno de ellos. El costo de fertilización depende del tipo de cambio al momento de comprar el insumo. Y por último, el costo por cosecha, que es función de los días necesarios para la recolección de la totalidad de la cosecha. Los costos totales de producción se calculan sumando los tres resultados anteriores (Cuadro #14).

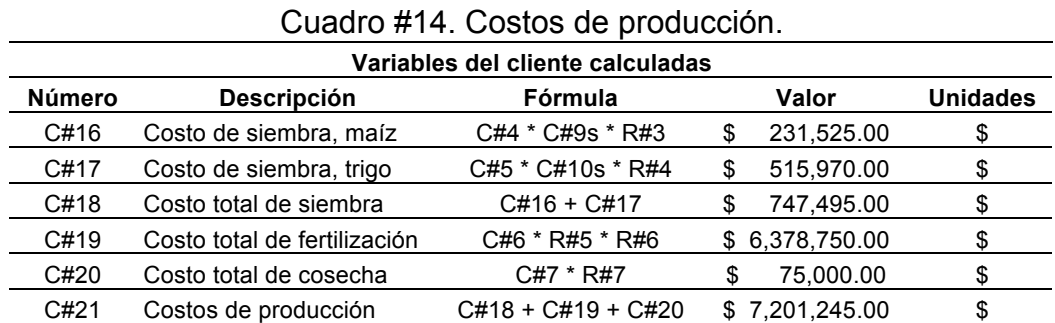

### 2.4.5 Ingresos

Los ingresos que espera el agricultor son resultados de la multiplicación del precio en el cual ha logrado colocar cada grano y sus respectivos rendimientos esperados. Los ingresos totales serán la suma de los anteriores resultados (Cuadro #15).

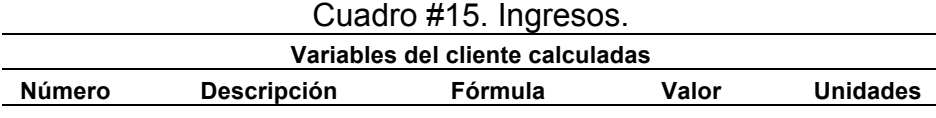

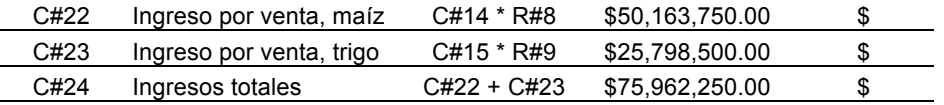

#### 2.4.6 Utilidad

Por último, se calcula la utilidad del ciclo, que será la diferencia entre los ingresos totales y los costos de producción (Cuadro #16).

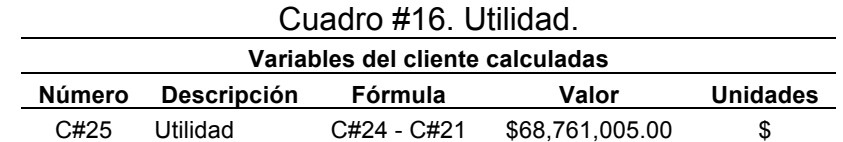

#### 2.5 Selección de las variables de interés

A pesar de que se ha mencionado sólo en forma superficial el término *alarmas,* se definen aquí las *variables críticas*. Se trata de variables para las cuales el agricultor formulará un criterio de alarma, de modo que si sufren variaciones que considera lo suficientemente significativas para requerir una acción o decisión inmediatas, generen una alarma, que es una comunicación urgente que le envía FLAG para informarle que algunas de sus variables de su entorno empresarial sufrieron cambios que ameritan su atención inmediata.

Para el agricultor – y en especial para lo que resta de la tesis – las variables que le representan mayor interés son**:** *Rendimiento esperado (TON/Ha)*, *Costos por fertilización (\$)* y *Utilidad (\$)*. Cada una de estas variables será llamada variable crítica, dado que a cada una de ellas se le asociará una alarma.

Se señala a la primera de ellas como crítica, puesto que cualquier cambio en la predicción de la precipitación pluvial influirá en el rendimiento esperado de sus cosechas. Es de observarse que el agricultor no solicita la alarma sobre la precipitación pluvial, sino sobre el *impacto que tiene* sobre su variable de interés**:** el rendimiento esperado por hectárea. Esto es precisamente el objetivo de FLAG**:** conocer el impacto de un cambio producido en el entorno del negocio del cliente sobre aspectos críticos de sus finanzas. Como se ha mencionado, los costos de fertilización están sujetos a la cotización peso-dólar, puesto que el costo total de la fertilización se introduce en dólares. El agricultor decide que desea saber de inmediato el nuevo valor, si la variación es significativa en el sentido de afectar sus costos. En cambio, para la utilidad proporciona un criterio más global**:** cualquier cambio de esta variable en un periodo dado generará una alarma del máximo nivel.

Se presenta un esquema del modelo en su totalidad, especialmente para facilitar las referencias al mismo que necesitará el lector en los capítulos subsecuentes.

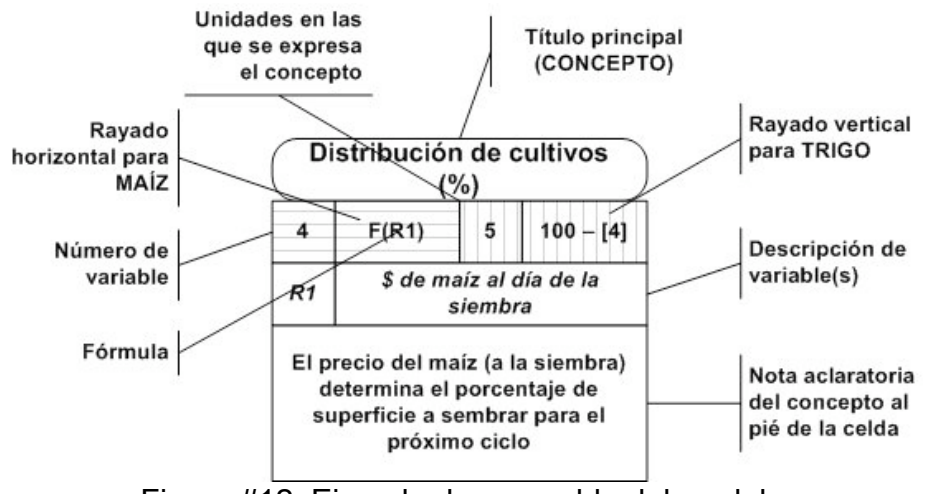

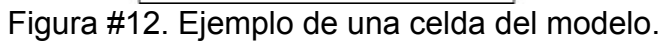

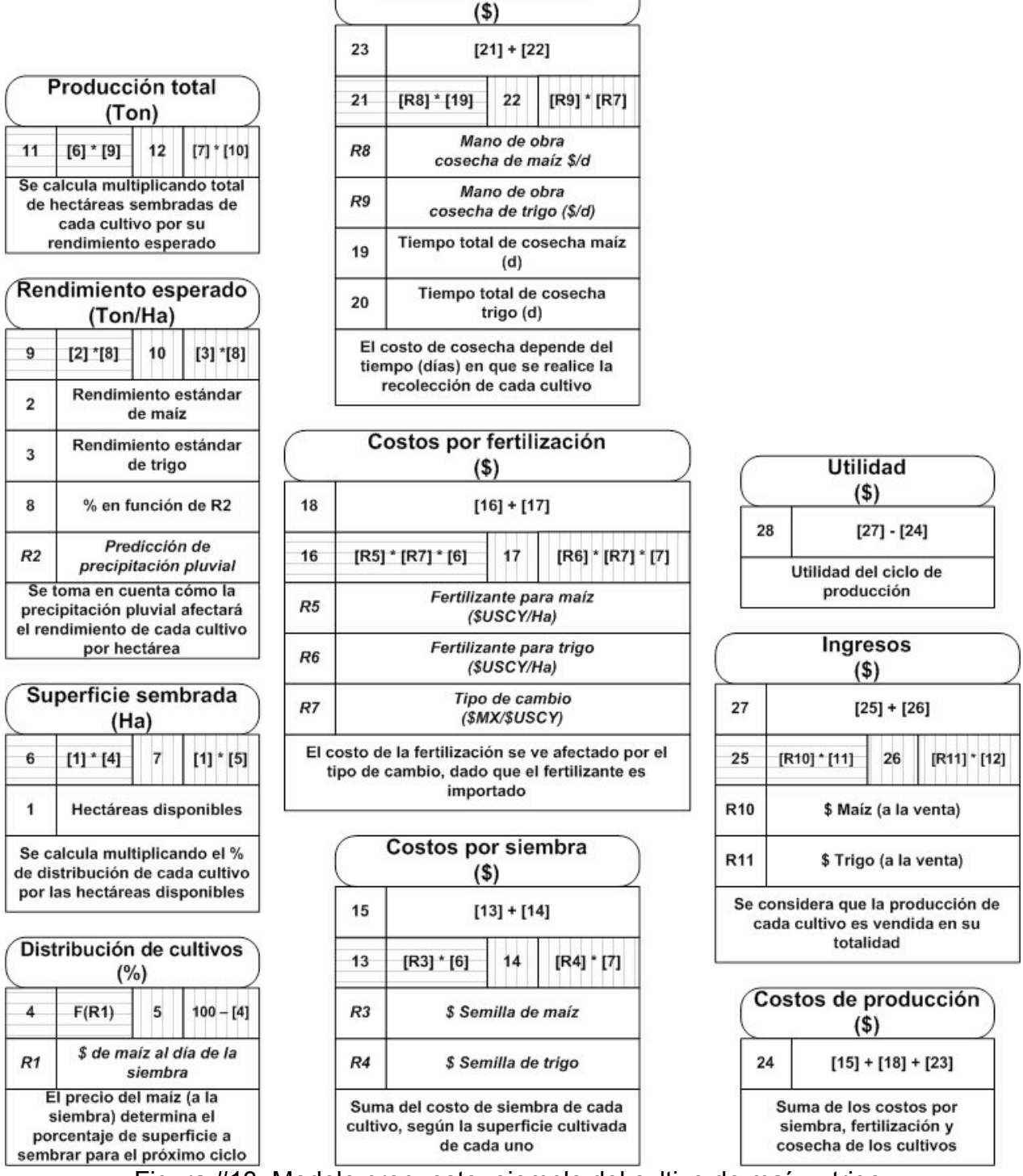

Costos por cosecha

Figura #13. Modelo propuesto, ejemplo del cultivo de maíz y trigo.

# **III. MODOS DE COMUNICACIÓN**

## 3.1 Introducción

Un cliente que solicita un aviso urgente, que se traducirá en una alarma en el sistema propuesto, en general tendrá que pagar por ese servicio. FLAG ofrece cuatro modos de comunicación con sus clientes, para transmitirles estos mensajes urgentes. Se supone que sería más caro el servicio de un SMS, por ejemplo, que la generación de un correo electrónico.

- Modo 1. Se informa al cliente mediante un correo electrónico, que debe consultar su modelo.
- Modo 2. Se envía un correo electrónico al cliente, pero ahora incluye el mensaje generado a partir de la ejecución, con la información acerca de la variable más significativa en este aspecto. Se incluyen el nombre de la variable, la variación, el período, el valor anterior y el actual, de la variable, además de textos complementarios.
- Modo 3. El mensaje generado se hace llegar al cliente mediante un mensaje de texto SMS a su teléfono celular. En algunos servicios de telefonía móvil, hay una longitud máxima de estos mensajes. Por ejemplo, en muchos servicios actuales no es conveniente – o resulta más oneroso – enviar mensajes de más de 160 caracteres.
- Modo 4. Un empleado de FLAG llama al cliente por teléfono y le proporciona el mensaje resultante de la última ejecución de su modelo. FLAG puede ofrecer un servicio adicional al cliente**:** el empleado consultaría su modelo para poder informarle de otras circunstancias o proporcionar mayores detalles de los cambios acontecidos.

Como se verá más adelante, la determinación de cuál modo es el apropiado a una situación, lo dará la urgencia que le asignó el cliente a la alarma generada por una ejecución de su modelo. Esta urgencia se verá reflejada en el valor del índice de gravedad mediante la acumulación de los valores de las gravedades que asigna el cliente en el criterio de la variable, siempre conforme a la importancia de las variaciones en dicha variable. En el Capítulo V se describirán a detalle estos conceptos, pero se espera que la descripción siguiente sea de utilidad para el lector.

El proceso de ejecución de modelos informa a FLAG de las alarmas que se generaron. Esto se hace usando una tabla de una base de datos, diseñada para este propósito. Para cada alarma, se incluirán, además del texto del mensaje a enviar, los datos del destinatario y el modo de envío. A partir de los registros de esta tabla, hay un proceso que envía, uno tras otro, los mensajes pendientes de envío, de acuerdo al modo indicado en cada caso.

### 3.2 Correo electrónico

El correo electrónico es un método de intercambio de información digital, a través de la Internet, entre computadoras y otros dispositivos – como los teléfonos celulares y PDA's – que utiliza el protocolo SMTP (Simple Mail Transfer Protocol). Éste se encarga de enviar tanto mensajes de texto como diversos tipos de documentos digitales. Un correo electrónico está formado por dos componentes**:** el encabezado, que incluye las direcciones del remitente y del destinatario y el asunto; y el cuerpo, que es propiamente el mensaje. En el Cuadro #17 se puede observar un ejemplo breve de estos datos.

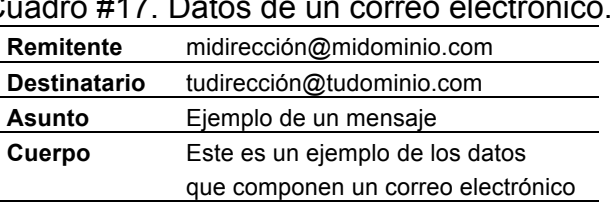

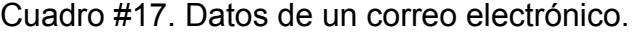

Para la implementación de un servicio de este tipo es necesario contar con una computadora configurada como servidor de correo, cuyas funciones son las de aceptar, enviar, entregar y almacenar mensajes en nombre de sus usuarios.

Un usuario puede hacer uso del servicio de correo electrónico en el momento en el cual posea un buzón – denominado también cuenta de usuario – en el servidor, que es donde le serán enviados los mensajes. Este buzón tiene una dirección de correo única que lo identifica tanto para recibir (destinatario) como para enviar (remitente) un mensaje. El usuario accede a su buzón mediante el uso de un cliente de correo.

Un cliente de correo electrónico, o más formalmente un Mail User Agent (MUA), es un programa que le permite al usuario administrar todo lo referente a los mensajes que le fueron enviados. Entre los clientes más populares se pueden nombrar Microsoft Office Outlook, Mozilla Thunderbird y Eudora. Las funciones más comunes que manejan estos clientes son**:**

- La presentación del mensaje recibido para su lectura.
- La eliminación de aquellos mensajes ya leídos.
- La creación de un mensaje para su posterior envío.

Dado que la infraestructura de un servicio de correo electrónico puede llegar a ser costosa, en general las empresas no tienen un servidor dedicado de correo. La práctica común es hacer uso de los servicios de correo electrónico gratuito existentes en la Internet**:** Hotmail, Yahoo, Gmail, aunque también hay muchas personas o empresas que contratan un servicio propio, ya sea exclusivo para el correo o como parte de un paquete de "hosting". El acceso al buzón de correo de estos servicios se hace a través del navegador web – entre los principales podemos nombrar Internet Explorer y Mozilla Firefox – ya que toda la administración de los mensajes se realiza en los equipos de cada servicio.

# 3.2.1 Envío de un correo electrónico en FLAG

Los primeros dos modos anunciados mediante los cuales se hace llegar información al cliente es a través del correo electrónico. Dado que la puesta a punto de un servidor de correo para FLAG no está contemplada en estas primeras etapas de su desarrollo, el sistema hace uso de la cuenta de usuario posee el autor en el servidor de correo del Colegio de Postgraduados.

El proceso de envío de un mensaje de correo electrónico se hace a través de un programa desarrollado en Visual Basic .NET. La selección de esta plataforma se debió principalmente a la facilidad que brinda al programador para realizar los envíos de correo electrónico a través del protocolo SMTP.

3.2.2 Generación y envío de un correo electrónico en Visual Basic .NET

Este programa, desarrollado en Visual Basic .NET, utiliza el namespace **System.Net.Mail** con las clases **MailMessage** y **SmtpClient**.

Clase **MailMessage**.- representa un mensaje de correo electrónico que se enviará mediante la clase **SmtpClient**. El Cuadro #18 ilustra las propiedades asociadas a esta clase, mediante las que se especifican los componentes de un correo electrónico.

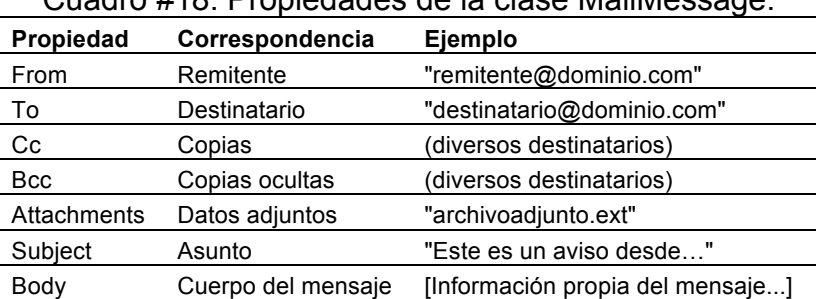

Cuadro #18. Propiedades de la clase MailMessage.

Ejemplo**:** message as New MailMessage( "sender@senderhost.com", "receiver@reciverhost.com", "Este es un aviso desde", "[Resto del mensaje]")

Clase **SmtpClient**.- es la responsable de realizar el envío del correo electrónico a un servidor SMTP para su posterior entrega. En el Cuadro #19 se listan algunas de las propiedades públicas de esta clase.

Cuadro #19. Propiedades públicas de la clase SmtpClient.

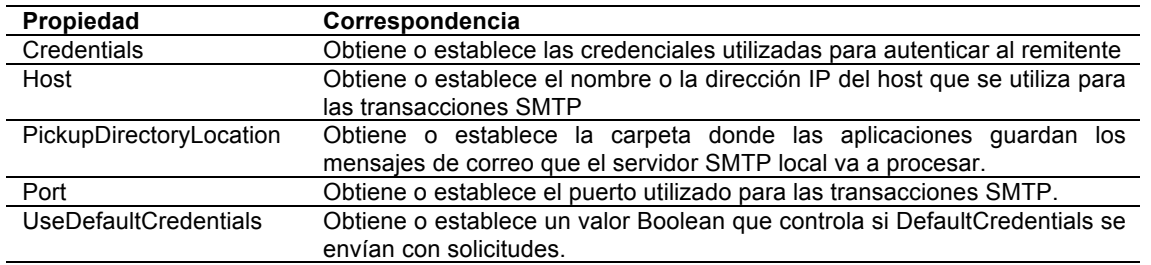

En lo que respecta a los métodos de la clase, se muestran los dos más importantes en el Cuadro #20.

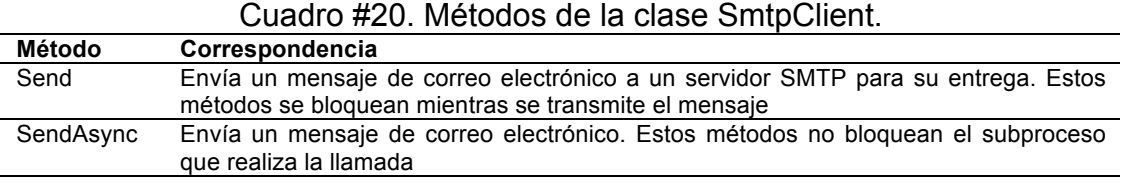

El término "bloquear" – inhibir – se refiere a que durante el periodo inhibido, no se puede usar dicho método para otro mensaje. Cuando se hace el envío de un mensaje de correo de forma asíncrona, el método **OnSendCompleted** dispara el evento **SendCompleted**. Estos dos métodos se utilizan para controlar el flujo de la aplicación.

3.2.2.1 Ejecución del programa de envío de un correo electrónico

La ejecución del programa de envío necesita los siguientes datos**:**

- Servidor de correo.- dado que no se tiene un servidor de correo dedicado para FLAG, el servidor que se ha utilizado en esta investigación es el servidor de correo del Colegio de Postgraduados.
- Remitente.- que es una dirección del servicio FLAG, definida por los administradores. Para efectos de este trabajo de investigación, la dirección utilizada es la que posee el autor en el servidor de correo del Colegio de Postgraduados. Este dato es un parámetro del programa, de modo que su modificación no sólo es sencilla, sino será independiente del resto del programa.
- Usuario.- cuenta de usuario del remitente que sirve para identificarlo en el servidor.
- Clave.- clave de acceso a la cuenta de usuario.
- Destinatario.- dirección que proporciona el cliente cuando es dado de alta en el servicio FLAG.
- Asunto.- es una frase que indica que el correo viene del sistema FLAG y que indica la naturaleza del aviso. El propósito principal de este componente de un mensaje de correo es permitir al receptor juzgar si deberá abrir o no el mensaje. Sin embargo, muchos poseedores de cuentas de correo lo usan para decidir quién o qué proceso leerá el mensaje en cuestión.
- Cuerpo.- contiene el mensaje, creado durante la ejecución del modelo, y mediante el cual se informará al cliente de la situación que disparó la alarma.

La Figura #14 muestra el código del programa que usa estos datos. Se han incluido comentarios (mostrados en letra cursiva) para describir las diferentes rutinas del mismo.

Sub send email(ByVal thisrowis As Byte, ByVal drRow As DataRow)

```
"***** Declaramos las variables que se van a usar
Dim mailServerName As String
Dim fromAddress As String
Dim toAddress As String
Dim subject As String
Dim body As String
Dim nothing happened As Boolean
***** Los valores fijos por el momento
mailServerName = "SERVIDOR DE CORREO"
fromAddress = "DIRECCIÓN DEL REMITENTE"
subject = "ESTE ES UN MENSAJE DE ALARMA DEL SISTEMA FLAG"
****** Los datos del cliente que leemos de la tabla
toAddress = drRow.Item("e_mail")
body = drRow.Item("message")
***** SE REALIZA EL ENVÍO
Try
 Using message As New MailMessage(fromAddress, toAddress, subject, body)
  "***** SE USA SMTPCLIENT PARA REALIZAR EL ENVÍO DEL CORREO
  'Dim mailClient As New SmtpClient(mailServerName)
  Dim mailClient As New SmtpClient()
  "***** LA AUTENTICACIÓN EN EL SERVIDOR SMTP
  Dim authentication As New
   System.Net.NetworkCredential("USUARIO", "CLAVE")
  mailClient.Host = mailServerName
  mailClient.UseDefaultCredentials = False
  mailClient.Credentials = authentication
  "***** SEND ENVÍA EL CORREO AL SERVIDOR PARA SU POSTERIOR ENTREGA
  ***** SE ACOMODA UN DELAY DE TIEMPO (1S) PARA AUTENTICAR AL USUARIO
   ***** Y REALIZAR EL ENVÍO
  System.Threading.Thread.Sleep(1000)
  mailClient.Send(message)
 End Using
***** EN ESTA SECCIÓN SE TRABAJA CON LOS ERRORES QUE PUDIERON SURGIR
Catch ex As FormatException
 MsgBox(ex.Message)
 nothing happened = False
Catch ex As SmtpException
 MsgBox(ex.Message)
 MsgBox(ex.InnerException)
 nothing_happened = False
End Try
If nothing_happened = True Then
 drRow.ltem("message sent") = True
 drRow.Item("date_time_message_sent") = Now
 drRow.Item("was_there_error") = False
Else
 drRow.Item("message_sent") = False
 drRow.ltem("date_time_message_sent") = ""
 drRow.Item("was_there_error") = True
End If
End Sub
```
Figura #14. Rutina de envío de un correo electrónico.

El sistema operativo en el que se está realizando el desarrollo de la aplicación, Microsoft Windows XP, no es un servidor de correo electrónico, por lo que por sí mismo no puede realizar envíos. Sin embargo, proporciona al usuario un servicio SMTP integrado a la aplicación Internet Information Services (IIS 5.1). La función de este servicio es la de reenviar a un servidor de correo los mensajes creados localmente para su posterior entrega al o los destinatarios indicados.

# 3.3 Mensajes SMS

El servicio SMS (Short Message Service) permite el envío y la recepción de mensajes cortos de texto desde un teléfono móvil u otros dispositivos – PDA's o algunos teléfonos fijos. Este es un servicio que proporcionan las compañías de telefonía celular a través de su red de telecomunicaciones. Principalmente diseñado para el protocolo de comunicación GSM, el servicio de mensajes SMS se ha incluido en otros protocolos de telefonía celular como 3G. Por esa razón, ya casi no existen teléfonos celulares o aparatos de comunicación móvil que no puedan realizar el envío de un mensaje SMS.

Se dice que este servicio es de mensajes cortos ya que la longitud máxima permitida para cada mensaje es de 160<sup>4</sup> caracteres. Dependiendo de la red de telefonía, los mensajes que exceden esta longitud son divididos y posteriormente transmitidos a su destinatario. Esto puede significar un gasto adicional para quien realiza el envío, ya que cada uno de ellos genera un nuevo costo. No solamente puede ser enviado texto en el mensaje, también es posible realizar el envío de contenido multimedia, aunque esto dependerá de las características de la red de telefonía celular.

Para realizar el envío de un mensaje SMS se necesitan los datos de**:**

- Remitente.- propiamente, el número de teléfono celular desde el que se ha de realizar el envío.
- Destinatario.- número de teléfono de celular de destino.
- Mensaje.- cuerpo del mensaje, no mayor a 160 caracteres de longitud.

El dispositivo celular que origina el mensaje envía los datos anteriores a un Centro de Mensajes SMS, que a su vez se encarga de la entrega del mensaje al teléfono de destino. Por ejemplo, cuando un teléfono no se encuentra disponible, el centro es quien guarda momentáneamente el mensaje hasta que pueda ser entregado (es decir, recibido por el teléfono destinatario).

También es posible enviar un mensaje SMS desde un sistema computacional. De hecho, la computadora usará un teléfono celular para realizar el envió, pero el armado del mensaje se hará en la computadora. Para ello se debe tener en cuenta que el modelo de teléfono elegido pueda conectarse a la computadora por alguna interfase de comunicaciones**:** RS-232, USB, Infrarrojo o Bluetooth. Cuando esto sucede, hay programas que permiten la interacción de la computadora con el teléfono, de tal manera que aquella pueda utilizarlo para el envío de un mensaje. Es común que los fabricantes de teléfonos provean de estos programas, por ejemplo, Nokia ofrece el programa Nokia

<sup>-&</sup>lt;br>4 Este parámetro (160 caracteres) es el que está vigente en muchos de los servicios de este tipo. El programa que arma los mensajes tiene el valor 160 como un parámetro, mismo que se puede modificar si el SMS se enviara por una red con otro valor.

PC Suite, con el que se pueden administrar todas las facilidades que tienen sus teléfonos celulares. Entre estas se encuentran**:**

- Libreta de direcciones.
- Música.
- Opciones de configuración.
- Agenda, y obviamente
- Mensajes SMS.

## 3.3.1 Envío de un mensaje SMS

Para realizar el envío de un mensaje de texto desde el sistema FLAG a un celular se hace uso del programa SMSSender de Microsoft. Este programa es un complemento del sistema operativo Windows XP, el cual puede enviar mensajes de texto SMS a través de un teléfono celular. SMSSender es distribuido de forma gratuita en el sitio web de Microsoft, aunque no dispone de ningún tipo de soporte por parte de esta empresa. Es necesario instalar este programa en la computadora para poder hacer uso de sus funciones.

Por lo que se refiere al teléfono celular que será utilizado para el envío de los mensajes, éste deberá ser capaz de soportar el sistema GSM. Estas siglas provienen de Sistema Global para las comunicaciones Móviles, que es el sistema de telefonía móvil digital más utilizado en el mundo. Gracias a la característica de ser un sistema digital, cualquier cliente de GSM puede conectarse a través de su dispositivo móvil a una computadora. Así, el cliente GSM se encuentra en posición de efectuar diversas operaciones, como construir, enviar y recibir mensajes vía correo electrónico o fax; navegar por Internet; tener acceso a redes privadas, y tener acceso a otro tipo de funciones digitales de transmisión de datos, entre los cuales destacan los asociados al servicio de mensajes cortos o SMS.

Una vez instalada, se puede acceder a la aplicación de dos formas**:**

- Interfaz gráfica de usuario.- SMSSender ofrece una interfaz gráfica desde donde es posible introducir los datos necesarios para mandar el mensaje.
- Vía línea de comandos.- es por esta última como accederemos a la aplicación para el envío de mensajes a un teléfono celular.

3.3.1.1 Observaciones sobre SMS Sender

- 1. SMS Sender no puede recuperar mensajes del teléfono celular desde la computadora.
- 2. Sólo admite mensajes estándar, no se admiten Flash SMS ni MMS, tampoco se admite el envío de tonos o archivos gráficos ni el envío de mensajes a múltiples destinatarios.
- 3. La aplicación no está disponible para plataformas de 64-bit.
- 4. La aplicación no soporta los estándares CDMA y TDMA.
- 5. El teléfono celular debe admitir el envío de mensajes SMS vía modo PDU.

3.3.2 Generación y envío de un mensaje SMS en Visual Basic .NET

El envío de un mensaje se hace en un proceso en segundo plano. Es decir, un programa controla el proceso, sin intervención de un usuario. Para accesar de manera automatizada a SMSSender, se desarrolló una rutina que se encarga de proporcionar a la línea de comandos los parámetros necesarios para que la aplicación realice el envío del mensaje. Los parámetros que proporciona la rutina a SMSSender se pueden observar en el Cuadro #21.

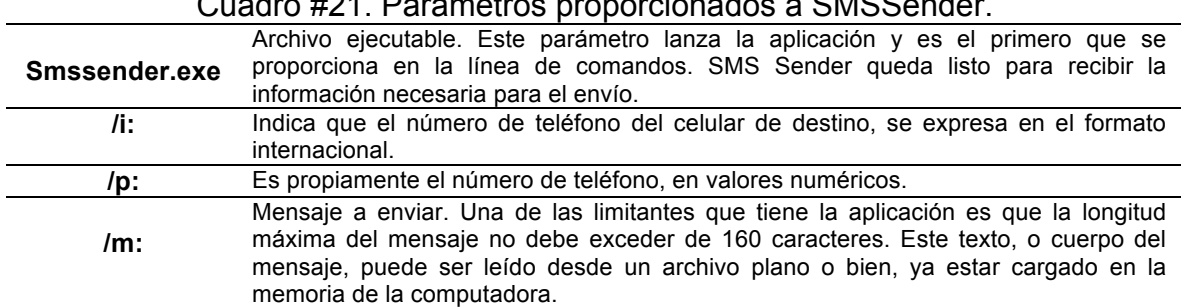

# Cuadro #21. Parámetros proporcionados a SMSSender.

3.3.2.1 Ejecución del programa que envía un mensaje de texto (SMS) a un teléfono celular

En la Figura #15 se muestra el código que invoca al programa SMSSender, y al que se le tienen que proporcionar, vía parámetros, el teléfono celular del destinatario y el mensaje a enviar, en el formato adecuado. Estos parámetros se proporcionan a través de la línea de comandos (Shell).

Sub send\_sms\_message(ByVal thisrowis As Byte, ByVal drRow As DataRow)

```
"***** Declaramos las variables que vamos a usar
Dim path As String
Dim message As String
Dim telephone As String
Dim phone As Double
Dim parameters As String
Dim package As String
Dim ID As Integer
****** Los valores fijos por el momento
path = "C:\Microsoft SMS Sender\smssender.exe" ***** RUTA DE SMSSENDER
"***** Los datos del cliente que leemos de la tabla
telephone = drRow.Item("phone") ***** TELÉFONO DEL DESTINATARIO
message = drRow.ltem("message") "***** MENSAJE NO MAYOR A 160 CARACTERES
                            """ CONVERSIÓN STRING A DOUBLE
phone = CDbl(telephone)
"***** PREPARAMOS EL PAQUETE DE INFORMACIÓN QUE PASAMOS A SMSSENDER
parameters = "" & " /p:" & phone & " /m:" & """" & message & "
package = path & " " & parameters
***** SE REALIZA EL ENVÍO
ID = Shell(package, AppWinStyle.Hide) ****** EJECUTA SMSSENDER.EXE
***** AQUÍ SE MANEJAN LOS POSIBLES ERRORES QUE PUDIERON SURGIR
If ID = 0 Then *** HUBO UN ERROR
drRow.ltem("message sent") = False
 drRow.Item("date_time_message_sent") = ""
 drRow.Item("was_there_error") = True
Fise
 drRow.Item("message_sent") = True
 drRow.Item("date time message sent") = Now
 drRow.Item("was_there_error") = False
End If
End Sub
```
Figura #15. Código de la rutina de envío de un mensaje SMS.

La variable *path* le indica a la aplicación dónde se encuentra el archivo ejecutable que inicializa SMSSender. Las variables *message*, *phone* y *parameters* conformarán los datos que serán enviados a través de la variable *package* al comando **Shell**, quien se encargará de inicializar SMSSender, pasar los parámetros y esperar que sea enviado el mensaje.

### 3.4 Llamada telefónica

Las alarmas más urgentes se pueden solicitar mediante una llamada telefónica de un empleado del servicio FLAG al cliente. El empleado tendrá acceso a una estación de trabajo donde en una pantalla observará los datos de los clientes – nombre completo, teléfono del contacto, fecha de ejecución del modelo y el tipo de mensaje que le deberá comentar – para realizar las correspondientes llamadas. Los detalles de este servicio se describen en el Capítulo VI.

En una etapa de desarrollo posterior, FLAG hará uso de **TAPI** (Telephony Application Programming Interface), la cual es un conjunto de funciones que permite la

programación de dispositivos que realizan comunicaciones a través de una línea telefónica. Esta interfase da soporte a la transmisión tanto de voz como de datos, además, permite servicios como conferencia, llamada en espera y correo de voz. TAPI permite controlar todos los elementos usados en telefonía desde aplicaciones desarrolladas para la API de Microsoft Win32. La versión 2.2 de TAPI es una interfase basada en el lenguaje de programación C y está presente en la plataforma .NET. En general, el funcionamiento de esta tecnología sigue estos pasos**:**

- 1. La aplicación (en este caso FLAG) hace uso de **TAPI.dll** para sus necesidades de comunicación.
- 2. La dll establece conexión con el servidor TAPI.
- 3. En la version 3.x de TAPI, un objeto **MSP** (Media Service Provider) es creado y éste se comunica con TAPI a través de un conjunto definido de comandos **MSPI** (Media Service Provider Interface).
- 4. Cuando la aplicación hace un llamado a una operación de TAPI, la dll maneja y valida los parámetros, los cuales son enviados a **TAPISRV** (el servidor TAPI)
- 5. El servidor se encarga de localizar los aparatos de comunicación disponibles localmente e interactúa con los proveedores de servicios de telefonía (Telephony Service Providers o TSPs) utilizando la interfase correspondiente (**TSPI**).
- 6. La comunicación entre un TSP y un MSP toma lugar utilizando una conexión virtual que pasa a través de TAPI.dll y TAPISRV.
- 7. El par TSP/MSP provee información sobre el estado del aparato de comunicación y sus capacidades e implementa los comandos específicos que son requeridos para la respuesta deseada.
- 8. Se cierra la comunicación, liberando los recursos utilizados en la sesión.

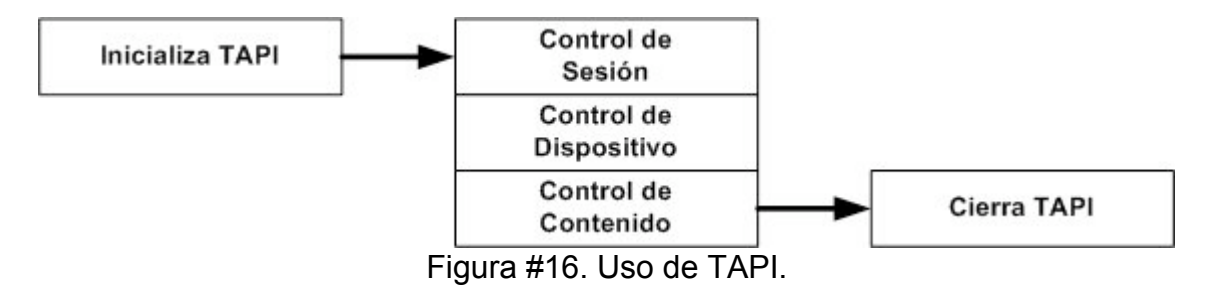

3.5 Plataforma de desarrollo de aplicaciones y hardware

Aunque la elección de una plataforma tecnológica no ha representado un problema para el desarrollo del presente trabajo, cabe aclarar que ésta se realizó tomando en cuenta la oferta de herramientas existente al comienzo de la investigación. Por una parte, el Colegio de Postgraduados ofrece en sus laboratorios de cómputo tanto el hardware como el software necesario para la realización de los diversos componentes de FLAG. Se complementaron los elementos necesarios por adquisiciones y otros medios de obtención, puesto que en muchos casos, los componentes necesarios son de distribución gratuita.

#### 3.5.1 Hardware

En cuanto al hardware, los proyectos desarrollados hicieron uso de dos equipos principales**:** una computadora portátil y un teléfono celular, cuyas características principales se listan en los Cuadros #22 y #23.

Cuadro #22. Características principales del equipo de cómputo.

| <b>Características</b> | <b>Descripción</b>                               |
|------------------------|--------------------------------------------------|
| Equipo                 | Portátil                                         |
| Marca                  | Dell                                             |
| Modelo                 | Inspiron 1501                                    |
| Procesador             | AMD Turion 64x2 Mobile Technology TL-50 2.60 Ghz |
| Memoria RAM            | 1 GB                                             |

Cuadro #23. Características principales del equipo de telefonía celular.

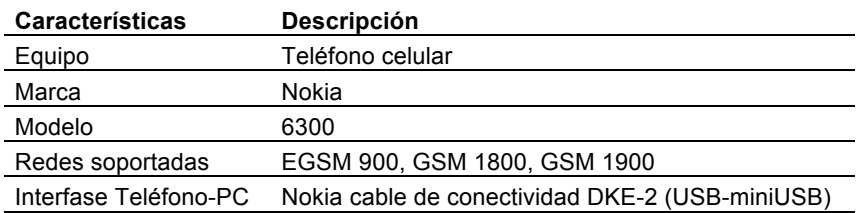

### 3.5.2 Software

En general, los proyectos se han desarrollado en dos plataformas principales**:** Visual Studio 6 y Visual Studio 2005, utilizando en cada caso el lenguaje Visual Basic. En esta primera etapa se ha aprovechado la experiencia que los colaboradores tienen en estas herramientas para el desarrollo de los proyectos de infraestructura de FLAG. El sistema operativo en el cual se instaló la plataforma fue Windows XP Professional Edition, Service Pack 3.

# **IV. CRITERIOS DEL CLIENTE PARA GENERACIÓN DE ALARMAS**

# 4.1 Introducción

En general, una alarma se puede definir como "un mecanismo que, por diversos procedimientos, tiene por función avisar algo" ("Alarma", 2009). En FLAG se ha usado este término en un sentido más amplio, incorporando en su significado una advertencia o aviso de una circunstancia especial o excepcional. Una alarma consta de dos elementos**:** un mensaje a comunicar, conformado por textos y parámetros que contienen la información del impacto que los cambios provocaron en el modelo, y el medio por el cual se le hace llegar al interesado. La creación de una alarma, en conjunción con el proceso de envío del mensaje son las funciones principales que el componente ALARMAS ofrece dentro del sistema FLAG.

Se genera una alarma durante el proceso de ejecución del modelo de un cliente. Para ello, se designan ciertas variables como "críticas", lo que significa que el cliente ha formulado un criterio mediante el cual se detecta una situación que merece un aviso urgente. De este modo, se puede decir que el componente de ALARMAS del FLAG consta de los siguientes elementos**:**

- Los criterios que el cliente especifica para las variables que considera críticas. Estos criterios se describen en forma detallada en el presente capítulo.
- El modo de comunicación o envío, descrito en el capítulo anterior.
- La determinación de una alarma durante el proceso de ejecución del modelo, que es el tema del Capítulo V. Este proceso culmina con la selección del modo de envío y del mensaje a comunicar.
- El envío del mensaje generado en el modo de comunicación adecuado, tema del Capítulo VI.

### 4.2 Los criterios del cliente

La parte esencial del componente ALARMAS es el llamado criterio del cliente, ya que éste será el que, mediante la ejecución del modelo, determinará la necesidad de enviar un mensaje al cliente. Al formular un criterio para una variable, el cliente indica que los cambios que ésta sufra impactarán de manera significativa sus actividades, y por ende, solicita se le informe a través de un mensaje cuando los cambios que sufra sean de tal magnitud que disparen una alarma.

### 4.2.1 Los intervalos como medio de especificación de los criterios

En FLAG, los criterios consisten en intervalos definidos alrededor del valor anterior de la variable. De hecho, se definen intervalos alrededor del valor de uno o más periodos de la variable. Se contemplan dos tipos de criterio que pueden ser asociados a uno o más periodos de una variable**:** el intervalo crítico y el de emergencia. Cuando se calcula un nuevo valor, se determina si cayó fuera de uno de estos intervalos, y en caso afirmativo, esta circunstancia contribuirá a la "gravedad" de la situación con un número especificado como parte del criterio. Los detalles sobre estos temas presentados más abajo aclararán estos conceptos. La gravedad asociada a cada uno de los periodos representa, numéricamente, la importancia que le da el cliente al cambio del valor del periodo. Esta gravedad se acumula en un índice, cuya magnitud será la que indique si se debe disparar una alarma, y como se verá más abajo, determinará el modo de envío del mensaje correspondiente. En la Figura #17 se muestran dos intervalos, el crítico y el de emergencia, alrededor de un valor central **x**.

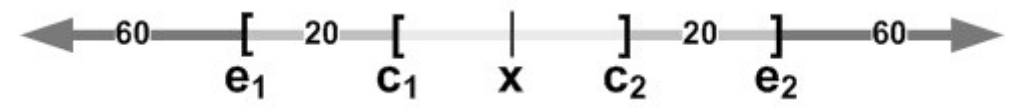

Figura #17. Intervalos crítico y de emergencia y gravedades asociadas.

Si el nuevo valor cayera fuera del intervalo de emergencia  $[e_1,e_2]$ , se acumularía la gravedad - este caso 60 – a la contribución de la variable en cuestión a la gravedad. Si no sucediera esto, lo mismo aplicaría al intervalo crítico, cuya gravedad es 20, y por último, si el valor cae en el intervalo  $[c_1,c_2]$ , no habrá contribución a la generación de una alarma.

Cabe observar que el uso de dos intervalos permite otro uso. El cliente puede asociar una "gravedad" a una variación negativa de una variable, mientras que asigna una gravedad diferente a un cambio positivo. La Figura #18 ilustra esta posibilidad.

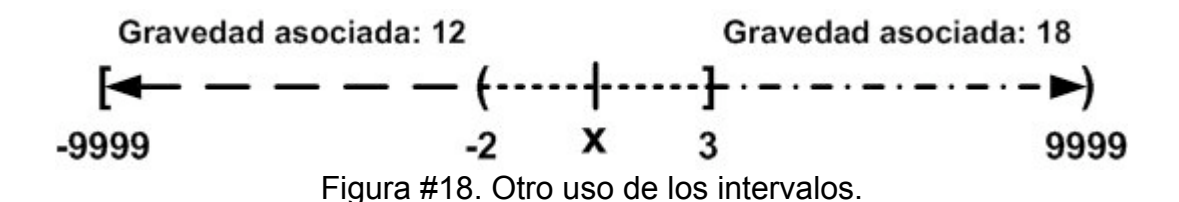

En este ejemplo, los términos intervalo crítico y de emergencia no proceden, pero se piensa que esto no causará problemas de modo que no se vio la necesidad de modificar la terminología empleada.

El uso de dos intervalos, en lugar de otras alternativas valoradas para especificar criterios, resultó de una comparación de estas alternativas. Como se verá, los criterios tienen otra componente**:** el valor con el que se compara el nuevo valor calculado durante la ejecución. Este tema será objeto de una explicación detallada cuando se describa el proceso mediante el cual un cliente introduce los criterios en su modelo.

Finalmente cabe observar que todos los datos referentes a los criterios se almacenan en la base de datos del modelo del cliente, cuyas tablas y campos se describen en la Sección 44

4.3 Mensaje

El mensaje a comunicar al cliente es una estructura que se conforma de textos predeterminados y parámetros definidos por el usuario. Los textos son palabras o frases que dan coherencia al contenido del mensaje, mientras que los parámetros dependen del tipo de información que se le hará llegar al cliente.

Cuando el cliente define sus criterios, puede definir el tipo de mensaje asociado, que en la versión actual de FLAG se obtiene de un catálogo de mensajes.

Los parámetros los proporcionarán las variables que dispararon la alarma. Por ejemplo, el nombre de la variable y el grado de variación, o el nuevo valor en algún periodo, podrían constituir el cuerpo del mensaje a enviar.

4.4 Modelo de datos para los criterios del cliente

El módulo de ALARMAS de FLAG usa algunas tablas que se agregan a la base de datos en la cual se guardan las variables y datos del cliente. Además, como se verá más abajo, usa una tabla de Alarmas Generadas que reside en otra base, puesto que contendrá datos de varios clientes.

Las tablas agregadas a la base **FLAGCLIENTSbase** descrita en el Capítulo I son**:**

CLIENTE**:** tabla en la que se almacenan los datos del cliente para efecto de la recepción de alarmas, tales como el correo electrónico y/o número de teléfono; los campos referentes a los rangos del índice de gravedad y el modo de envío asociado; y finalmente cuál variable desea que se incluya en el mensaje de alarma – en caso de que sea más de una variable para la cual se cumplió el criterio de contribución a la gravedad del cambio.

Cliente\_Variable**:** tabla que incluye las variables designadas como críticas por el cliente, y datos del criterio para esa variable. Se señala para cuáles de sus períodos habrá un criterio definido. Además, contiene una indicación de cuál será el periodo a reportar para dicha variable si hubieran sido excedidos los intervalos de varios de sus períodos.

Cliente\_Variable\_Periodo**:** esta tabla contiene los intervalos, el tipo de valor que se especifica para definir cada intervalo (absoluto, amplitud o porcentaje de variación) y las gravedades asociadas. También se especifican el tipo y el valor de referencia (contra el cual se compararán los nuevos valores) para cada periodo de interés.

La Figura #19 muestra estas tablas de la base de datos FLAGCLIENTSbase.

| <b>CLIENTE</b>                                                                                                    | <b>Cliente Variable</b>                                                                                                    |
|----------------------------------------------------------------------------------------------------|----------------------------------------------------------------------------------------------------|
| id diente<br>nombre<br>direccion<br>telefono<br>correo_electronico<br>id de alarma<br>estructura_mensaje<br>variable a reportar<br>nivel_gravedad_max_1<br>modo asociado 1<br>nivel_gravedad_max_2<br>modo_asociado_2<br>nivel_gravedad_max_3<br>modo asociado 3<br>nivel gravedad max 4<br>modo_asociado_4<br>nivel_gravedad_max_5<br>modo_asociado_5 | var_num<br>es crítica<br>tipo_periodo<br>tipo acumulacion<br>periodo_a_reportar<br><b>Cliente Variable Periodo</b><br>var_num<br>id periodo<br>tipo de referencia<br>QUE SON LOS LIMITES<br>valor de referencia<br>critico_lim_inf<br>critico_lim_sup<br>critico_gravedad<br>emerg_lim_inf<br>emerg_lim_sup<br>emerg gravedad |

Figura #19. Tablas agregadas a la base de datos FLAGCLIENTSbase.

4.5 Definición de criterios del cliente para una variable

Cabe señalar que no todas las variables tendrán asociado un criterio**:** el cliente sólo los incluirá en las variables que considere para tal efecto. Se enumeran y detallan a continuación los elementos que conforman un criterio para una variable crítica.

1.- El número de variable de su modelo, la cual debe ser una variable calculada. Si el cliente deseara incluir una alarma para una variable del mundo real de su modelo, tendría que definir otra variable (calculad) cuya fórmula sería**:** toma los valores de la variable del mundo real, y definir el criterio para la variable calculada.

2.- Los períodos para los cuales aplica el criterio. Se ofrecen 3 modalidades**:** un período único, un rango de períodos consecutivos o una lista de hasta 3 períodos, no necesariamente consecutivos. Esta última manera de especificar períodos es útil cuando se desea conocer el impacto de forma, trimestral, semestral o simplemente referidos a ciertos momentos en los cuales se tomarán decisiones. También permite definir intervalos diferentes para los períodos – cosa que, como se verá en la descripción del programa que actualiza los criterios, no sucede si se especifica un rango de períodos consecutivos. En el caso de que el criterio aplique a más de un período de esta variable, se indicará, como parte del criterio, si se acumularán las gravedades de todos los períodos para los cuales el cambio resultó en una contribución al índice de gravedad, o si sólo se sumará a este índice la gravedad máxima entre las determinadas para los períodos.

3.- Para cada uno de los períodos indicados, se proporciona un intervalo, que puede o no ser el mismo para todos ellos. Un intervalo se especifica con una variación relativa al valor anterior de la variable en ese período, o en términos absolutos. A su vez, la variación se puede dar en forma porcentual o vía una amplitud del intervalo.

Hay un concepto adicional, para el caso de los incrementos relativos. Para ello se introduce el término *valor de referencia*, contra el cual se comparará el nuevo valor calculado. En ocasiones, en lugar de comparar el nuevo valor con el calculado en la ejecución inmediata anterior, se puede usar como base de comparación el valor calculado en la última ejecución que produjo una alarma. Esto es lo que en FLAG se ha denominado "valor acumulado". Esto refleja que, como consecuencia de una alarma, el cliente ya conoce las modificaciones que se produjeron en la ejecución que la generó. Por otro lado, si el cliente indica que desea saber si una variable se modificó en más de 5%, y una ejecución no produce una alarma, este 5% podrá referirse al valor inmediatamente anterior, o al último que conoció el cliente.

4.- A cada intervalo se le asocia una *gravedad*, que es un número entero no mayor que 100. Esta gravedad refleja la urgencia que atribuye el cliente al conocimiento de la variación producida.

## 4.5.1 Criterio

Un criterio es un intervalo definido alrededor del valor anterior de la variable, y puede ser definido alrededor del valor de uno o más periodos de la variable, pudiendo ser el mismo para todos o ser diferente en cada uno de ellos. El cliente, al momento de asociar un criterio a una variable, está indicando a FLAG que los cambios que ésta sufra representan impactos significativos en su actividad. FLAG proporciona dos tipos de criterio al cliente**:**

- Crítico.- el cual representa el intervalo cuyos límites se encuentran más cerca del valor de la variable. El uso de este criterio en una o varias variables podría ser suficiente para algunos clientes.
- De emergencia.- cuyos límites contienen tanto al valor de la variable como al intervalo crítico. FLAG proporciona este intervalo como un recurso que puede utilizar el cliente en caso de que el valor de su interés tenga un comportamiento muy errático, de tal manera que pueda sobrepasar los límites del intervalo crítico de forma brusca o inesperada.

Así mismo, cliente deberá especificar la forma en la cual deberán ser interpretados los límites de cualquier intervalo. Existen tres tipos de límites**:**

- De variación porcentual.- lo que indica que los límites del intervalo se entienden como una variación porcentual. Esto es, si el cliente indica que los límites del intervalo son [-4,3], estos valores deberán ser interpretados como variaciones porcentuales de -4% y 3% respectivamente
- Amplitud de intervalo.- cuando el cliente utiliza esta opción, los límites del intervalo son calculados de acuerdo con un *cierto valor central*. Por ejemplo, si el cliente indica que los límites son [-5,7], esto significará que el límite izquierdo del intervalo será calculado restándole "5" al valor central, mientras que el límite derecho será calculado al sumarle "7", también al valor central.

• Rango absoluto.- los límites son números absolutos, es decir, valores fijos que delimitan de forma tajante al intervalo. Si un intervalo está definido como [-3000, 7500], habrá un cambio significativo cuando el nuevo valor sobrepase cualquiera de los dos límites.

Ligado a lo anterior, el cliente también deberá indicar la naturaleza del valor central, tanto como para el cálculo de los límites de un intervalo como para la comparación de los criterios. Existen dos formas de definir cómo se ha de tomar en cuenta al valor central**:**

- Valor anterior.- en este caso, se toma como referencia al valor inmediato anterior de la variable, para los cálculos de los límites de cada intervalo y para la comparación de los criterios.
- Acumulado.- para realizar los cálculos y la comparación de los criterios, el sistema toma como referencia el último valor de la variable que disparó una alarma.

En el caso de que se especifique un valor "absoluto" esto será independiente de los valores anteriores**:** se genera la gravedad cuando el nuevo valor cae fuera del intervalo (absoluto) indicado.

## 4.5.2 Periodo o rango de periodos

Como se ha descrito en la sección anterior, un criterio se asocia propiamente a uno o varios periodos de una variable. El cliente puede elegir una de tres opciones para indicar al sistema cuáles son los periodos de su interés dentro de una variable**:**

- Un único periodo.
- Un rango de periodos.- representa una lista de periodos consecutivos (se incluyen el primero y el último indicado como parte del rango).
- Una lista de periodos.- una selección de hasta tres periodos no necesariamente consecutivos.
- 4.5.3 Gravedad e índice de gravedad

Como se ha venido mencionando a lo largo de este trabajo, la gravedad es una medida de la importancia que le atribuye el cliente al cambio del valor de una variable. La magnitud del número asociado a cada intervalo definido sobre un periodo en particular de la variable debe reflejar el impacto del cambio sobre sus actividades. En el ejemplo ilustrado en la Figura #17 se observa que es más urgente para el cliente saber si el nuevo valor del periodo sobrepasa el intervalo  $[e_1,e_2]$  que el intervalo  $[c_1,c_2]$ : el primero tiene asociado una gravedad de 60, mientras que el segundo tiene asociada una gravedad de 20.

Cada vez que se ejecuta el modelo, y son comparados los nuevos valores de las variables con sus correspondientes criterios, se va acumulando el índice de gravedad. Éste es el resultado de las contribuciones de las gravedades de cada variable en la que los nuevos valores cumplieron los criterios de alarma.

Existen dos modalidades para la acumulación del índice de gravedad resultante de los cambios en una variable**:**

- Todos los periodos**:** la contribución individual de la gravedad de *la variable* es el resultado de la suma de las gravedades *de cada periodo* que sufrió un cambio.
- El periodo más grave**:** en este caso, la contribución individual de la variable la proporciona aquél periodo cuya magnitud de su gravedad sea la mayor de todos los periodos que sufrieron un cambio.

### 4.5.4 Variable a reportar

El índice de gravedad asociado a una ejecución del modelo es la suma de las gravedades de cada una de las variables críticas. Se podrá presentar el caso en el que más de una variable contribuyó a dicho índice. Para esta situación, el cliente deberá indicar al sistema cuál será la variable que se incluye como parte del mensaje de la alarma. El cliente puede optar por una de tres opciones**:**

- La que presenta la mayor gravedad.- se refiere a que la variable elegida para proporcionar los parámetros para el mensaje será aquella que presente la mayor contribución al índice de gravedad.
- La primera que cambió.- es decir, la primera variable calculada del modelo que cambió durante la ejecución.
- La última que se calculó.- al contrario de la anterior, esta se refiere a la última variable del modelo en ser calculada.

Para aclarar este concepto, las fórmulas se ejecutan en el orden apropiado**:** no se puede calcular una fórmula que contiene como operando a una variable que no ha sido recalculada previamente. Esto se explicará en el capitulo siguiente. De este modo, el orden en el que se ejecutó una fórmula refleja el nivel que tiene en el modelo. Una variable de nivel 3, por ejemplo, contiene por lo menos una de nivel 2, misma que a su vez tendrá como operando una de nivel 1. Las variables de nivel 0 son las que no son calculadas.

# 4.5.5 Periodo a reportar

Una vez que el sistema ha determinado la variable que será reportada en el mensaje que se le hará llegar al cliente, también deberá verificar cual es el periodo de esa variable que será incluido en los parámetros. Para ello, el cliente deberá seleccionar uno de las tres alternativas que ofrece FLAG**:**

- El primero periodo que cambió.
- El último periodo que cambió.
- El que presenta mayor gravedad.

4.6 Canal de comunicación de acuerdo al índice de gravedad

El cliente incluye en su modelo una regla que, a partir del índice de gravedad calculado en una ejecución, determina la urgencia con la que desea recibir la información, lo que a su vez resulta en la selección del modo de comunicación. La regla tiene la estructura ilustrada en la Figura #20, donde se aprecia que, cuanto mayor es el impacto sobre sus actividades – reflejado por el valor del índice calculado para la ejecución – se usará un canal que le proporciona la advertencia en menor tiempo.

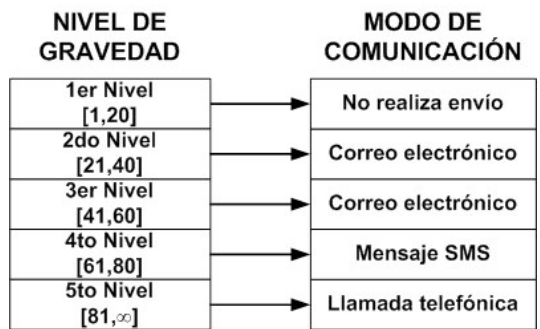

Figura #20. Niveles de gravedad y canales de comunicación asociados.

# 4.7 Programa con el que se actualizan los criterios para alarmas del cliente

Para las variables que decide serán críticas, el cliente introduce sus criterios, mismos que se guardan en las tablas que se incluyeron para tal efecto en la base de datos FLAGCLIENTSbase, y que se ilustraron en la Figura #19, presentada anteriormente. Se han agrupado en tres etapas las actividades necesarias para la especificación de los criterios para las variables críticas.

# 4.7.1 Primera etapa**:** creación de variables críticas

La interfase utilizada en esta primera etapa se ilustra en la Figura #21. En la parte superior se aprecian algunos datos generales del cliente, mismos que ya están en otras tablas de su modelo y se modificarán con los programas del módulo de creación del modelo. En la parte media se aprecia el lugar donde se especifican los niveles de gravedad y su consecuencia en cuanto al modo de envío de la alarma. Cuando el cliente se encuentra definiendo estos rangos, el sistema verificará que los valores no sobrepasen los límites del los intervalos adyacentes, de tal manera que el cliente no introduzca valores erróneos.

Por debajo de éste se observan las opciones que tiene el cliente en cuanto a la variable que será reportada en el mensaje.

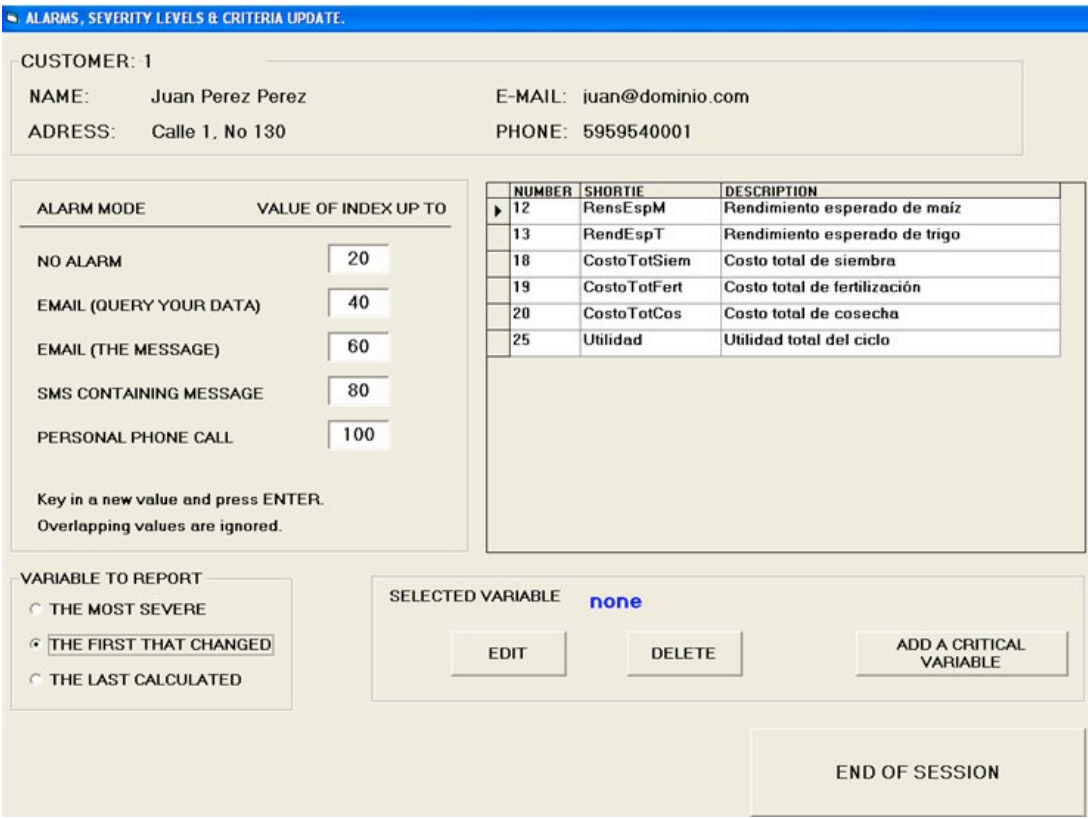

Figura #21. Creación de variables críticas.

Del lado derecho de la pantalla se observa una tabla que muestra las variables del modelo que el cliente ha señalado como críticas. A sus pies se muestran los botones que proporcionan al cliente las facilidades de añadir, editar o eliminar una variable crítica.

Cuando el cliente desea eliminar o editar una variable, antes de invocar la función correspondiente (vía el botón apropiado) deberá seleccionarla dando clic con el puntero del ratón sobre la fila correspondiente a la variable elegida, cuidando de hacer lo anterior en la primera columna (en gris) de la tabla. Esto a su vez se refleja en el cuadro de operaciones sobre las variables – aparecen el número y nombre de la variable seleccionada.

En el caso de que el cliente desee añadir una variable crítica, se le presenta la interfase mostrada en la Figura #22. Esta pantalla se muestra una lista de las variables calculadas que no se han seleccionado como criticas. Selecciona una variable y la transforma en crítica.

| <b>Number</b> | <b>Short descriptioin</b> | <b>Description</b>               |                               |
|---------------|---------------------------|----------------------------------|-------------------------------|
|               | 9 HaSM                    | Hectáreas sembradas con maíz     |                               |
|               | $10$ HaST                 | Hectáreas sembradas con trigo    |                               |
|               | 14 ProdTotEstM            | Producción total estimada, maíz  |                               |
|               | 15 ProdTotEstT            | Producción total estimada, trigo |                               |
|               | 16 CostoSiemM             | Costo de siembra de maíz         |                               |
|               | 17 CostoSiemT             | Costo de siembra de trigo        |                               |
|               | 21 CostosProd             | Costos de producción             | <b>ADD VARIABLE</b><br>NUMBER |
|               | 22 IngrVtaM               | Ingresos por la venta de maíz    |                               |
|               | 23 IngrVtaT               | Ingresos por la venta de trigo   |                               |
|               | 24 IngrTotales            | <b>Ingresos Totales</b>          | <b>NO VARIABLE</b>            |

Figura #22. Selección de variables.

4.7.2 Segunda etapa**:** selección de periodos de interés

De las variables críticas, selecciona una y con la opción *editar* invoca la interfase ilustrada en la Figura #23. Esta primera interfase muestra que la variable elegida, la variable #12 Rendimiento esperado de maíz, no tiene seleccionado periodo alguno.

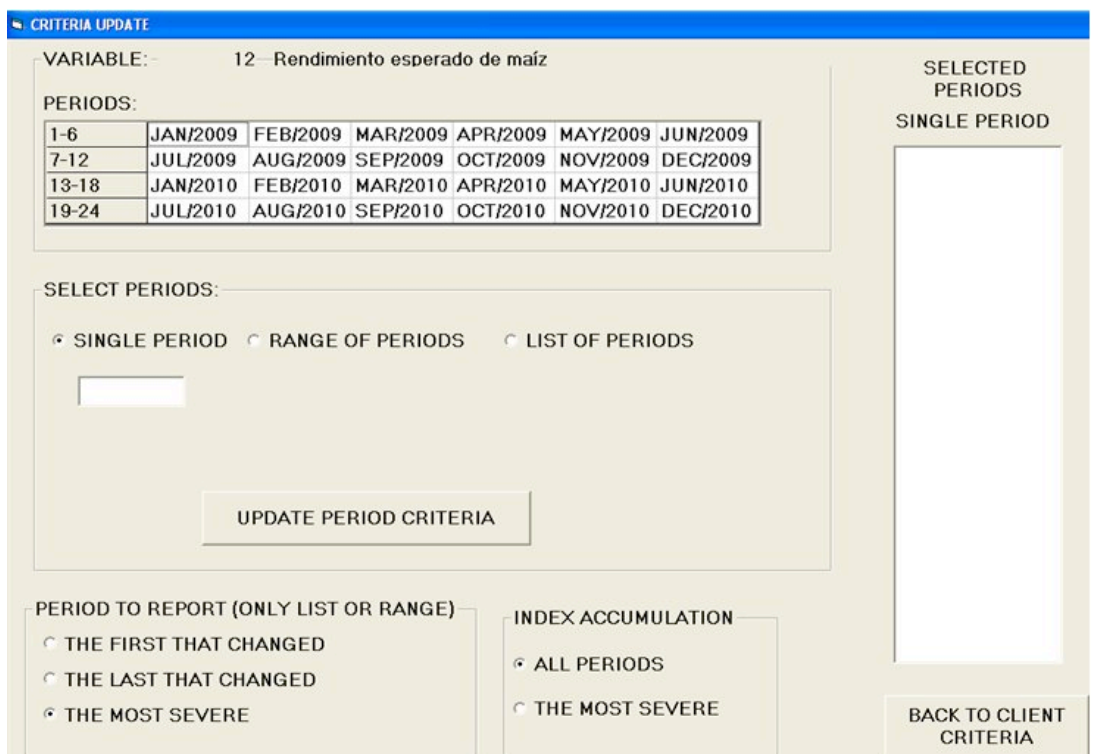

Figura #23. Selección de periodos de interés.

Se muestran en esta pantalla el nombre y el número correspondiente a la variable que se está editando, para evitar confusiones. En la parte media de la pantalla hay una tabla que muestra los periodos que contiene dicha variable y las opciones que tiene el cliente para definir a aquellos que son de su interés**:** un único periodo, un rango o una lista.

Cuando ya se han seleccionado el o los periodos, éstos aparecerán en el cuadro de la derecha, como lo muestra la Figura #24 para la variable #19, Costo total de fertilización. En este caso, es posible cambiar los periodos elegidos cuando así sea necesario. Para realizar tal cambio será necesario presionar el botón de cambio de periodos, lo que llevaría al usuario a la pantalla mostrada en la Figura #23. Así, estaría en posibilidad de definir nuevamente el o los periodos de su interés.

En cualquiera de las Figuras es posible apreciar que es en esta interfase donde el cliente especifica cuál será el periodo a reportar, así como la forma en la que se habrá de acumular el índice de gravedad, cuando se produzca el evento crítico en más de un periodo de la misma variable.

| <b>S. CRITERIA UPDATE</b>                                                                                                    |                                                                                                    |                                                                                                    |
|----------------------------------------------------------------------------------------------------|----------------------------------------------------------------------------------------------------|----------------------------------------------------------------------------------------------------|
| VARIABLE - 19 Costo total de fertilización<br>PERIODS:                                                                                 | <b>SELECTED</b><br><b>PERIODS</b>                                                                                                    |                                                                                                    |
| $1 - 6$<br>JAN/2009<br>$7 - 12$<br>$13-18$<br>$19 - 24$                                                                                | FEB/2009 MAR/2009 APR/2009 MAY/2009 JUN/2009<br>JUL/2009 AUG/2009 SEP/2009 OCT/2009 NOV/2009 DEC/2009<br>JAN/2010 FEB/2010 MAR/2010 APR/2010 MAY/2010 JUN/2010<br>JUL/2010 AUG/2010 SEP/2010 OCT/2010 NOV/2010 DEC/2010<br><b>CHANGE PERIODS (ERASES</b><br>PREVIOUS SELECTION) | SINGLE PERIOD<br><b>JUL/2009</b><br>AUG/2009<br><b>SEP/2009</b><br>OCT/2009<br>NOV/2009<br><b>DEC/2009</b> |
| PERIOD TO REPORT (ONLY LIST OR RANGE)<br><b>C THE FIRST THAT CHANGED</b><br><b>C THE LAST THAT CHANGED</b><br><b>F THE MOST SEVERE</b> | <b>INDEX ACCUMULATION</b><br><b>ALL PERIODS</b><br><b>C THE MOST SEVERE</b>                                                                                                    | <b>BACK TO CLIENT</b><br><b>CRITERIA</b>                                                                   |

Figura #24. Cambio de periodos de interés.

4.7.3 Tercera etapa**:** introducción de los criterios

Una vez que se tienen elegidos los periodos, se inicia la tercera etapa. Se han de introducir al sistema los valores correspondientes de los criterios del cliente para cada uno de los períodos. En la Figura #24 se puede apreciar una lista de periodos en el cuadro de la derecha. Para actualizar el criterio de dicho periodo, el cliente debe seleccionarlo dando clic con el puntero del ratón en el periodo elegido. Al hacerlo, aparecerá la interfase de la Figura #25, que es la que se usa para especificar los límites, superior e inferior, de cada intervalo, crítico y de emergencia, y las correspondientes gravedades asociadas a estos dos intervalos. Cabe señalar que no necesariamente utilizará ambos criterios, en el caso de que no necesite más de uno.

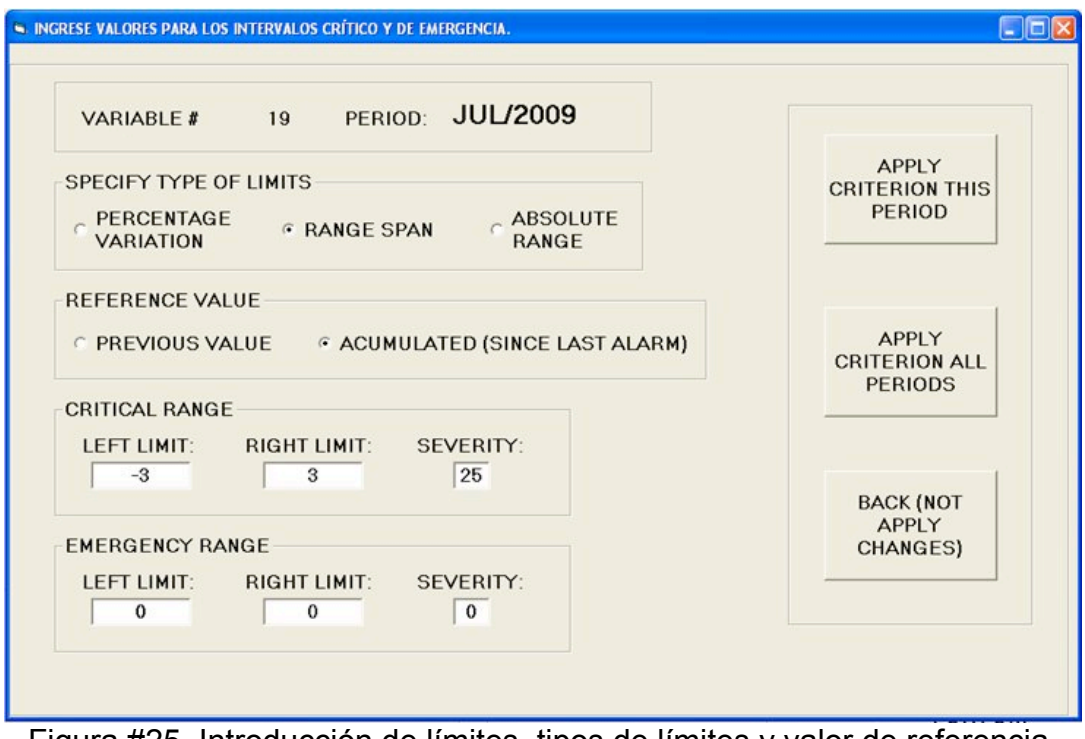

Figura #25. Introducción de límites, tipos de límites y valor de referencia.

En esta misma interfase se indica al sistema como deben ser manejados tanto el tipo de límite como el tipo del valor de referencia. Además, el cliente puede indicar si es que ese criterio será solo para el periodo que está actualizando o aplicará para todos los periodos elegidos de esa variable.

Regresando al ejemplo propuesto, el Cuadro #24 resume los criterios que se han introducido para las variables que se denominaron críticas.

| Cuadro #24. Criterios para las variables del ejemplo propuesto. |                  |                       |          |
|-----------------------------------------------------------------|------------------|-----------------------|----------|
| <b>Variable</b>                                                 | <b>Periodos</b>  | <b>Intervalos</b>     | Gravedad |
| Rendimiento esperado                                            | De mayo a agosto | Crítico: $\pm$ 15%    | 60       |
|                                                                 |                  | Emergencia: $\pm$ 30% | 90       |
| Costos por fertilización                                        | Mayo y julio     | Crítico: $\pm$ 1%     | 10       |
|                                                                 |                  | Emergencia: $\pm$ 2%  | 20       |
| Utilidad                                                        | Septiembre       | Cualquier variación   | 100      |

Cuadro #24. Criterios para las variables del ejemplo propuesto.

4.8 Breve documentación del programa con el que se actualizan los criterios

4.8.1 Definición general del programa**:** un cliente actualiza sus criterios para alarmas

Indica el modo en el que desea recibir la alarma de acuerdo al índice de gravedad acumulado resultante de una ejecución de su modelo. Selecciona las variables sobre

las que desea poner una alarma, y formula el criterio para cada una de ellas. Para cada variable, indica los periodos de interés, y los intervalos y gravedades asociados a los mismos, para cada uno de los periodos, como así también el valor de referencia contra el que se compararán los nuevos valores calculados.

Detalles**:** para cada variable, indica cuál periodo se reportará cuando se produjeran contribuciones a la gravedad en más de uno de ellos, y el cliente especifica cuál variable desea que se incluya en su mensaje cuando más de una de ellas contribuyó a la alarma.

El programa se elabora en Visual Basic 6.0. La base de datos está en ACCESS, pero el programa debe contemplar el uso de otras bases.

4.8.2 Archivos y bases de datos que usa

De la base de datos FLAGCLIENTSBASE, usa las tablas**:**

- CLIENTES.
- CUSTOMER DATA (sólo si la necesita cuando no está creado el registro en la tabla CLIENTES).
- VARIABLES CRÍTICAS.
- VARIABLEPERIODO.

También usa el archivo de valores de las variables del cliente (UN ARCHIVO PLANO). Observación**:** en este ejemplo, y las explicaciones de FLAG, no se incluyeron variables aleatorias, por lo que no será necesario abrir ambos archivos planos de valores de las variables (hay otro para los valores de variables aleatorias).

- 1. Prepara la ejecución del programa**:** conecta la base, crea los Recordsets que necesita, abre el archivo (plano) de valores de variables del cliente, inicializa algunos campos, etc. Las instrucciones para establecer la conexión tendrán dos parámetros**:** el manejador de base de datos usado ("provider" u ODBC) y el directorio del cliente. Lee el registro del CLIENTE y carga los datos correspondientes a la forma ALARM MODE AND CRITICAL VARIABLES (la tabla tiene un registro único). Si no está, lo crea el programa con datos que toma de la tabla CUSTOMER\_DATA.
- 2. Envía la forma ALARM MODE AND CRITICAL VARIABLES, en la cual el cliente especifica los rangos del índice de gravedad y los modos de envío asociados, el tipo de mensaje y cuál variable se incluirá en el mensaje de haber varias con variaciones críticas.
- 3. Regraba el registro en la base de datos.
- 4. En la misma forma, repite hasta completarlas
	- a. Indica una variable como crítica (teclea el número o la selecciona de una lista que se ofrece, de todas las variables calculadas de su modelo).
	- b. Se invoca el proceso 6 para cada variable.
	- c. Cuando decide finalizar la actualización, cierra los archivos y bases y termina el programa.
- 5. Accesa el registro de la variable seleccionada en CLIENTEVARIABLE. Si no está, crea el registro. Prepara la forma PERIODS SELECTION con los datos (anteriores) para esa variable.
- 6. Accesa el registro de valores de la variable, y de ahí se toman los periodos que usa dicha variable (pueden variar de una variable a otra, aunque en los modelos que se están formulando en esta etapa se evita esa situación).
- 7. En la forma PERIODS SELECTION se muestra el nombre de la variable.
	- a. Se muestran los datos (si los hubiera) contenidos en la base de datos (el criterio activo). Se pueden cambiar cualesquiera de los elementos del criterio. El programa debe validar los datos para detectar inconsistencias si las hubiera (por ejemplo, al indicar un intervalo "absoluto" el limite inferior debe ser menor que el superior).
	- b. Se despliega una lista de los periodos para los cuales se definirá un criterio, Se usa un "listbox" a cuya lista se agregan uno por uno los periodos de acuerdo al criterio indicado para la variable.
	- c. Se selecciona o modifica la regla para la determinación de los periodos. Esta selección se refleja de inmediato en la lista.
	- d. Si cambia de "regla", se eliminan de la base de datos los registros correspondientes a los periodos de esa variable.
	- e. Si hay más de un periodo, se indica cuál de ellos se incluirá en el mensaje de alarma, de haber más de uno que produjo una situación crítica. Observación (no para este programa)**:** puede ser que esa variable no se incluya en el mensaje, si hay otra variable que cumple la regla que proporciona el cliente para estos casos.
	- f. De esta lista, uno por uno, se actualizan los criterios para ese periodo de la variable en la forma TYPE OF LIMITS, REFERENCE VALUE AND LIMITS' VALUES.
		- i. Si se seleccionaron la opción rango de periodos, el criterio será el mismo para todos los periodos.
		- ii. En el caso de una lista de periodos indicados en forma individual, se pueden definir criterios diferentes para cada periodo, aunque hay una función que, al indicar un criterio, permite aplicarlo a todos los periodos.
- 8. Estos criterios se graban en la tabla VARIABLEPERIODO.

### 5.1 Introducción

La ejecución de un modelo se refiere al recálculo de todas las variables calculadas del mismo, cosa que se hace usando las fórmulas indicadas para cada una de las variables. En el Capítulo I se mencionó cuándo se ejecutaba el modelo de un cliente. Algún cambio en las variables del mundo real del modelo puede activar una ejecución del modelo, pero también puede haber una ejecución periódica del mismo. También el mismo cliente puede disparar una ejecución de su modelo, de forma que puede utilizarlo como un programa de simulación. En este caso, podrá utilizar los archivos de valores de datos asociados a su modelo, residentes en el servidor del FLAG; o versiones residentes en su propia computadora.

Como parte de una ejecución de un modelo, se ejecuta un proceso que, para las variables críticas, aplica los criterios de gravedad**:** compara los nuevos valores con los de referencia indicado como parte del criterio. Cada vez que se produce una gravedad, se la acumula al índice de gravedad de la ejecución del modelo.

Al finalizar la ejecución de un modelo, se han obtenido todos los nuevos valores de cada fórmula, el índice de gravedad de la ejecución y los parámetros que pudieran ser incluidos en el mensaje a enviar al cliente (variable, periodo, valor anterior, valor actual). Para cada uno de los modelos – es decir, para cada cliente – que FLAG ha ejecutado, se crea un registro en la tabla Alarmas Generadas, en el que se guarda la información que se generó en el transcurso de la ejecución. Más abajo se describe la estructura de la tabla anterior. Hay un proceso periódico que lee esta tabla y realiza el envío de las alarmas correspondientes, haciendo uso de los programas descritos en el Capítulo III. La rutina que se encarga del envío de los mensajes se describe en el Capítulo VI.

### 5.2 Ejecución de un modelo

La ejecución de un modelo comprende tres etapas**:** el recálculo de los nuevos valores, la evaluación de criterios para las variables críticas y la acumulación del índice de gravedad; y finalmente, la determinación del modo de comunicación y la construcción del mensaje en función del valor del índice de gravedad obtenido. El proceso culmina con la grabación en la tabla de Alarmas Generadas de los datos que generarán el envío de la alarma, cuando la aplicación de los criterios resulte en la necesidad de enviar una alarma.

El programa de FLAG que realiza este proceso es Calculo formula. La Figura #26 muestra la pantalla principal de este programa.

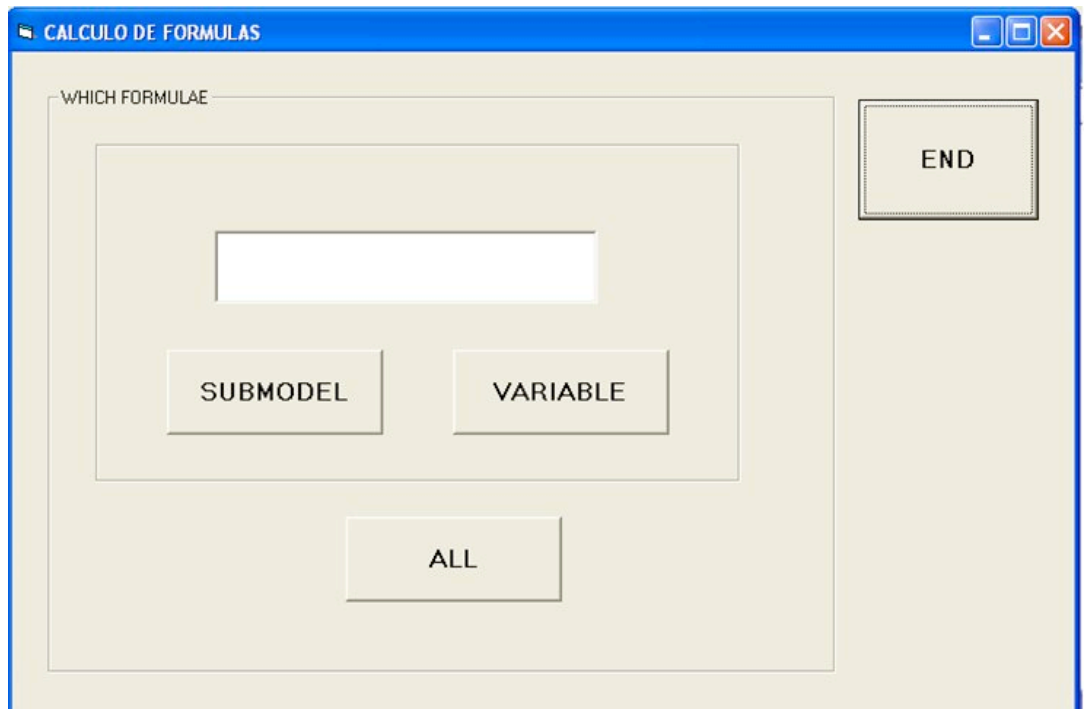

Figura #26. Interfase del programa de Ejecución.

Este programa permite la ejecución del modelo tanto de forma parcial<sup>5</sup> como total. Las opciones que tiene el usuario de esta aplicación son**:**

- Recalcular una variable en específico.- en el cuadro de texto se debe escribir el número de la variable que se desea recalcular. Al apretar el botón "variable" se hace el recálculo, y el resultado podrá ser verificado mediante una consulta al modelo.
- Realizar el recálculo de un submodelo.- de manera similar que cuando se recalcula una sola variable, se debe escribir el número del submodelo que se desea recalcular en la caja de texto. Éste será recalculado al momento de apretar el botón "submodel". Una vez más, este componente del FLAG no ha sido desarrollado todavía. Sin embargo, se presenta aquí una breve descripción del concepto "submodelo". Cada variable está en un árbol, si eliminamos todo lo que no está "arriba" de ella, es decir, consta de los nodos que se recorren de esa variable, hacia arriba, hasta llegar a un nodo raíz (puede haber varios de ellos en un mismo modelo). Esto es lo que se denomina "el submodelo" de la variable. La teoría en cuanto a cuándo se pueden usar estos cálculos parciales no es tema de este trabajo, puesto que constituyen un componente separado del FLAG.
- Recalcular todo el modelo.- hace el recálculo de todas las fórmulas presentes en el modelo. Mediante la consulta a éste, el cliente podrá observar las consecuencias del recálculo en los valores de sus variables.

<sup>-&</sup>lt;br>5 En esta etapa del desarrollo de FLAG no se encuentran habilitadas las opciones de recalcular una sola variable o un submodelo en particular.

### 5.2.1 Recálculo de las variables

La ejecución del modelo consiste en el recálculo de las variables calculadas a través de sus respectivas fórmulas. Por ejemplo, refiriéndonos al ejemplo propuesto, si la predicción pluvial sufriese un cambio en su valor, el recálculo de las fórmulas del modelo sería el siguiente: Predicción de precipitación pluvial  $\rightarrow$  % de impacto debido a la precipitación  $\rightarrow$  Rendimiento esperado  $\rightarrow$  Producción total  $\rightarrow$  Ingresos  $\rightarrow$  Utilidad. Por otro lado, cuando se produjera una variación en el tipo de cambio, la secuencia de recálculo sería: Tipo de cambio  $\rightarrow$  Costos por fertilización  $\rightarrow$  Costos de producción  $\rightarrow$ Utilidad. Esto es precisamente lo que da lugar a la designación de estos modelos como de propagación de cambios

La primera etapa – el recálculo de los nuevos valores de las variables - inicia cuando se ejecuta la rutina que se encarga de ejecutar las fórmulas. Ésta realiza las siguientes acciones**:**

- 1. Se ejecutan las fórmulas en el orden indicado por un campo llamado "computing\_level". Este número indica el orden de ejecución de una fórmula. Una fórmula que tiene computing\_level = 2 siempre será ejecutada antes de alguna con computing\_level > 2.
- 2. Comienza a realizar la operación de acuerdo con la información contenida en la fórmula. La naturaleza de las fórmulas se describió en la sección 1.8.1. El concepto importante es que se calculan "subtotales" de ciertas operaciones, mismas que pueden contener – como operandos – subtotales anteriores de la misma fórmula. El último subtotal es el resultado del cálculo. Quizá se aclare este concepto identificando a estos subtotales con operaciones "entre paréntesis".
	- a. Para cada subtotal incluido en la fórmula, el programa identifica a la variable que participa en el cálculo y de qué tipo es – escalar o aleatoria, de cliente o del mundo real, sinónimo del cliente o sinónimo del mundo real o constante. Esto se realiza para determinar qué archivo deberá ser accesado para recuperar la información de los valores de la variable.
	- b. Una vez recuperada la información sobre los valores de esa variable, estos son enviados a un vector temporal asociado al subtotal en cuestión (recordar que una variable tiene periodos), donde los usarán los cálculos apropiados.
	- c. A continuación, se identifica el tipo de operación, de tal manera que al cargar la información sobre la siguiente variable en memoria, se pueda operar según el tipo de operación ya identificada sobre los elementos correspondientes del vector temporal.
	- d. Este proceso continúa cuando se acaban las operaciones indicadas para el subtotal en cuestión, de tal manera que el vector temporal refleja el resultado del subtotal calculado.
- 3. Cuando se haya calculado el último subtotal indicado en la fórmula, la rutina actualiza los valores de la variable en el archivo de valores correspondiente – de cliente, ya sea escalar o aleatoria, tomando los valores del vector temporal asociado al último subtotal calculado de este modo. Al final de este capítulo se incluyó una

descripción, usando un ejemplo independiente del resto del trabajo, para ilustrar la ejecución de una fórmula.

5.2.2 Determinación de la necesidad de generar una alarma

Cuando finaliza la ejecución de las fórmulas, se procede a determinar si se produjeron variaciones críticas.

5.2.2.1 Determinación de variaciones significativas**:** la evaluación de los criterios del cliente

Al inicio<sup>6</sup> del programa de ejecución, se hace un respaldo de cada uno de los archivos de valores de las variables del cliente – escalares y aleatorias. Esto permitirá, al final del recálculo, realizar la comparación entre los nuevos valores de cada variable y sus respectivos criterios. Para cada variable crítica, se comparan los valores en los dos archivos (el anterior, respaldado, y el nuevo). La comparación determina si hubo variaciones significativas durante la reciente ejecución**:** en el momento en el cual uno o más valores caigan fuera de los intervalos definidos como criterio, ha sucedido un cambio significativo.

Cuando el nuevo valor de la variable sobrepasa alguno de los criterios, se acumula la gravedad resultante de esa variable al índice de gravedad de la ejecución.

Al mismo tiempo se actualiza el valor de referencia para cada período, a efectos de proporcionar el valor a usar en la siguiente ejecución. La actualización depende del tipo de valor de referencia. Si es el "valor anterior", se reemplaza el valor de referencia que tenia el criterio por el nuevo valor calculado. En cambio, si el tipo de valor de referencia es "acumulado", no se modifica – aquí – dicho valor.

Durante este proceso, se conservan en memoria los datos necesarios para determinar, al final de la ejecución, la variable a incluir en el mensaje**:** su número, qué periodo será incluido en el mensaje y la contribución de la variable al índice.

Si el proceso finaliza con la necesidad de generar una alarma, se invoca un proceso que reemplaza, en todos los criterios que usan el tipo "acumulado" de referencia, el valor anterior del dato en cuestión por el recién calculado.

La segunda etapa comienza cuando ya se determinó el índice de gravedad acumulado. A partir de la comparación de dicho valor con el rango para los índices de las alarmas, se determina si procede el disparo de una alarma, así como la urgencia de la misma – lo que se pone de manifiesto en el modo de comunicación asociado a ésta.

<sup>-&</sup>lt;br>6 <sup>6</sup> Probablemente se modifique el programa de ejecución para realizar las comparaciones necesarias, como resultado de la aplicación de los criterios de variables críticas, en el momento de regrabar los valores en el archivo correspondiente. Sin embargo, el programa que se usa actualmente lo hace del modo descrito aquí.

### 5.2.3 Construcción del mensaje

Si resultó necesaria la generación de una alarma, se crea el mensaje que será enviado al cliente, y el modo de envío resultante de la aplicación de los rangos correspondientes. Recordemos que el mensaje está conformado por textos y parámetros, los cuales varían en concordancia con el modo de comunicación determinado. El mensaje se construye a partir de la información sobre qué variable y qué periodo se habrá de reportar, siempre observando los criterios del cliente.

### 5.2.4 Grabación de datos en la tabla Alarmas Generadas

La tercera y última etapa de la ejecución de un modelo se realiza cuando la información del mensaje, aumentada con los datos del cliente necesarios para el posterior envío (su nombre y correo electrónico o número telefónico) se graba en la tabla de Alarmas Generadas. En la Figura #27 se pueden apreciar los campos de la tabla antes mencionada, que son precisamente los que contienen los datos que necesita el programa que hará los envíos por el canal correspondiente.

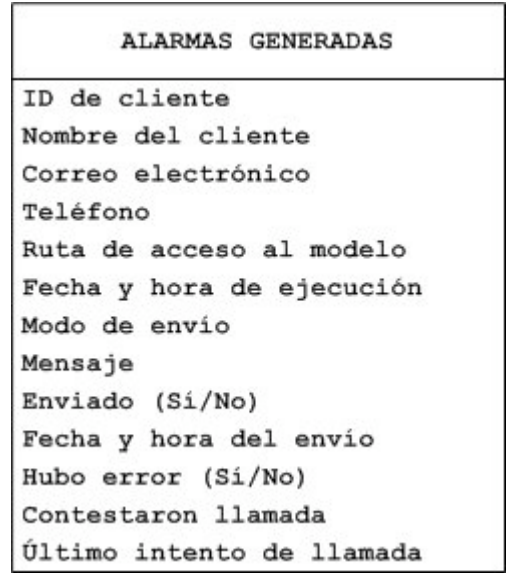

Figura #27. Definición de la tabla de Alarmas Generadas.

Volviendo a nuestro ejemplo, supongamos que se ha recalculado el modelo debido a cambios en las variables Predicción de precipitación pluvial y Tipo de cambio, en los periodos y con los valores que se muestran en el Cuadro #25, que también incluye los impactos resultantes en las variables Rendimiento esperado y Costo por fertilización. Con los criterios introducidos por el cliente, se determina que hay que enviar una alarma.

Puesto que el cambio crítico de la variable *Rendimiento esperado* sucede en agosto, mientras que para *Costos por fertilización* se presenta en julio, el mensaje armado contendría la información sobre esta última, si se optó por reportar la variable que sufrió el primer cambio en cuanto a su cronología.
| Periodo: julio                | <b>Valor anterior</b> | Nuevo valor    | Variación | Gravedad |
|-------------------------------|-----------------------|----------------|-----------|----------|
| Tipo de cambio (\$MX/\$USCY)  | 13.2                  | 13.55          | 3%        | --       |
| Costos por fertilización      | \$4,740,120.00        | \$4,865,805.00 | 3%        | 20       |
|                               |                       |                |           |          |
| Periodo: agosto               | <b>Valor anterior</b> | Nuevo valor    | Variación | Gravedad |
| Precipitación pluvial (mm)    | 80                    | 83.7           | 5%        | --       |
| Rendimiento esperado (TON/Ha) | 4.95                  | 5.75           | 16%       | 60       |

Cuadro #25. Resumen de cambios en las variables del ejemplo.

Por el contrario, se informaría que cambió el Rendimiento esperado si el criterio fuera la de mayor gravedad (la gravedad es 60). El índice de gravedad calculado sería 80, resultado de la suma de 20+60, correspondientes a las gravedades resultantes de las variables mencionadas (20 por caer fuera del intervalo de emergencia de Costos de Fertilización y 60 por rebasar el intervalo crítico de Rendimiento esperado). Por último, de acuerdo a los rangos indicados por el cliente para la determinación del modo de comunicación, el mensaje sería enviado a través de un mensaje SMS al celular correspondiente.

Observación**:** En esta ilustración se decidió ignorar la contribución al índice de la variable Utilidad, puesto que ésta siempre implicaría una llamada por teléfono (gravedad 100).

5.3 Ejemplo de la ejecución de una fórmula.

Usaremos una fórmula sencilla, que no tiene ningún significado, sólo ilustra el concepto de subtotales.

Subtotal 1 VAR  $(18) +$  VAR  $(24)$ Subtotal 2 VAR (5) - 0.5 Subtotal 3 subtotal (1) \* subtotal (2)

Con el uso de paréntesis, esta fórmula hubiera sido RESULTADO = (VAR (18) + VAR (24)) \* (VAR (5) - 0.5)

- El programa crea un vector de dimensión 24 (los periodos) para el subtotal 1.
- Le "carga" los datos de la variable 18.
- A continuación le suma los valores de la variable 24 a este vector (para cada uno de sus 24 elementos). Aquí ignoramos el efecto de periodos "diferentes" en las variables**:** puede ser que los periodos de una variable comiencen en abril, y la otra en mayo.
- Se crea otro vector de dimensión 24 (los periodos) para el subtotal 2.
- Le "carga" los datos de la variable 5 y le resta 0.5 a cada uno de sus elementos.
- Finalmente, crea otro vector para el subtotal 3. Calcula cada elemento multiplicando el valor correspondiente de cada uno de los dos subtotales que intervienen (el subtotal 1 y el subtotal 2).
- Como el subtotal 3 fue el último especificado para la fórmula, el vector del subtotal 3 contiene el "resultado" – los nuevos valores de los periodos de la variable asociada a la formula.
- Comentario técnico**:** en el programa, los vectores son columnas de una matriz de dimensión (24 \* 4).

# **VI. ENVÍO**

### 6.1 Introducción

La culminación del proceso de alarmas es el envío del mensaje. Como FLAG tendrá numerosos clientes, cuyos modelos se ejecutan cuando se detecte la necesidad de hacerlo, habrá un proceso que periódicamente – por ejemplo cada media hora – recorrerá la tabla de Alarmas Generadas y, para cada alarma "pendiente" (no enviada), realizará el envío en el modo indicado para dicha alarma e indicará que ya se efectuó, actualizando el registro de la tabla con la fecha y la hora del envío. Esto último se hace para no repetir el envío, pero además sirve para aclaraciones diversas. También se registran los fracasos en el envío, para que el proceso pueda reintentarlo en la siguiente ejecución. De este modo, la tabla de alarmas generadas actúa de nexo entre los procesos de Ejecución y Envío, como ilustra la Figura #28.

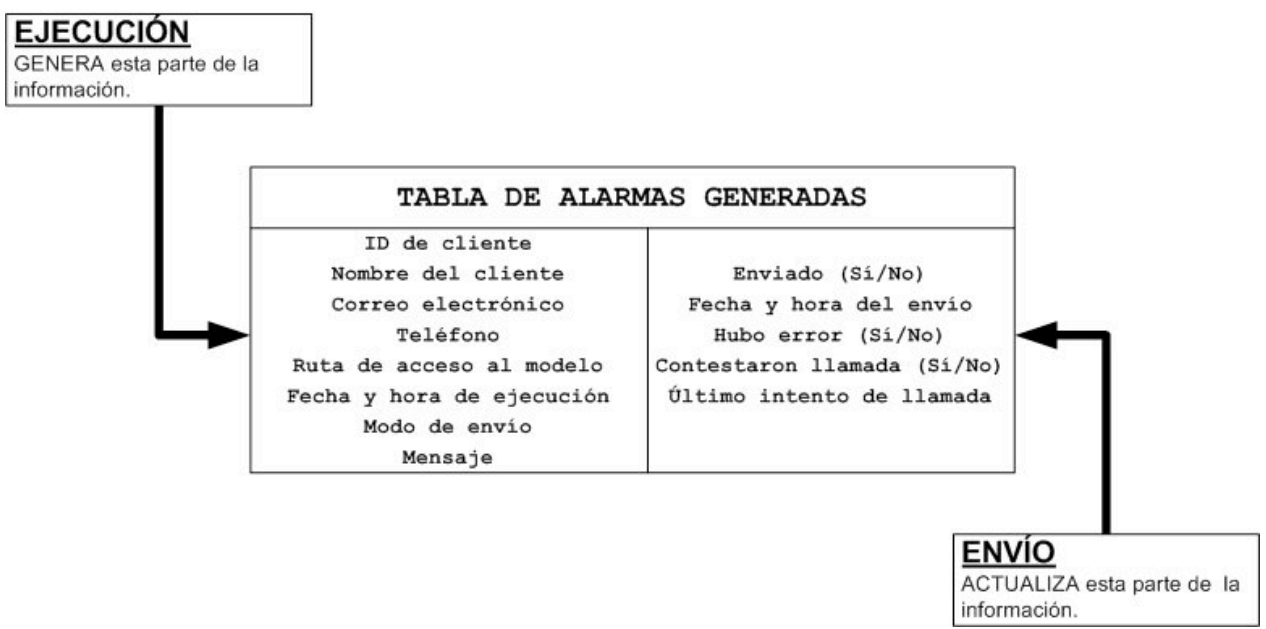

Figura #28. Relación entre los procesos de Ejecución y Envío.

Para esta etapa del desarrollo de FLAG se ha tomado la decisión de realizar dos procesos de entrega del mensaje al cliente, dependiendo del modo de comunicación**:**

- 1. Si el mensaje se debe entregar vía un correo electrónico o un mensaje SMS, estos procesos serán realizados mediante una rutina periódica automatizada. Esta rutina se encargará del envío de cada mensaje por el modo apropiado. No habrá intervención de algún empleado del servicio en este proceso.
- 2. Si el mensaje se debe entregar vía una llamada telefónica, será un empleado del servicio FLAG quien se encargará de realizarla.

6.2 Envío de un mensaje por correo electrónico o SMS.

La rutina programada para el envío de un mensaje de alarma se ha desarrollado también en Visual Basic .NET. Hace uso de los namespaces **System.Data** y **System.Data.OleDb** para realizar la conexión a la base de datos de Access que contiene la tabla Alarmas Generadas, que es aquella de la cual recuperará información para el proceso. Esta rutina se ejecutará con cierta periodicidad, la cual está aún en definición. Las principales funciones de la rutina son**:**

- 1. Realiza una conexión a la base de datos que contiene la tabla Alarmas Generadas.
- 2. Carga en memoria el contenido de la tabla Alarmas Generadas.
- 3. Para cada registro en la tabla identifica el modo de comunicación.
- 4. Deriva el programa a la rutina que se encarga de hacer el envío.
	- a. Envío de un correo electrónico.
		- i. Recibe los datos de correo electrónico del destinatario y el mensaje a transmitir y ejecuta la rutina de envío. Esta última se ha descrito en el Capítulo III.
	- b. Envío de un mensaje SMS.
		- i. Recibe los datos de teléfono del destinatario y el mensaje a transmitir y ejecuta la rutina de envío. Esta última se ha descrito en el Capítulo III.
- 5. De ambas rutinas recibe los datos actualizados de si se cumplió con el envío del mensaje (Sí/No), la fecha y la hora del envío y si es que hubo un error (Sí/No).
- 6. Finalmente, actualiza los datos anteriores en la tabla Alarmas Generadas y continúa el proceso para el siguiente registro.

```
"***** Filtramos los que no han sido enviados: message_sent = FALSE
this row is = 0"***** Para cada registro en la tabla; inicia el ciclo
 For Each drCurrent In dtalarms Rows
    If drCurrent. Item ("message sent") = False Then
      "***** Llama la rutina de distribución con el registro actual
      distribute_action(drCurrent)
     Try
        ****** Se realiza la actualización en la tabla
       da.Update(dtalarms)
        dtalarms.AcceptChanges()
        '***** Control de excepciones
     Catch ex As Exception
        End Try
   End If
  this row is = this row is +1Next
'***** Aqui se hace la distribución según el modo
'***** Recibe la información del registro actual (leido)
Sub distribute action (ByVal drCurrent As DataRow)
 mode_to_use = drCurrent.Item("mode")Select Case mode_to_use
   Case 1, 2 '***** Correo electrónico
     send_email(this_row_is, drCurrent)
    Case 3 '***** Mensaje SMS
     send sms message(this row is, drCurrent)
   Case 4<sup>'</sup> '***** Llamada telefónica
     make_phone_calls(this_row_is, drCurrent)
   Case Else
 End Select
End Sub
```
Figura #29. Algunas rutinas del programa de envío de alarmas.

6.3 Entrega del mensaje por una llamada telefónica.

Un empleado del servicio FLAG será el encargado de realizar las llamadas telefónicas resultantes de la ejecución de los modelos de los clientes. Esto lo hará auxiliado por un programa, desarrollado en Visual Basic 6.0, Este programa le mostrará, como se puede observar en la Figura #30, las opciones que tiene para realizar las llamadas que han quedado pendientes.

El operador puede elegir entre**:**

- 1. Reintentar la entrega del mensaje.- si durante una llamada telefónica no es posible hacer la entrega del mensaje por cualquier causa, en la tabla Alarmas Generadas se actualizará el campo **Enviado** con un valor FALSO. Así, la alarma correspondiente a ese registro quedará pendiente de entrega.
- 2. Reintentar la llamada.- dado que puede darse el caso en que no sea posible que el cliente conteste su aparato telefónico. En este caso, en la tabla se actualizará el campo Contestaron\_llamada con un valor FALSO. De esta manera, el registro también queda como pendiente en la entrega del mensaje al cliente.

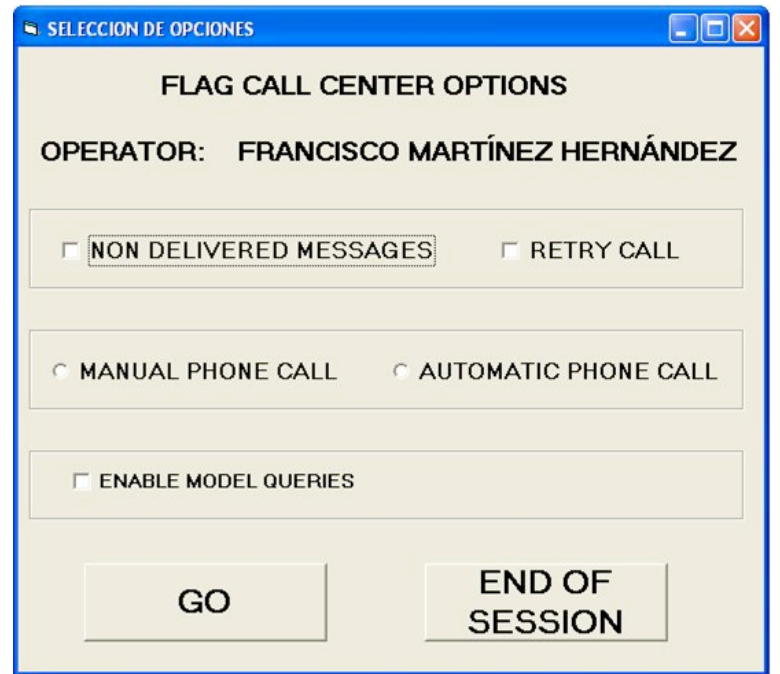

Figura #30. Opciones de entrega de alarmas, llamada telefónica.

Por otro lado, el operador podrá elegir la forma en la cual realizará la llamada telefónica**:**

1. Llamada manual.- esta opción se refiere a que él mismo marcará al número de contacto que proporcionó el cliente. Realizará la entrega del mensaje a viva voz y registrará el éxito o el fracaso de la llamada.

2. Llamada automática.- si el operador elige esta opción, entonces será el sistema quien se encargue de realizar las llamadas y la entrega de los mensajes correspondientes. El control del resultado – éxito o fracaso – también quedará administrado por FLAG.

Cabe aclarar que en esta etapa de desarrollo esta opción no se encuentra implementada. Como se mencionó en el Capítulo III se ha dejado para un desarrollo posterior el uso de **TAPI** (Telephony Application Programming Interface), para crear una interfase de comunicaciones telefónicas PC-Teléfono y así realizar las llamadas de forma automática desde el servidor de FLAG. Esta aplicación que se está diseñando también incluirá el uso de un módulo **Text-to-Speech<sup>7</sup>** , de tal manera que el mensaje creado durante la ejecución del modelo pueda ser "leído" al cliente cuando éste conteste el teléfono. Finalmente, el operador podrá ofrecerle al cliente la opción, cuando se comunique personalmente con él, de realizar una consulta a su modelo. De esta manera, se le podrá ofrecer más información al cliente de la que contiene el mensaje de la alarma.

Cuando el operador ha seleccionado la opción de realizar las llamadas por él mismo (única por el momento), el sistema le mostrará la pantalla que se observa en la Figura #31. Ahí, el operador podrá observar el nombre del cliente al cual le estará llamando, su número telefónico, y el mensaje que deberá leerle al cliente. También puede observar la ruta de acceso al directorio del cliente en el sistema. Esto le servirá cuando realice consultas al modelo. Por último, en la parte derecha de la pantalla está un cuadro que contiene los posibles resultados de la llamada. Una vez que ha finalizado ésta, el operador elegirá aquella que correspondió a dicho resultado. Esta acción actualizará el registro de dicha alarma en la tabla correspondiente. De tal manera que ante un fracaso en la entrega, esta alarma quedará pendiente de entrega nuevamente.

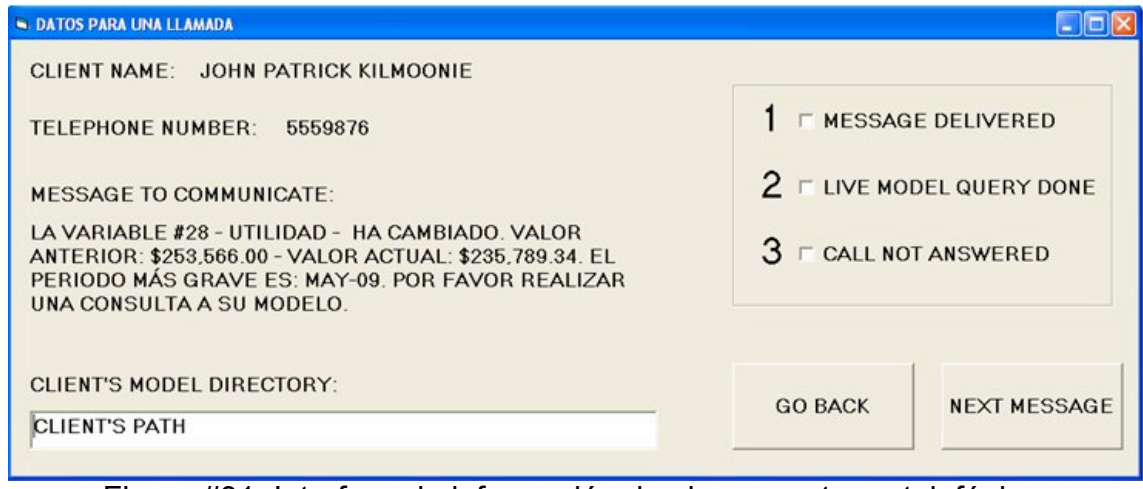

Figura #31. Interfase de información de alarma, entrega telefónica.

 $\frac{1}{7}$  $7$  Text-to-Speech se refiere a una aplicación computacional que convierte texto a voz. Esta aplicación puede "leer" cualquier tipo de texto, por lo que podrá ser escuchado a través de cualquier bocina unida a la computadora. La investigación sobre el uso conjunto de TAPI y las aplicaciones Text-to-Speech se consideró fuera del alcance de este trabajo.

## **VII. CONCLUSIONES**

### 7.1 Generalidades

La investigación que se describe en esta tesis incluyó la determinación de la necesidad o conveniencia de proporcionar un servicio como el que ofrece FLAG, y en particular, el valor agregado por la inclusión del componente de alarmas, al uso del servicio por diversos tipos de clientes. En ambos casos, un sondeo informal en varios sectores demostró que había mercado para un servicio como FLAG, precisamente porque comunica el impacto de cambios y no sólo la naturaleza de éstos. La inclusión de las alarmas fue muy bien acogida, puesto que evita a los clientes tener que estar pendientes de sus modelos mediante consultas constantes.

En cuanto a la determinación del modo de ofrecer las alarmas, tras estudiar diversas alternativas, se arribó a los modelos y procesos descritos aquí. En particular, en relación con los parámetros incluidos (varios períodos, dos intervalos de gravedad creciente y el modo de indicar los intervalos) fueron los que se adoptaron para proporcionar mayor flexibilidad a los criterios, pero sin complicar demasiado las funciones que usa un cliente para su especificación, dado que en muchos casos, podrá prescindir del uso de algunos de los componentes de un criterio.

#### 7.2 Comentarios sobre resultados

El trabajo concluyó con el diseño del componente de alarmas en todos sus aspectos, y la implementación de todos los componentes técnicos del mismo.

Se elaboró un ejemplo incluyendo cambios simulados en los valores de ciertas variables del mundo real, la ejecución resultante del modelo y, cómo se generó una alarma, el envió de la misma por el canal indicado de comunicación, en este caso una llamada telefónica. Sin embargo, se simularon otras dos situaciones, en las cuales se enviaría el mismo mensaje por los otros dos medios (SMS y un correo electrónico) para demostrar el funcionamiento de los procesos que invocan y realizan estos envíos.

#### 7.3 Cambios y adiciones futuras

Como esta investigación forma parte de un proyecto de investigación en proceso, podrán surgir modificaciones a diversos aspectos del componente investigado (las alarmas). No se han definido ni concebido tales cambios, puesto que de lo contrario se hubieran incluido en esta versión del sistema.

La modificación más probable sea una simplificación de los criterios de alarmas, si se determinara que están sobrados en cuanto a flexibilidad, y que el mercado potencial del FLAG no sólo no los necesitara, sino que complicaría demasiado la comprensión por parte de sus futuros clientes.

## **VIII. BIBLIOGRAFIA**

ALARMA (2009) *Real Academia Española*, Consultado en http://buscon.rae.es/draeI/SrvltConsulta?TIPO\_BUS=3&LEMA=alarma el 12 de enero de 2009.

ARRIOJA LANDA COSÍO, Nicolás. (2008). *Curso de programación C#*, Manuales USERS, 1ª Edición, Gradi.

BANAMEX. ANÁLISIS DE MERCADOS FINANCIEROS. (2009). *Reporte Económico Diario.* Consultado en http://www.banamex.com.mx/esp/finanzas/index.html, el día 19 de agosto de 2009.

BAUER-MENGELBERG, Juan R. (2008a). *Efecto de cambios en datos externos a la empresa sobre modelos de flujo de efectivo*. Ponencia en el XVIII Coloquio Mexicano de Economía Matemática y Econometría, Facultad de Economía, UNAM.

BAUER-MENGELBERG, Juan R. (2008b). *Mecanismos para la ejecución parcial de los modelos afectados por cambios en un dato externos (en un servicio proporcionado a muchos clientes)*. Ponencia en el XVIII Coloquio Mexicano de Economía Matemática y Econometría, Facultad de Economía, UNAM.

CALLAHAN, Evan. (1999). *Programación con Microsoft Access 2000, Macros y Visual Basic para aplicaciones*, McGraw Hill.

CAMPBELL, Sean., et al. (2003). *101 Microsoft Visual Basic .NET Applications,* Microsoft Press.

CEVALLOS SIERRA, Francisco J. (2000). *Enciclopedia de Microsoft Visual Basic 6*, Alfaomega.

COMISIÓN FEDERAL DE TELECOMUNICACIONES. (2003). *Establecimientos que usan tecnologías de la información en sus procesos y relaciones con los clientes, por tamaño del establecimiento, 2003.* Consultado en

http://www.inegi.org.mx/est/contenidos/espanol/rutinas/ept.asp?t=apin81&s=est&c=141 49, el día 12 de junio de 2009.

COMISIÓN FEDERAL DE TELECOMUNICACIONES. (2009a). *Telefonía Móvil Usuarios 1990 - 2009 (mensual)*. Consultado en http://www.cft.gob.mx/wb/Cofetel\_2008/Cofe\_telefonia\_movil, el día 11 de junio de 2009.

COMISIÓN FEDERAL DE TELECOMUNICACIONES. (2009b). *Usuarios de Internet por lugar de acceso y disponibilidad de computadora en su hogar, 2000 a 2008*. Consultado en http://www.cft.gob.mx/wb/Cofetel\_2008/Cofe\_usuarios\_estimados\_de\_internet\_en\_mexi co\_2000, el día 11 de junio de 2009.

FINANCIERA RURAL. DIRECCIÓN EJECUTIVA DE ANÁLISIS SECTORIAL. GERENCIA DE INVESTIGACIÓN. (2009). *Breve Monografía del Trigo Grano.* Consultado en http://www.financierarural.gob.mx/informacionsectorrural/Documents/Monografía\_Trigo-Junio-2009.pdf, el día 12 de agosto de 2009.

FINANCIERA RURAL. DIRECCIÓN GENERAL ADJUNTA DE PLANEACIÓN ESTRATÉGICA Y ANÁLISIS SECTORIAL. (2009). *Monografía del Maíz Grano.* Consultado en http://www.financierarural.gob.mx/informacionsectorrural/Documents/Maíz.pdf, el día 12 de agosto de 2009.

GACKOWSKI, Zbigniew J. (2005). *Informing Systems in business environments: a purpose-focused view*, Informing Science Journal, Informing Science Institute, Sta. Rosa, California, Volumen 8, 109-111.

HORNGREN, Charles T., Sundem, Gary L., Elliot, John A. (2000). *Introducción a la contabilidad financiera*, 7ª Edición, Pearson Educación.

HYNES, Richard. (2003). *Programación de bases de datos con Visual Basic.NET*, 1ª Edición, Pearson Educación.

KATCHEROFF, Pablo. (2008). *Desarrollador .NET (adapt)*, Manuales USERS, 1ª Edición, Gradi.

LAUDON, Kenneth C., Guercio Traver, Carol., Laudon, Jane P. (2001). *Information Technology and Society*, 2ª Edición, Wadsworth Publishing Company.

LEU, D., Kinser, C., Coiro, J., Cammack, D. (2004). *Toward a Theory of New Literacies Emerging From the Internet and Other Information and Communication Technologies.*  En Theoretical Models and Processes of Reading, 5ª Edición. International Reading **Association** 

MICROSOFT SMS SENDER. (2003). *Archivo Léame,* Microsoft Corporation.

MICROSOFT CORPORATION. (2002). *Microsoft Visual Basic .NET Language Reference,* Microsoft Press.

MINERA, Francisco. (2008). *Desarrollo Web profesional*, Manuales USERS. Gradi, 1ª Edición.

NEXT BILLION NETWORK. PROJECTS, USA. (2009). *Zaca. Mobile rural market prices platform for empowering farmers.* Consultado en: http://nextbillion.mit.edu/index.php?option=com\_content&view=article&id=120:mobilerural-market-prices&catid=57:spring-2009&Itemid=63, el día 27 de agosto de 2009.

ORGANIZACIÓN METEOROLÓGICA MUNDIAL. SERVICIO DE INFORMACIÓN METEOROLÓGICA MUNDIAL, MÉXICO. (2009). *Información Climatológica.* Consultado en http://wwis.inm.es/179/c00279.htm, el día 20 de agosto de 2009.

SECRETARÍA DE AGRICULTURA, GANADERÍA, DESARROLLO RURAL, PESCA Y ALIMENTACIÓN. (2009) *Producción agrícola. Ciclo: año agrícola OI+PV 2007. Modalidad: Riego + Temporal.* Consultado en

http://www.siap.sagarpa.gob.mx/ventana.php?idLiga=1043&tipo=1, el día 12 de agosto de 2009.

SECRETARÍA DE AGRICULTURA, GANADERÍA, DESARROLLO RURAL, PESCA Y ALIMENTACIÓN. APOYOS Y SERVICIOS A LA COMERCIALIZACIÓN AGROPECUARIA (ASERCA). (2009). *Reporte diario de Precios a Futuro de Maíz.* Consultado en

http://www.infoaserca.gob.mx/futuros/mz\_fch.asp, el día 19 de agosto de 2009.

SECRETARÍA DE AGRICULTURA, GANADERÍA, DESARROLLO RURAL, PESCA Y ALIMENTACIÓN. APOYOS Y SERVICIOS A LA COMERCIALIZACIÓN AGROPECUARIA (ASERCA). (2009). *Reporte diario de Precios a Futuro de Trigo.* Consultado en http://www.infoaserca.gob.mx/futuros/trg\_fch.asp, el día 19 de agosto de 2009.

SECRETARÍA DE LA REFORMA AGRARIA. PROGRAMA JOVEN EMPRENDEDOR RURAL. FONDO DE TIERRAS E INSTALACIÓN DEL JOVEN EMPRENDEDOR RURAL. (2009)*. Producción de Maíz*. Consultado en

http://www.sra.gob.mx/internet/informacion\_general/programas/fondo\_tierras/manuales/ Producci n Ma z.pdf, el día 27 de marzo de 2009.

SECRETARÍA DE LA REFORMA AGRARIA. PROGRAMA JOVEN EMPRENDEDOR RURAL. FONDO DE TIERRAS E INSTALACIÓN DEL JOVEN EMPRENDEDOR RURAL. (2009)*. Producción de Trigo*. Consultado en

http://www.sra.gob.mx/internet/informacion\_general/programas/fondo\_tierras/manuales/ Producci n Trigo.pdf, el día 27 de marzo de 2009.

SENN, James A. (1990). *Sistemas de información para la administración*, 4ª Edición, Grupo Editorial Iberoamericana.

SHARKEY, Kent. (2002). *Aprendiendo Visual Basic. NET en 21 lecciones avanzadas*, Pearson Educación.

SILVERSCHATZ, Abraham, Korth, Henry F., Sudarshan, S. (2006). *Fundamentos de bases de datos*, 5ª Edición, McGraw-Hill.

WHITTEN, Jefrey L., Bentley, Lonnie D., Barlow, Victor M. (1996). *Análisis y diseño de sistemas de información,* 3ª Edición, España.

WEISS, Mark A. (1993). *Data structures and algorithm analysis in C*, 2ª Edición, The Benjamin Cummings Publishing Company, Inc.

## **IX. ANEXOS**

Los anexos están contenidos en el CD que acompaña esta tesis. Se incluyeron en ese dispositivo:

- Las bases de datos (pobladas con los datos del ejemplo).
- Los archivos planos de valores y fórmulas.
- Los programas ejecutables
- Contiene un archivo "leame" donde se describe a detalle el contenido del CD.

Con estos archivos se puede ejecutar el modelo. En particular, se pueden cambiar (con los programas proporcionados) los valores tanto de variables del cliente como los del mundo real.